Vartotojo vadovas

© Copyright 2016 HP Development Company, L.P.

"Bluetooth" – atitinkamo savininko prekių ženklas, kuriuo pagal licenciją naudojasi "HP Inc." "Intel", "Celeron" ir "Pentium" yra bendrovės "Intel Corporation" registruotieji prekių ženklai JAV ir kitose šalyse. "Microsoft" ir "Windows" yra "Microsoft" įmonių grupės prekių ženklai.

Čia pateikta informacija gali būti pakeista apie tai nepranešus. Vienintelės produktų ir paslaugų garantijos yra išdėstytos raštiškuose garantijų patvirtinimuose, pateikiamuose su tam tikrais produktais ir paslaugomis. Nė vienas iš išdėstytų dalykų negali būti laikomas papildoma garantija. HP neprisiima atsakomybės už šio dokumento technines ar redagavimo klaidas ar praleidimus.

Informacijos apie DTS patentus rasite <http://patents.dts.com>. Pagaminta pagal licenciją "DTS Licensing Limited". DTS, simbolis ir DTS kartu su simboliu yra registruotieji prekių ženklai, o "DTS Studio Sound" yra "DTS, Inc. © DTS" prekių ženklas. Visos teisės

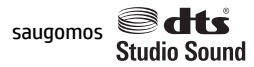

Pirmasis leidimas: 2016 m. gegužės mėn.

Dokumento numeris: 857335-E21

#### **Gaminio informacija**

Šiame vadove aprašomos daugelyje modelių esančios funkcijos. Kai kurių savybių jūsų kompiuteryje gali nebūti.

Kad galėtumėte įdiegti "Windows 7" operacinę sistemą ir mėgautis visomis "Windows 7" funkcijomis, gali reikėti naujinti ir (arba) įsigyti atskirai šio kompiuterio aparatinę įrangą ir (arba) DVD įrenginį. Išsamesnės informacijos rasite adresu

[http://windows.microsoft.com/en-us/](http://windows.microsoft.com/en-us/windows7/get-know-windows-7) [windows7/get-know-windows-7.](http://windows.microsoft.com/en-us/windows7/get-know-windows-7)

Jei norite pasiekti naujausius vartotojo vadovus arba jūsų gaminio naudotojo vadovus, eikite į<http://www.hp.com/support>. Pasirinkite **Suraskite savo gaminį**, tada vykdykite ekrane pateikiamus nurodymus.

#### **Programinės įrangos sąlygos**

Įdiegdami, kopijuodami, atsisiųsdami ar kitaip naudodamiesi bet kuriuo programinės įrangos produktu, kuris yra iš anksto įdiegtas šiame kompiuteryje, sutinkate laikytis HP galutinio vartotojo licencinės sutarties (EULA) sąlygų. Jei nesutinkate su šios licencijos sąlygomis, per 14 dienų turite grąžinti visą nenaudotą produktą (aparatūrą ir programinę įrangą) į pirkimo vietą, kad atgautumėte visus pinigus.

Jei reikia daugiau informacijos arba norite pateikti prašymą dėl pinigų už kompiuterį grąžinimo, kreipkitės į pardavėją.

#### **Įspėjimas dėl saugos**

**PERSPĖJIMAS!** Kad nesusižeistumėte dėl karščio arba perkaitus kompiuteriui, nedėkite kompiuterio ant kelių ir neuždenkite kompiuterio ventiliacijos angų. Kompiuterį dėkite tik ant kieto, plokščio paviršiaus. Saugokite, kad kieti daiktai, pavyzdžiui, prijungiamas spausdintuvas, arba minkšti daiktai, pavyzdžiui, pagalvės, patiesalai arba drabužiai, neuždengtų ventiliacijos angų. Be to, užtikrinkite, kad kompiuteriui veikiant kintamosios srovės adapteris nesiliestų prie odos arba minkšto paviršiaus, pavyzdžiui, pagalvių, patiesalų arba drabužių. Kompiuteris ir kintamosios srovės adapteris atitinka vartotojui tinkamos paviršiaus temperatūros apribojimus, nustatytus remiantis tarptautiniu informacinių technologijų įrangos saugos standartu (International Standard for Safety of Information Technology Equipment) (IEB 60950-1).

#### **Procesoriaus konfigūracijos nustatymas (tik tam tikruose gaminiuose)**

**SVARBU:** kai kurie kompiuterių modeliai yra sukonfigūruoti su "Intel® Pentium®" N35xx/N37xx arba "Celeron<sup>®"</sup> N28xx/N29xx/N30xx/N31xx serijos procesoriais ir "Windows®" operacine sistema. Jei jūsų kompiuteris sukonfigūruotas kaip nurodyta, nekeiskite procesoriaus konfigūracijos nuostatų, esančių msconfig.exe, iš 4 ar 2 procesorių į 1 procesorių. Tai padarę negalėsite kompiuterio paleisti iš naujo. Kad sugrąžintumėte pradinius parametrus, turėsite atlikti gamyklinių nuostatų atkūrimą.

# **Turinys**

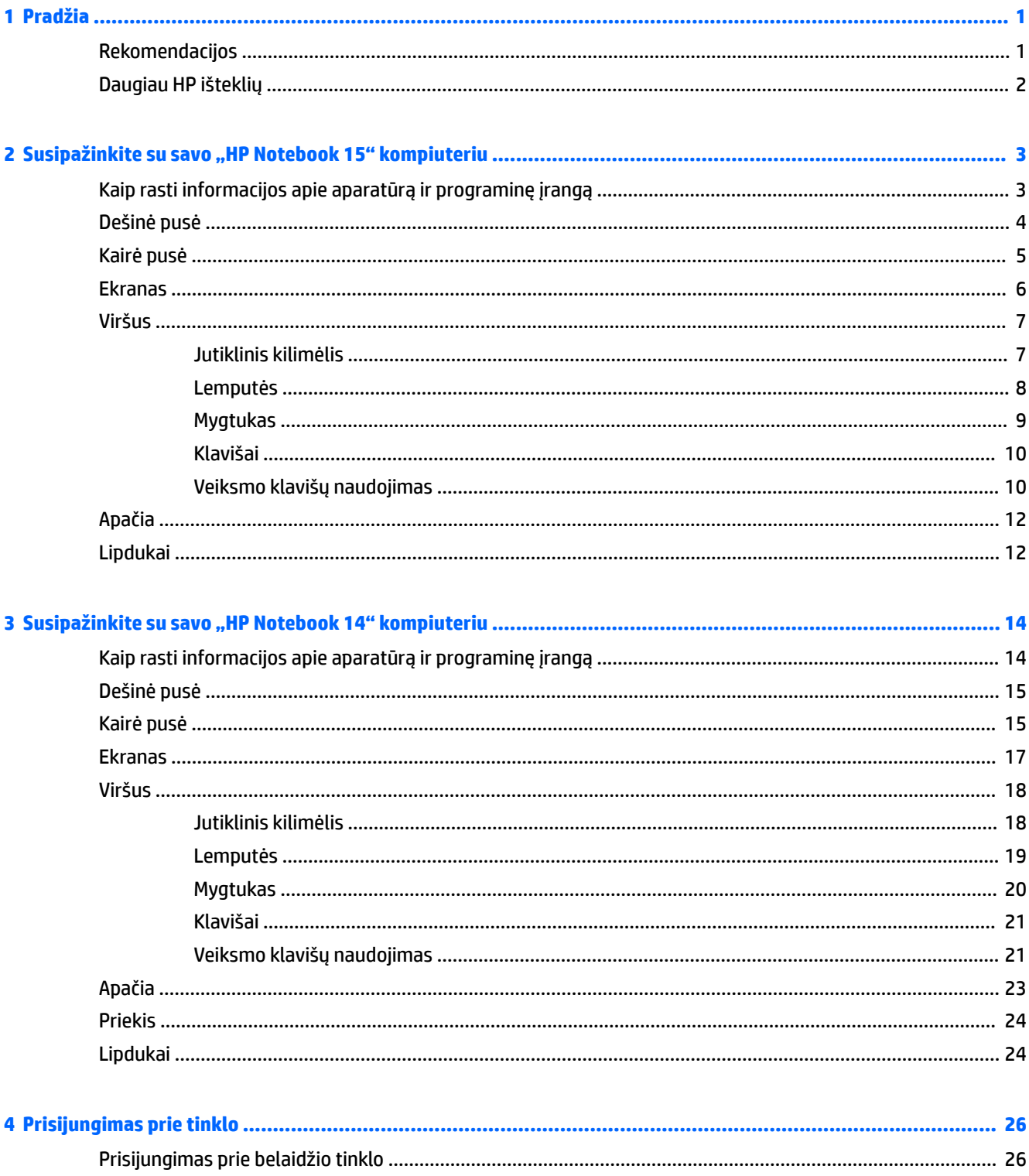

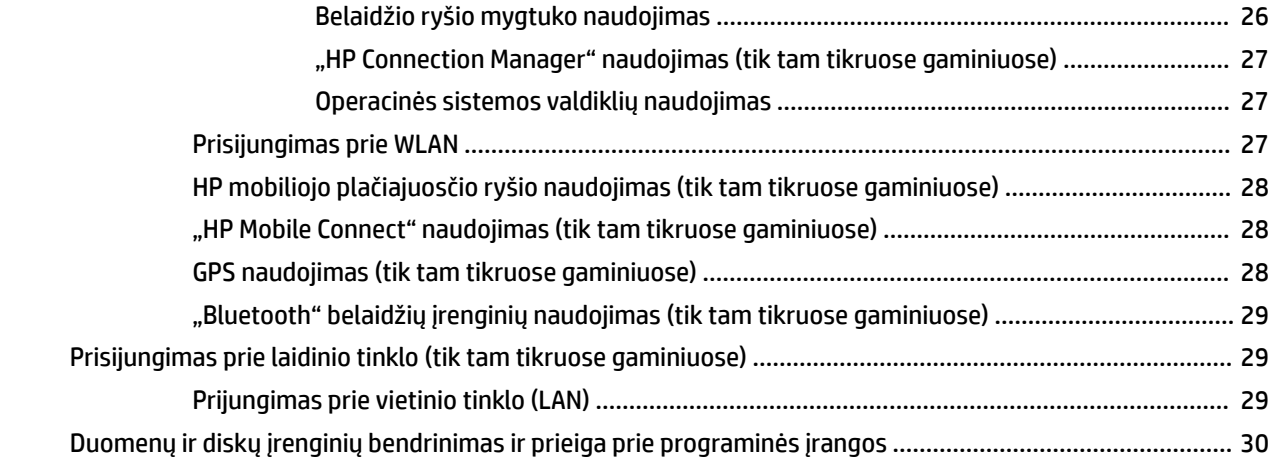

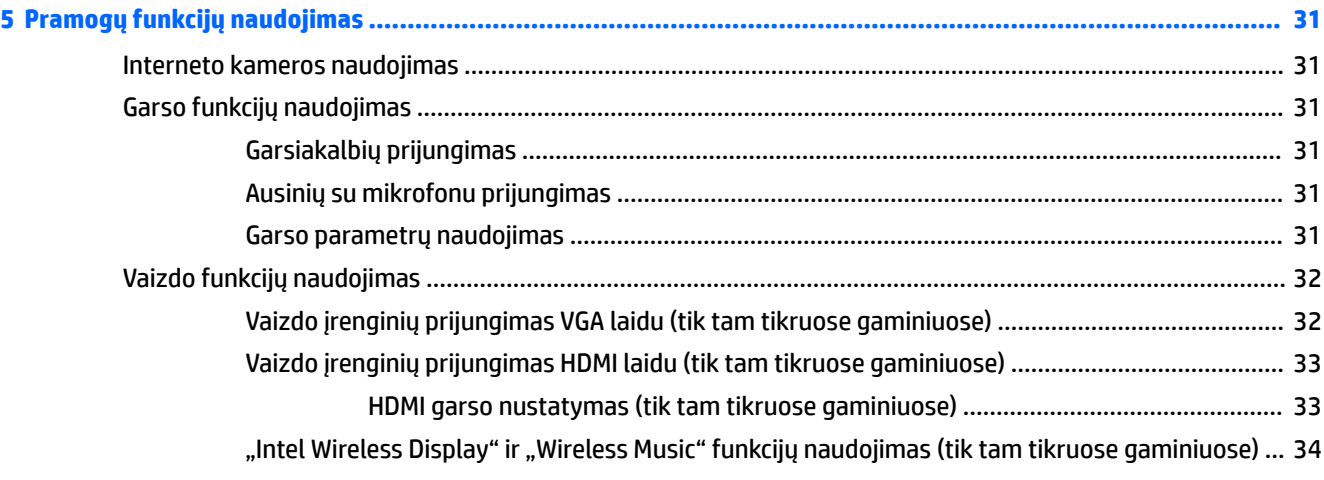

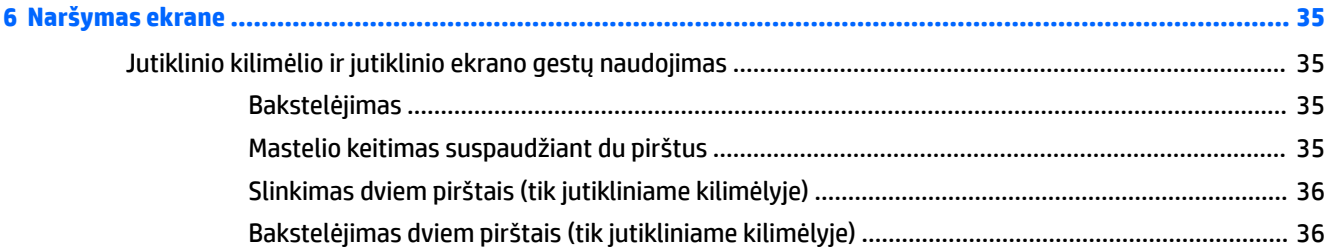

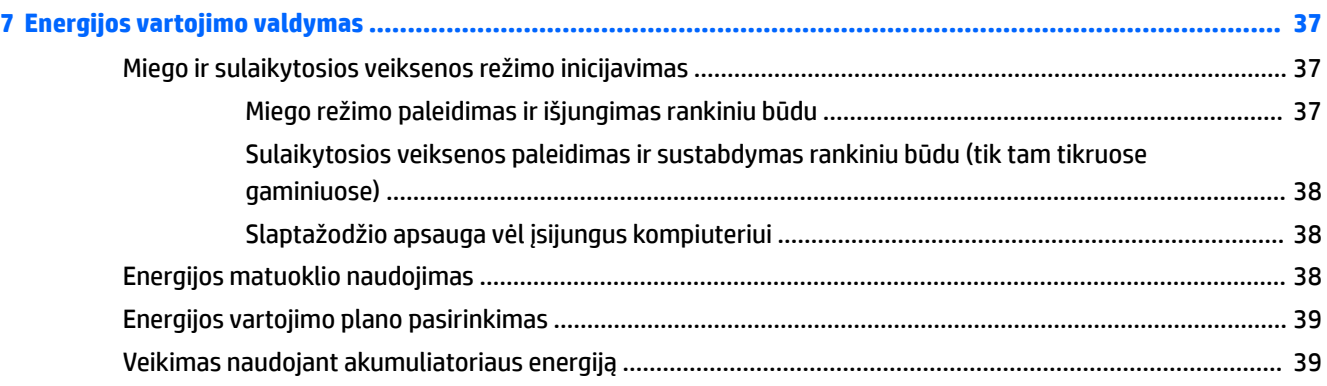

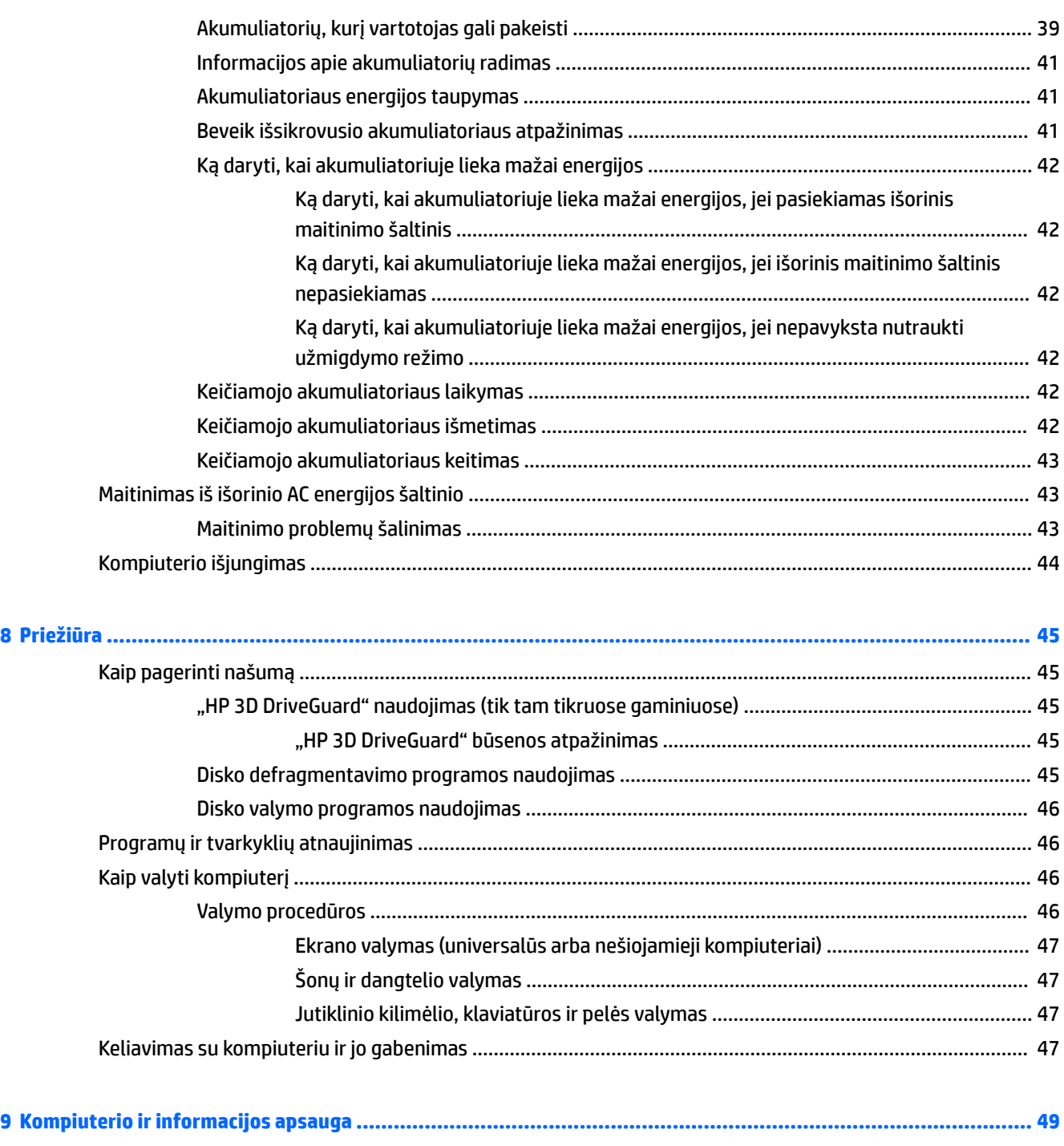

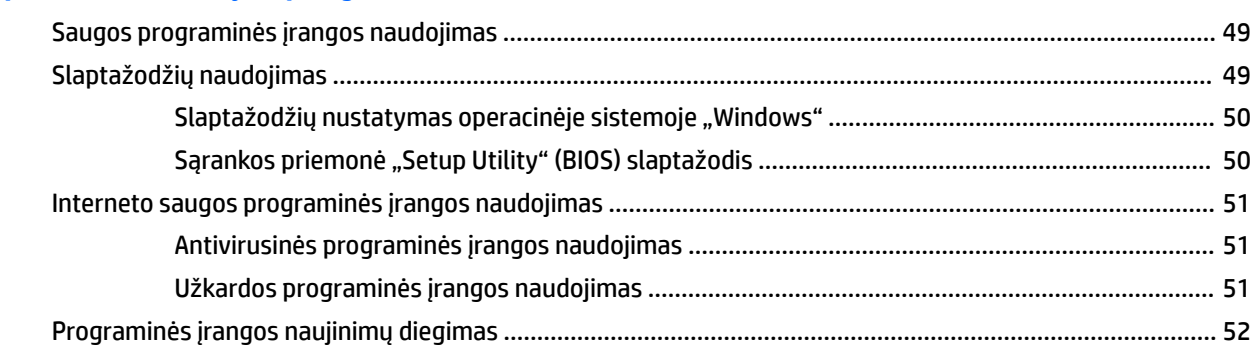

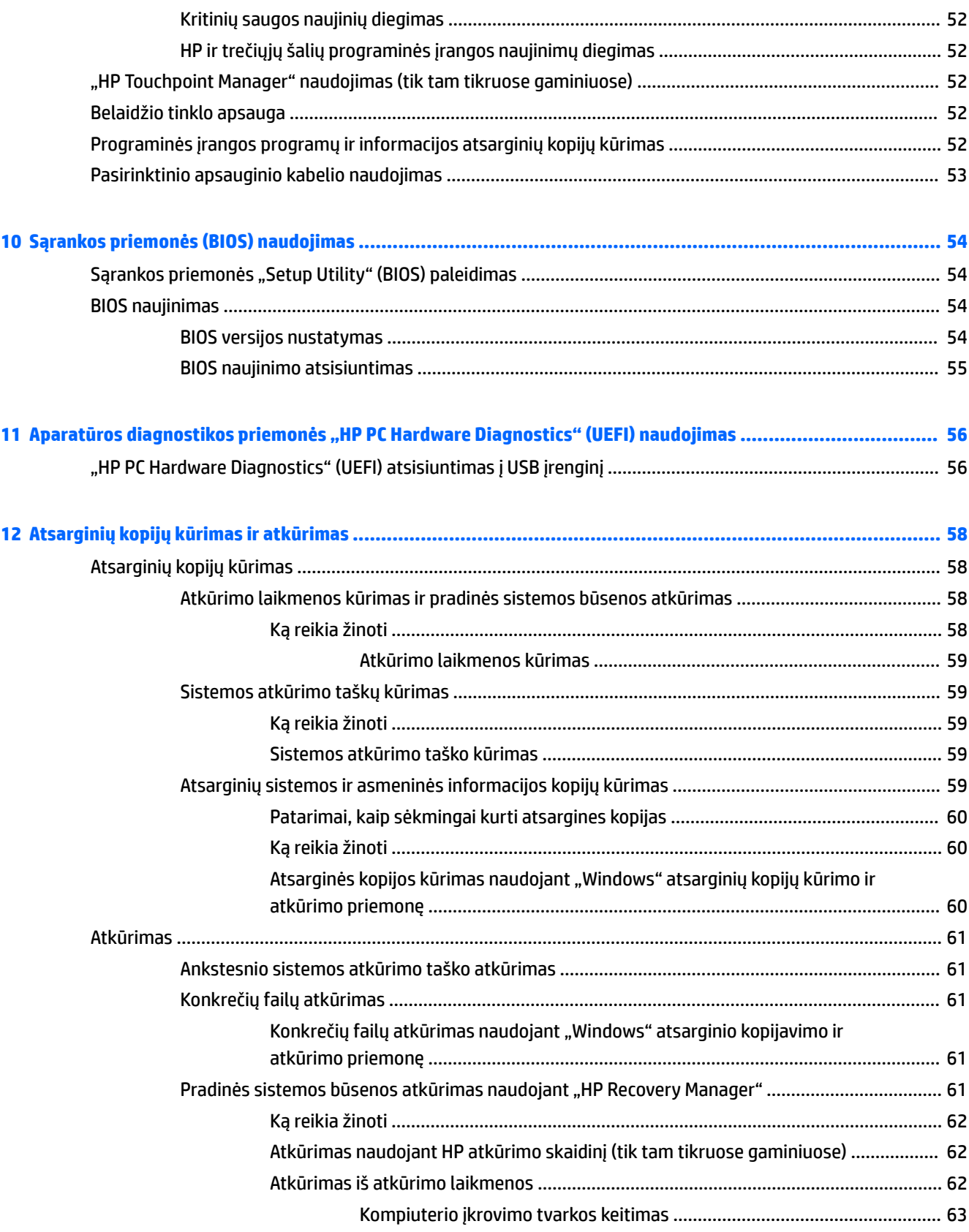

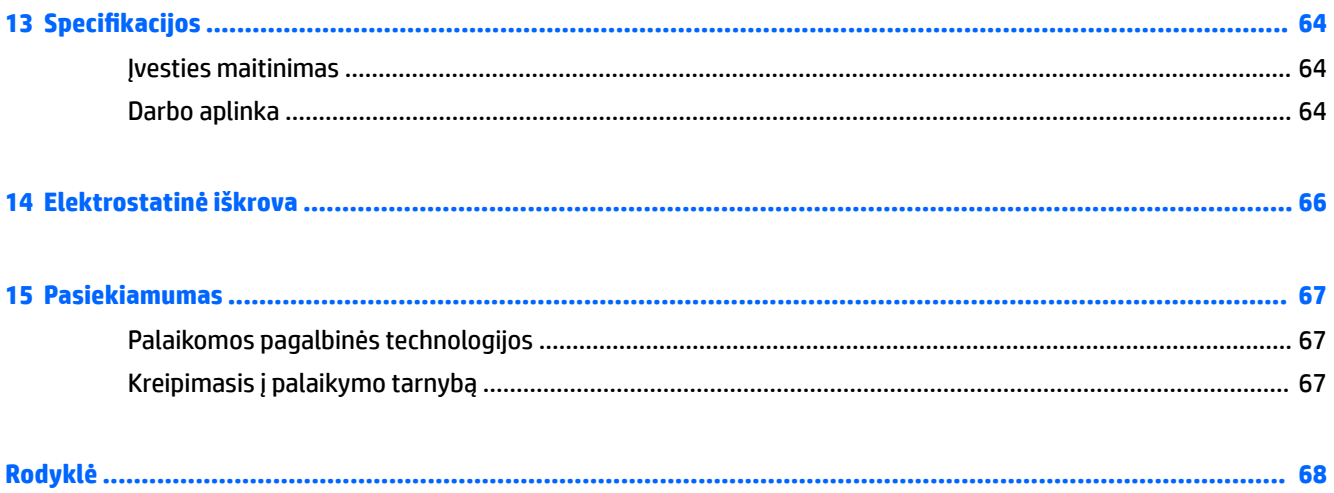

# <span id="page-12-0"></span>**1 Pradžia**

Šis kompiuteris – tai galingas įrenginys, kuris padės lengviau atlikti darbus ir paįvairins pramogas. Norėdami išnaudoti visas kompiuterio galimybes, perskaitykite šį skyrių ir sužinokite, kokie veiksmai rekomenduojami atlikus sąranką ir kur rasti daugiau HP išteklių.

### **Rekomendacijos**

Kai nustatote ir užregistruojate kompiuterį, rekomenduojama atlikti toliau nurodytus veiksmus, kad išnaudotumėte visas šios puikios investicijos suteikiamas galimybes:

- Padarykite atsarginę standžiojo disko duomenų kopiją sukurdami atkūrimo diskų rinkinį arba atkūrimo "flash" diską. Skaitykite skyrių ["Atsarginių kopijų kūrimas ir atkūrimas"](#page-69-0) 58 puslapyje.
- Prijunkite kompiuterį prie laidinio arba belaidžio tinklo (jei to dar nepadarėte). Išsamesnės informacijos rasite skyriuje ["Prisijungimas prie tinklo"](#page-37-0) 26 puslapyje.
- Susipažinkite su kompiuterio aparatūra ir programine įranga. Išsamesnės informacijos rasite skyriuose [Kaip rasti informacijos apie aparatūrą ir programinę įrangą](#page-14-0) 3 puslapyje ir ["Pramogų funkcijų](#page-42-0) [naudojimas"](#page-42-0) 31 puslapyje.
- Atnaujinkite arba įsigykite antivirusinę programinę įrangą. Išsamesnės informacijos rasite skyriuje [Antivirusinės programinės įrangos naudojimas](#page-62-0) 51 puslapyje.

## <span id="page-13-0"></span>**Daugiau HP išteklių**

Pagal *sąrankos instrukcijas* jau įjungėte kompiuterį ir radote šį vadovą. Tolesnėje lentelėje nurodyta, kur rasti informacijos apie gaminį, mokomosios medžiagos ir kt.

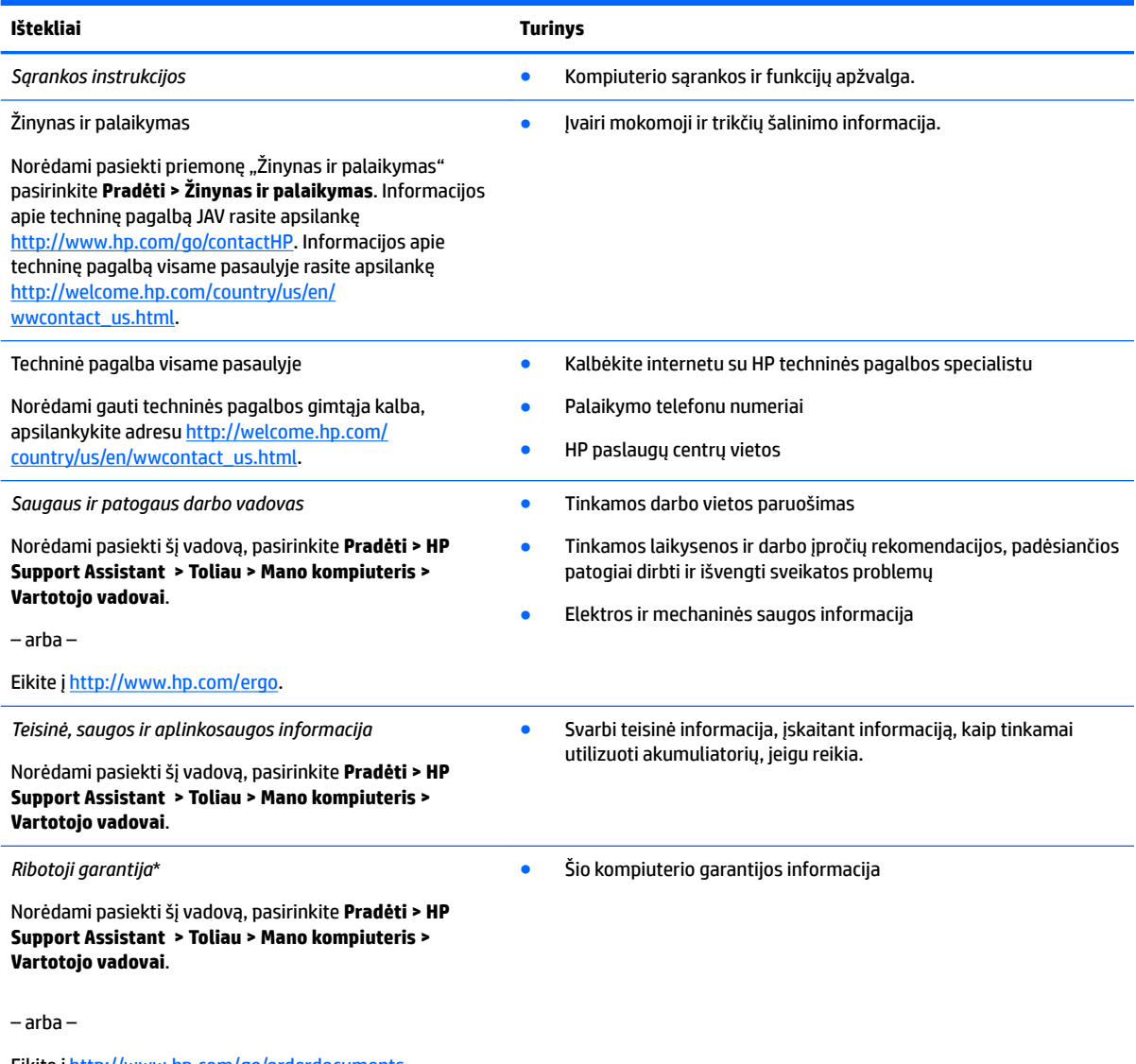

Eikite į<http://www.hp.com/go/orderdocuments>.

\*HP ribotąją garantiją rasite gaminio vartotojo vadovuose ir (arba) dėžutėje esančiame CD arba DVD diske. Kai kuriose šalyse arba regionuose spausdintą garantijos versiją HP gali pateikti dėžutėje. Šalyse arba regionuose, kuriuose išspausdinta garantija nepateikiama, ją galite užsisakyti iš [http://www.hp.com/go/orderdocuments.](http://www.hp.com/go/orderdocuments) Jei gaminius esate įsigiję Azijos ir ramiojo vandenyno regiono šalyse, HP galite rašyti šiuo adresu: POD, PO Box 161, Kitchener Road Post 2ffice, Singapore 912006. Nurodykite gaminio pavadinimą, savo vardą ir pavardę, telefono numerį ir pašto adresą.

# <span id="page-14-0"></span>**2** Susipažinkite su savo "HP Notebook 15" **kompiuteriu**

## **Kaip rasti informacijos apie aparatūrą ir programinę įrangą**

Norėdami matyti savo įdiegtos aparatūros sąrašą:

**▲** Pasirinkite **Pradėti > Valdymo skydas > Įrenginių tvarkytuvė**.

Norėdami matyti savo įdiegtos programinės įrangos sąrašą:

**▲** Pasirinkite **Pradėti > Visos programos**.

## <span id="page-15-0"></span>**Dešinė pusė**

é

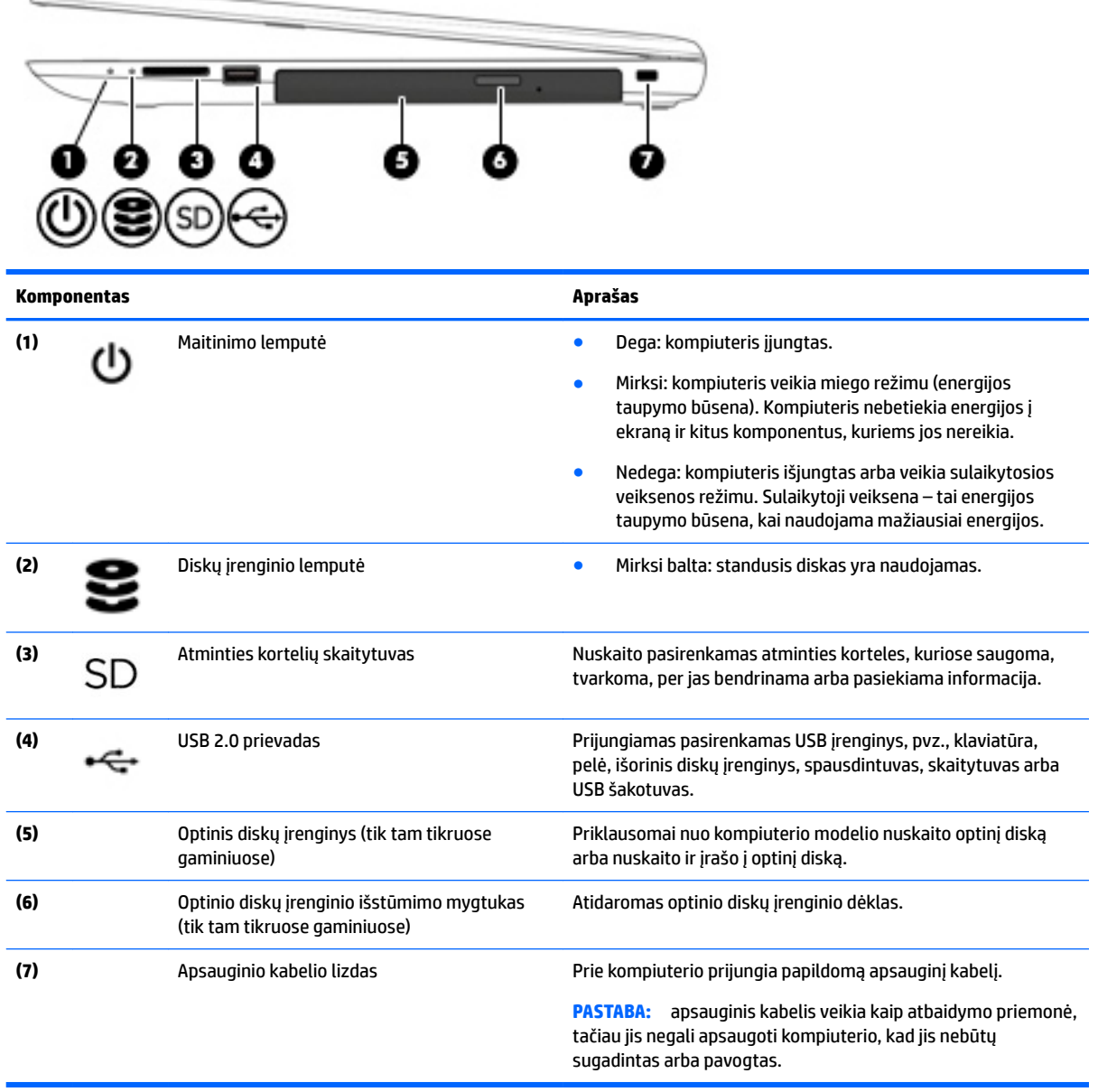

## <span id="page-16-0"></span>**Kairė pusė**

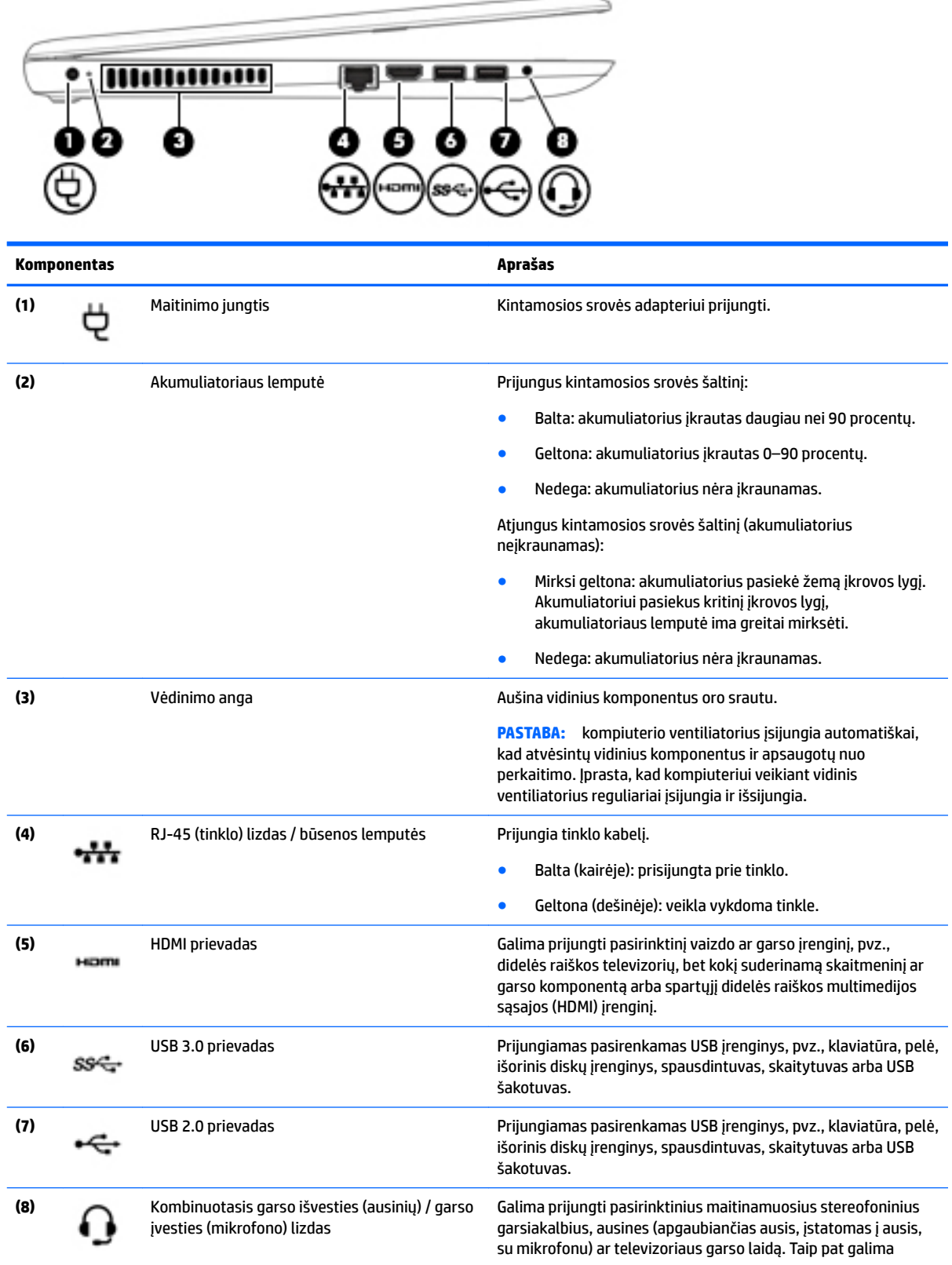

<span id="page-17-0"></span>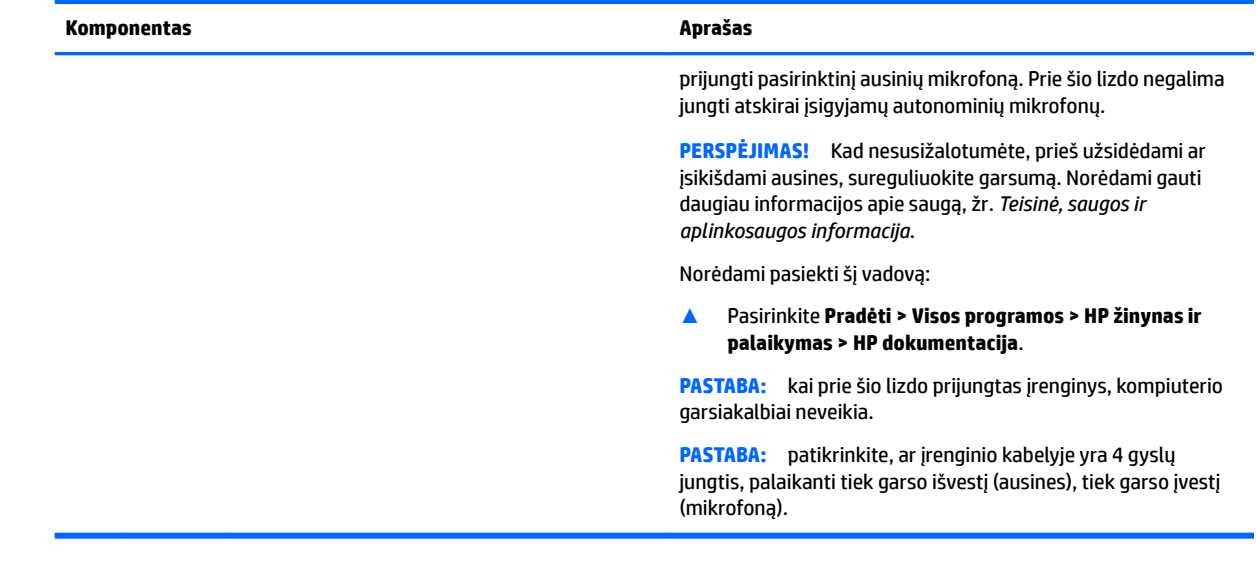

#### **Ekranas**

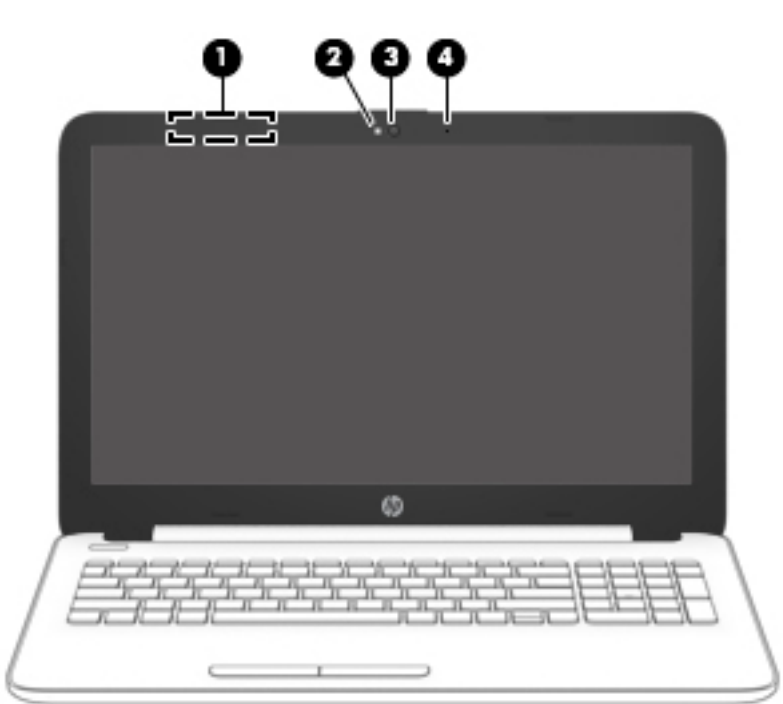

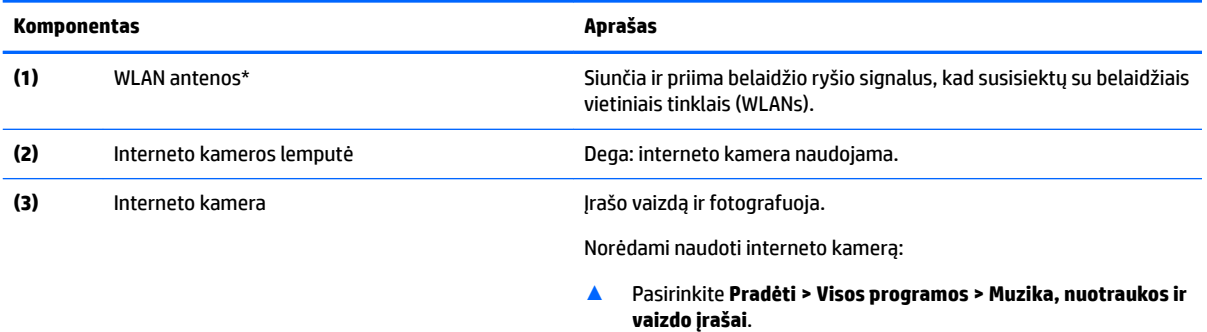

<span id="page-18-0"></span>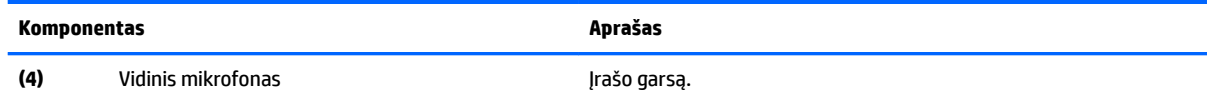

\*Šių antenų kompiuterio išorėje nematyti. Kad ryšio kokybė būtų optimali, prie antenų neturi būti kliūčių.

Belaidžio ryšio priežiūros įspėjimus rasite vadovo *Teisinė, saugos ir aplinkosaugos informacija* skyriuje, skirtame jūsų šaliai / regionui. Norėdami pasiekti šį vadovą:

▲ Pasirinkite **Pradėti > Visos programos > HP žinynas ir palaikymas > HP dokumentacija**.

## **Viršus**

#### **Jutiklinis kilimėlis**

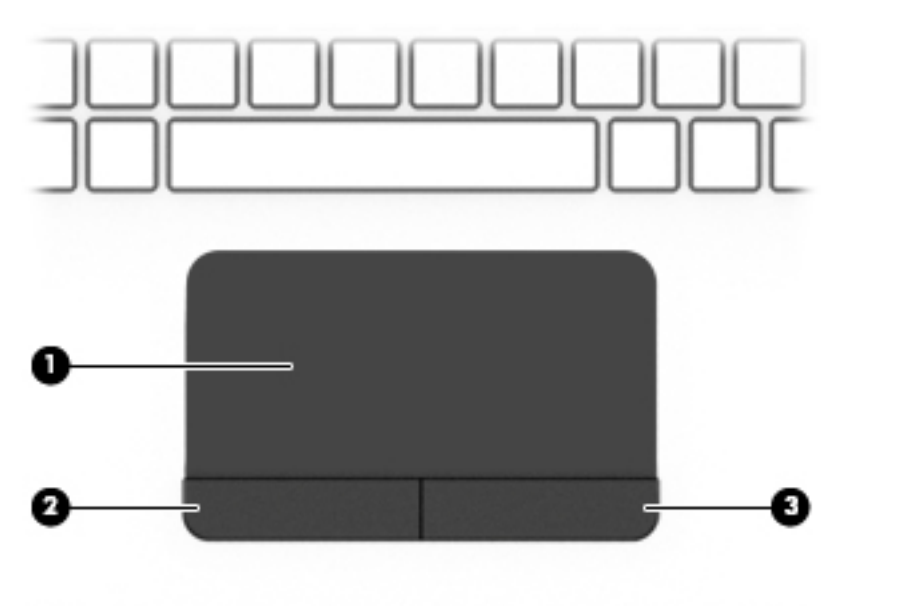

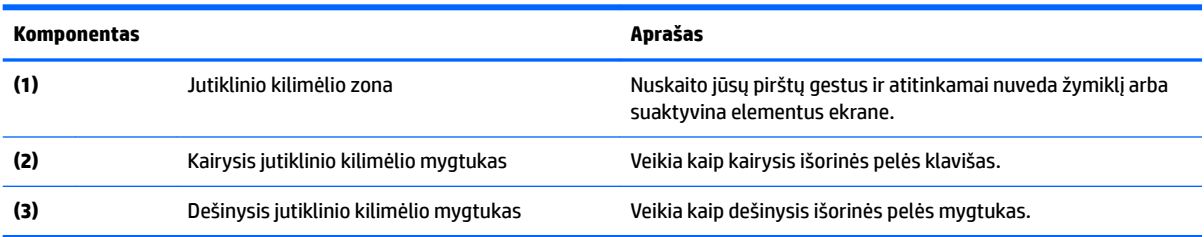

#### <span id="page-19-0"></span>**Lemputės**

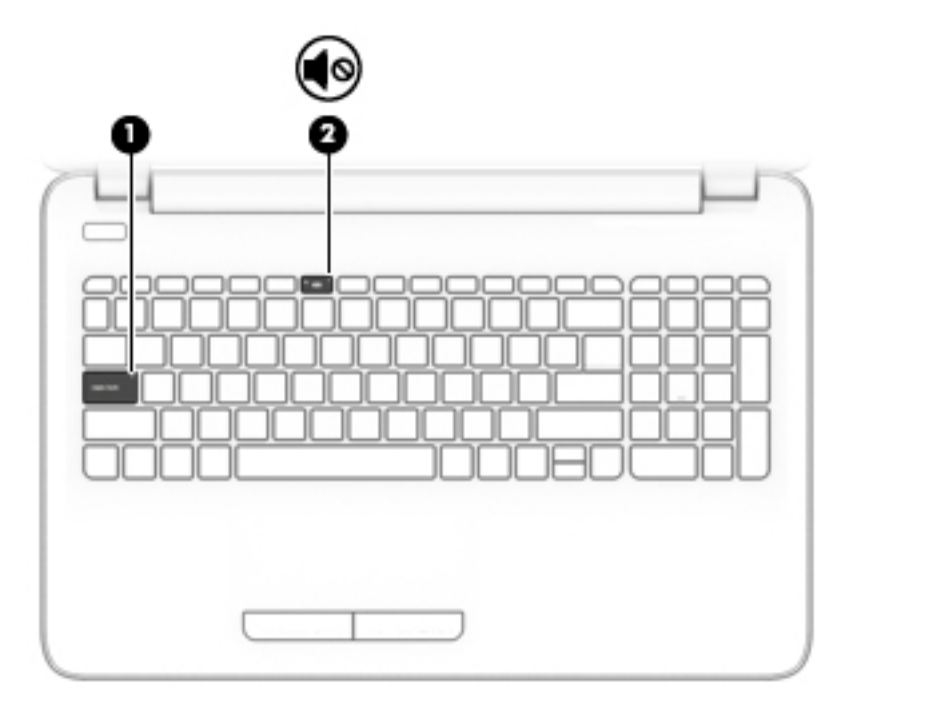

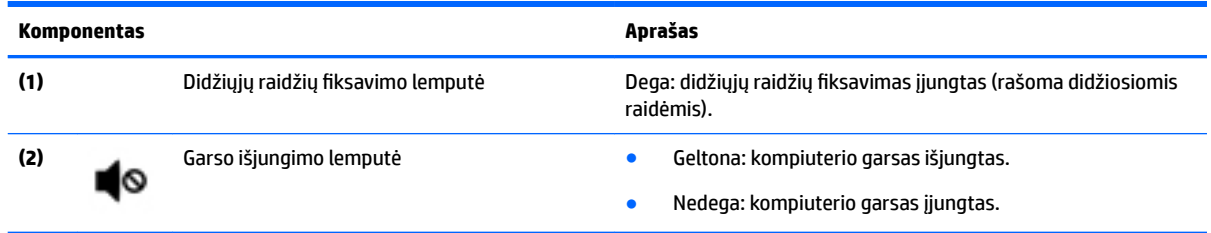

#### <span id="page-20-0"></span>**Mygtukas**

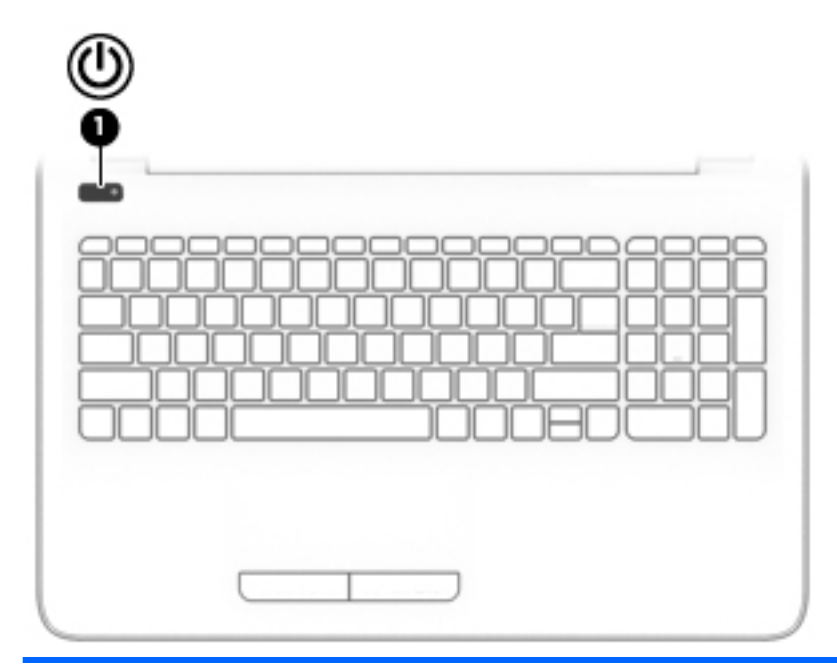

#### **Komponentas Aprašas**

- **(1)**  $\int$  **j**jungimo / išjungimo mygtukas **•** Kai kompiuteris išjungtas, spauskite mygtuką, kad jį<br>ijungtumėte įjungtumėte.
	- Kai kompiuteris įjungtas, trumpai paspauskite šį mygtuką, kad paleistumėte miego režimą.
	- Kai kompiuteris veikia miego režimu, spustelėkite mygtuką, kad išjungtumėte miego režimą.
	- Kai kompiuteris veikia užmigdymo režimu, paspausdami mygtuką išjunkite užmigdymo režimą.

**ĮSPĖJIMAS:** jei paspausite ir palaikysite įjungimo / išjungimo mygtuką, prarasite neįrašytą informaciją.

Jei kompiuteris nereaguoja, o išjungimo veiksmai neveikia, paspauskite ir palaikykite maitinimo mygtuką bent 5 sekundes, kad kompiuterį išjungtumėte.

Jei norite daugiau sužinoti apie maitinimo parametrus, žr. energijos vartojimo parinktis.

▲ Pasirinkite **Pradėti > Valdymo skydas > Sistema ir sauga > Energijos vartojimo parinktys**.

#### <span id="page-21-0"></span>**Klavišai**

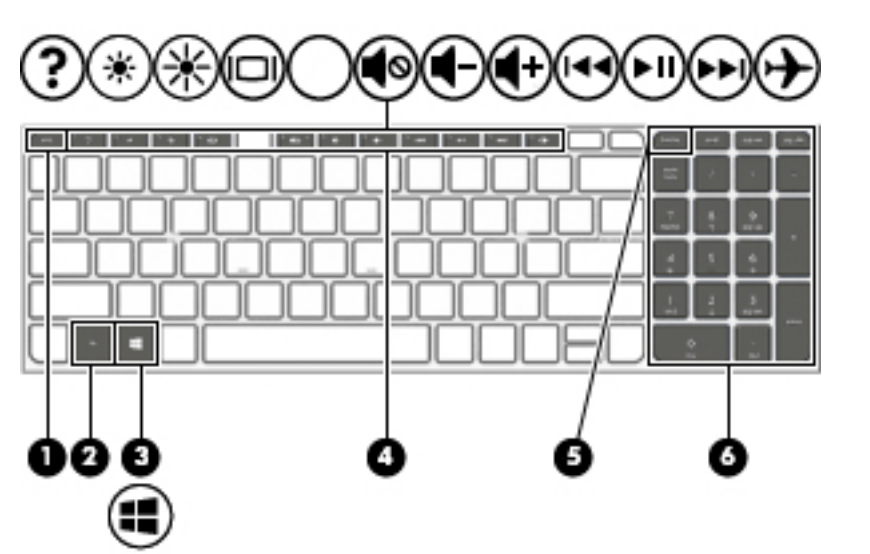

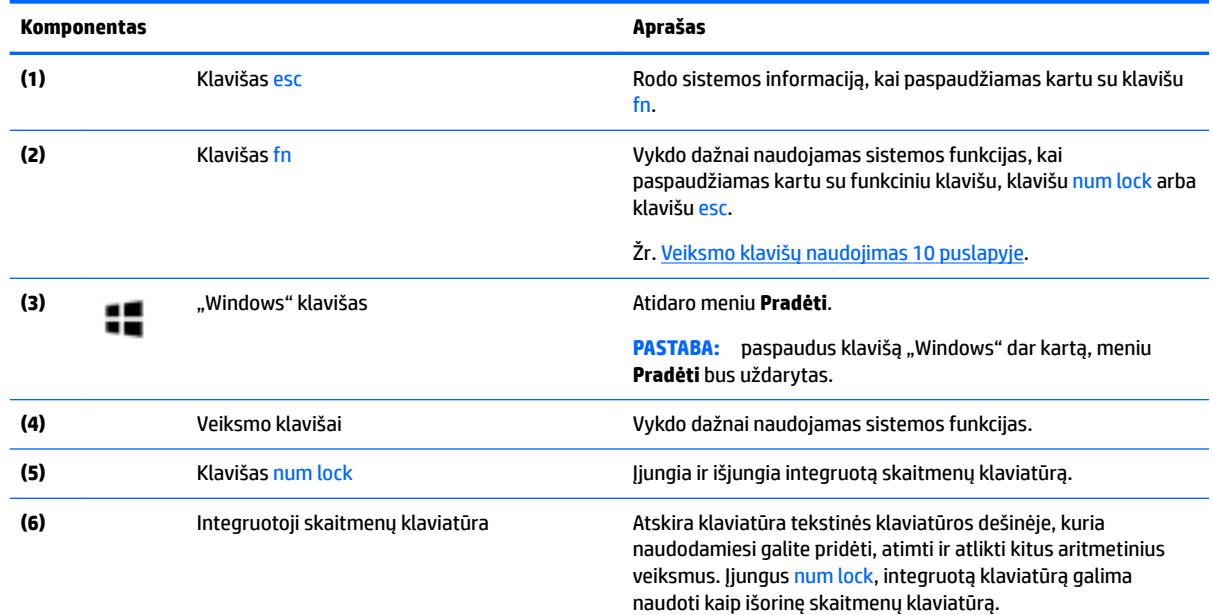

#### **Veiksmo klavišų naudojimas**

- Veiksmo klavišas atlieka jam priskirtą funkciją.
- Ant atskiro veiksmo klavišo esanti piktograma rodo jam priskirtą funkciją.
- Jei norite naudoti veiksmo klavišą, paspauskite ir palaikykite klavišą.

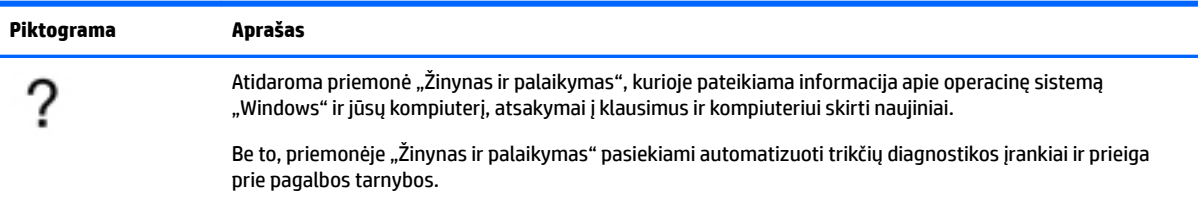

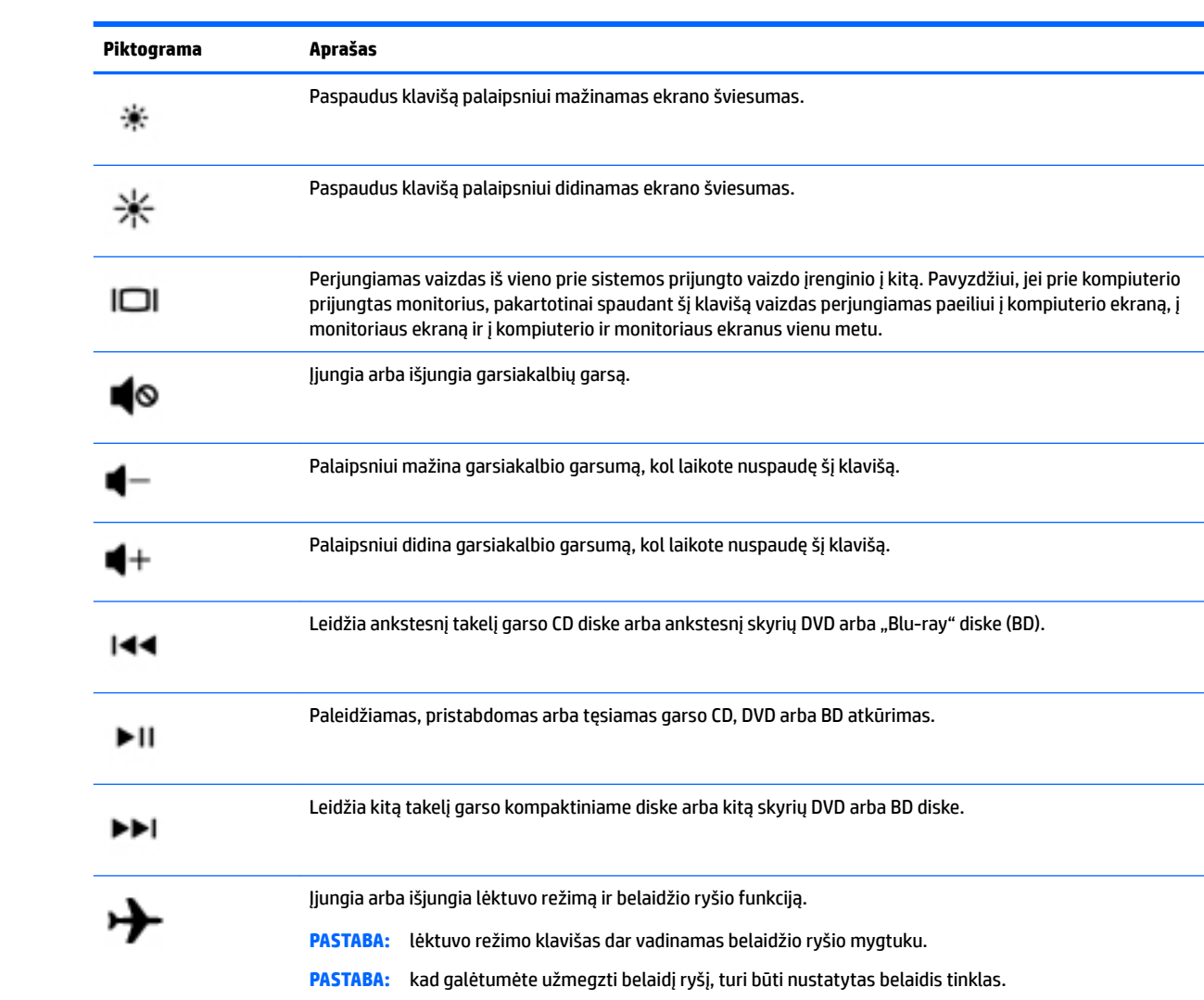

## <span id="page-23-0"></span>**Apačia**

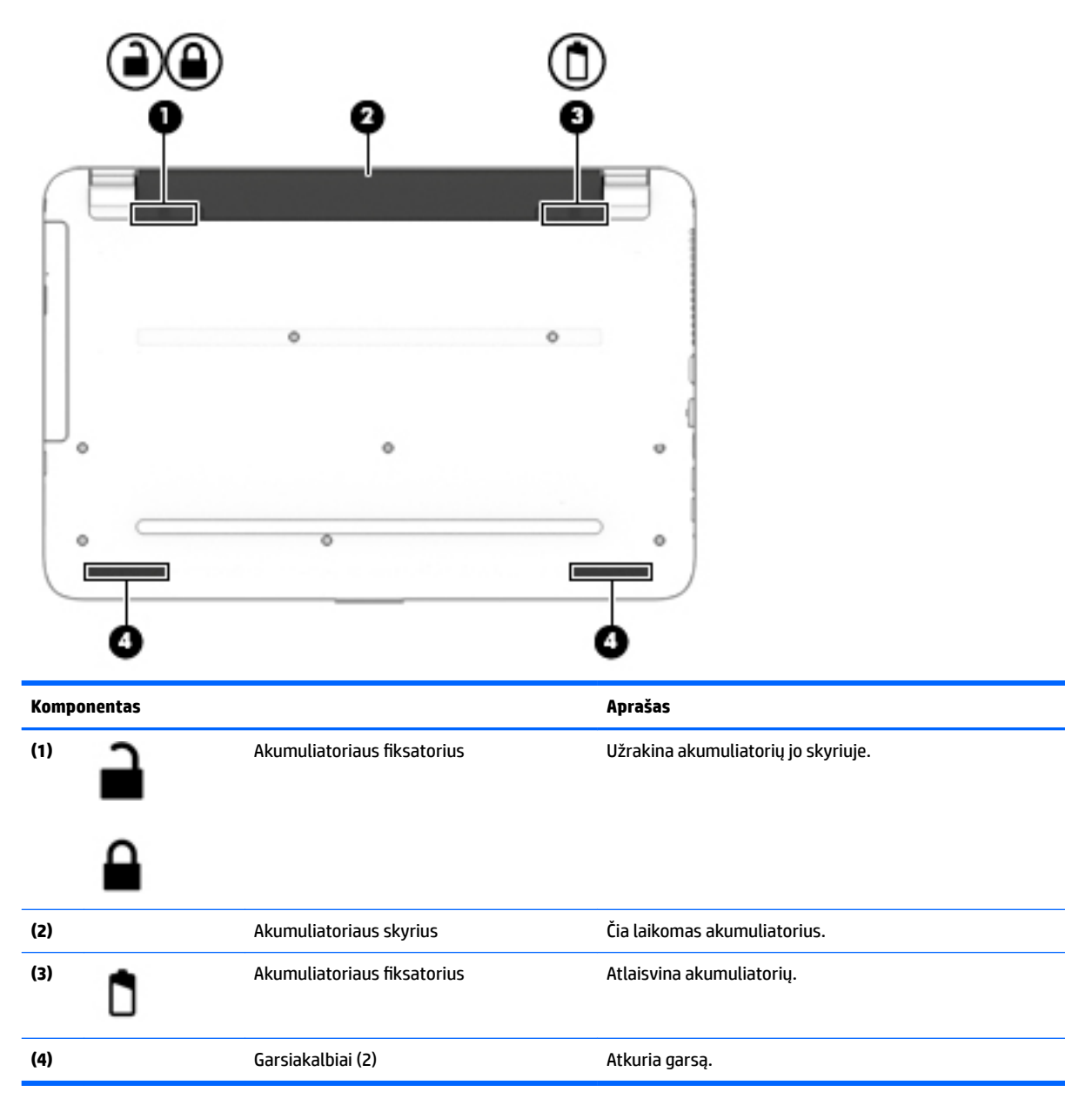

## **Lipdukai**

Prie kompiuterio priklijuotuose lipdukuose pateikiama informacija, kurios gali prireikti sprendžiant iškilusias problemas ar keliaujant su kompiuteriu į kitas šalis.

**SVARBU:** patikrinkite, ar toliau nurodytose vietose yra šiame skyriuje aprašyti lipdukai: kompiuterio apačioje, akumuliatoriaus skyriaus viduje, po techninės priežiūros dangteliu arba ekrano nugarėlėje.

● Techninės priežiūros lipdukas – pateikiama svarbi kompiuterio atpažinimo informacija. Susisiekus su palaikymo tarnyba, jūsų tikriausiai paklaus serijos ir gaminio numerio arba modelio numerio. Suraskite šiuos numerius prieš susisiekdami su palaikymo tarnyba.

Jūsų techninės priežiūros lipdukas panašus į vieną iš žemiau pateiktų lipdukų. Žr. iliustraciją, labiausiai atitinkančią jūsų kompiuterio techninės priežiūros lipduką.

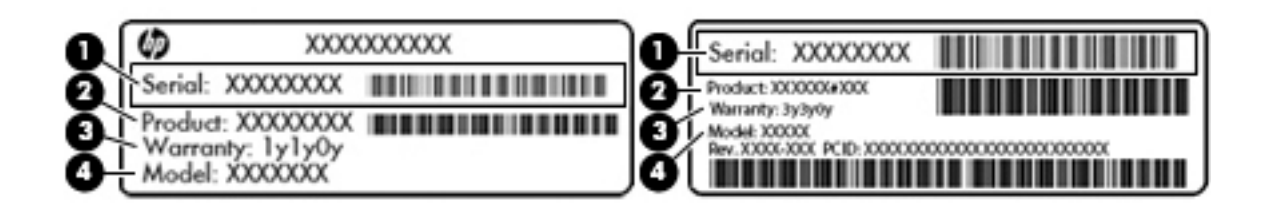

#### **Komponentas**

- **(1)** Serijos numeris
- **(2)** Gaminio numeris
- **(3)** Garantinis laikotarpis
- **(4)** Modelio numeris (tik tam tikruose gaminiuose)

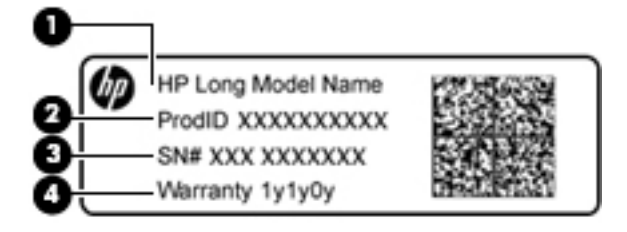

#### **Komponentas**

- **(1)** Modelio pavadinimas (tik tam tikruose gaminiuose)
- **(2)** Gaminio numeris
- **(3)** Serijos numeris
- **(4)** Garantinis laikotarpis
- Lipdukas (-ai) su teisine informacija pateikiama teisinė informacija apie kompiuterį.
- Belaidžių įrenginių sertifikavimo lipdukas (-ai) pateikiama informacija apie papildomus belaidžius įrenginius ir kai kurių šalių arba regionų, kuriuose įrenginius leidžiama naudoti, aprobavimo ženklai.

# <span id="page-25-0"></span>**3** Susipažinkite su savo "HP Notebook 14" **kompiuteriu**

## **Kaip rasti informacijos apie aparatūrą ir programinę įrangą**

Norėdami matyti savo įdiegtos aparatūros sąrašą:

**▲** Pasirinkite **Pradėti > Valdymo skydas > Įrenginių tvarkytuvė**.

Norėdami matyti savo įdiegtos programinės įrangos sąrašą:

**▲** Pasirinkite **Pradėti > Visos programos**.

## <span id="page-26-0"></span>**Dešinė pusė**

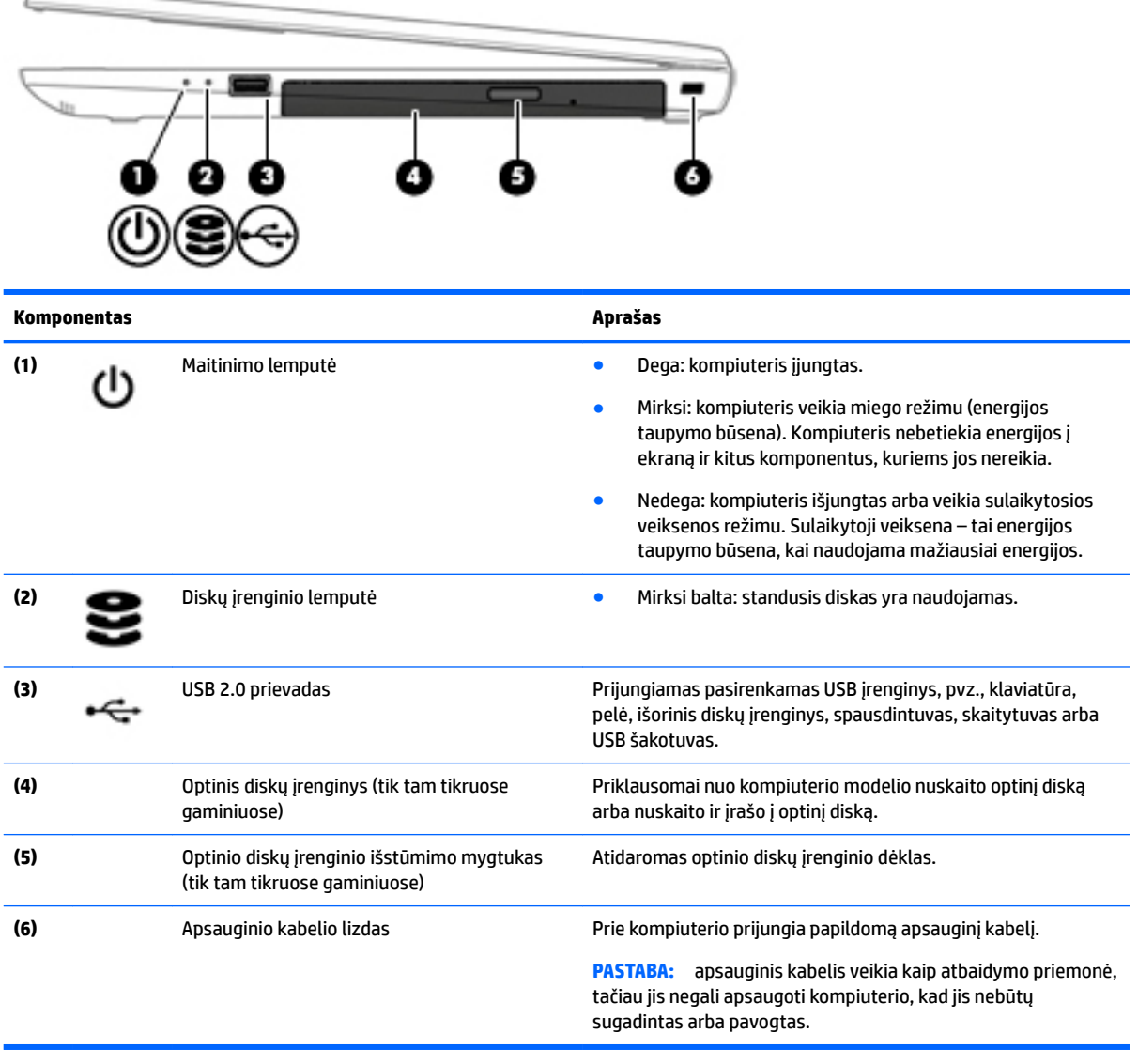

## **Kairė pusė**

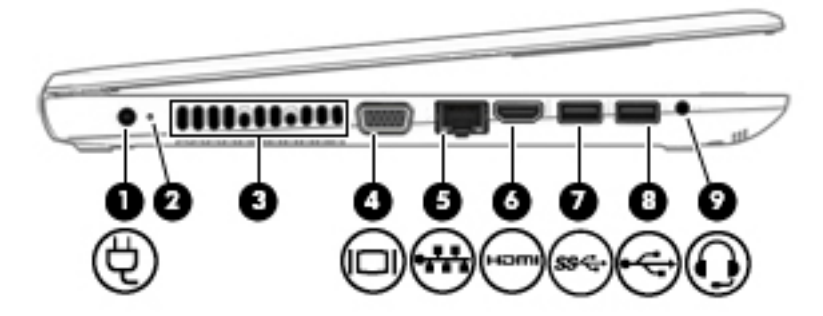

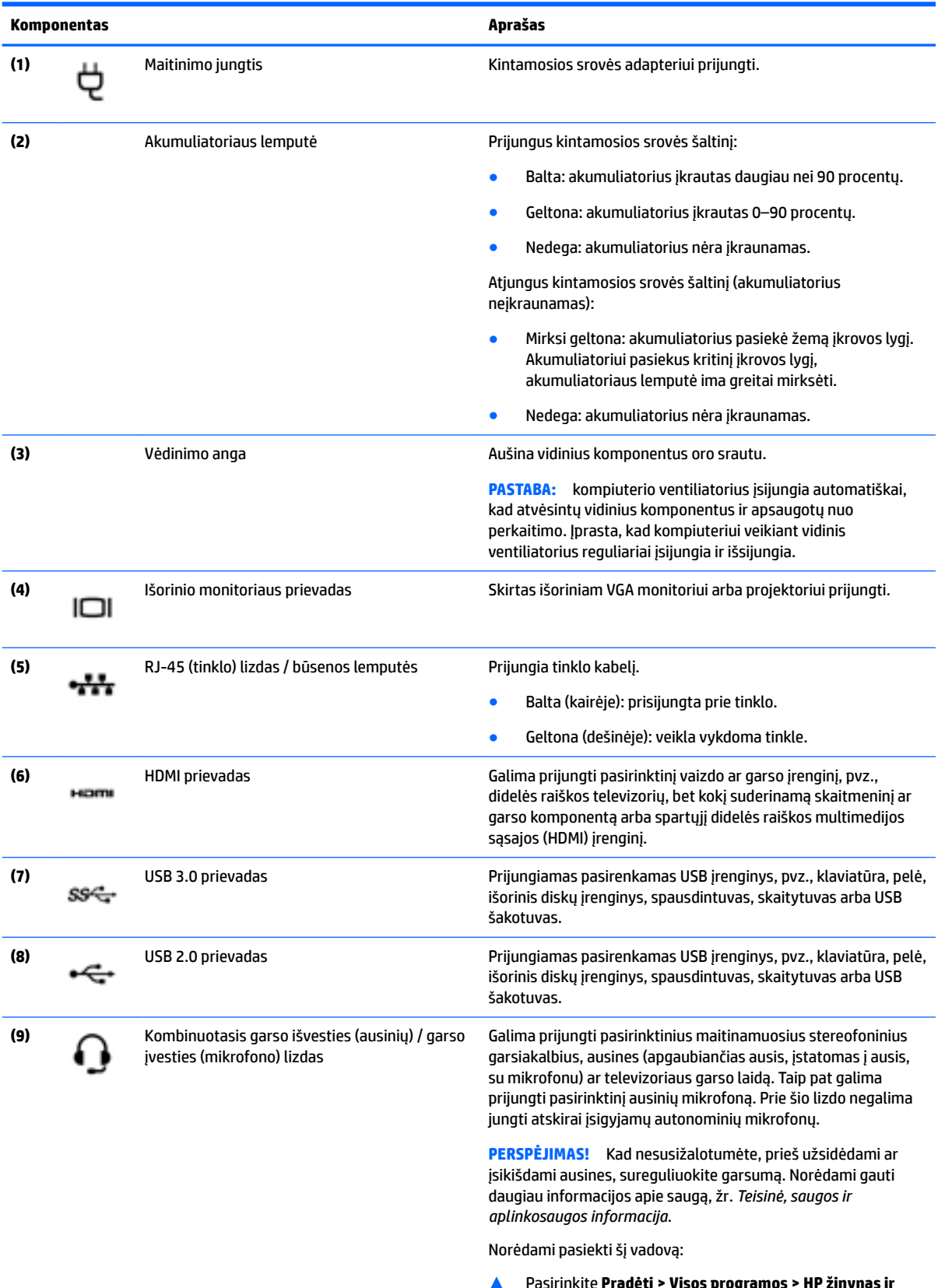

▲ Pasirinkite **Pradėti > Visos programos > HP žinynas ir palaikymas > HP dokumentacija**.

<span id="page-28-0"></span>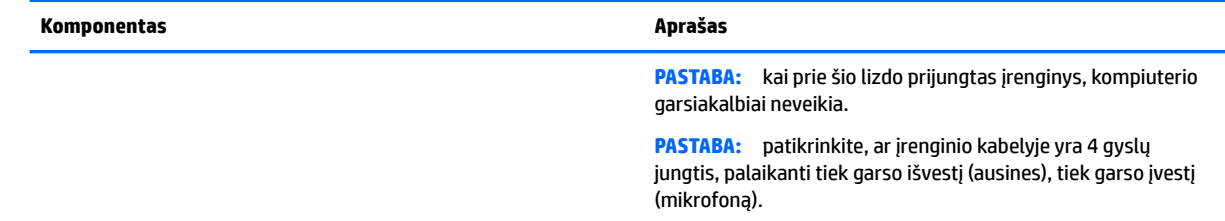

#### **Ekranas**

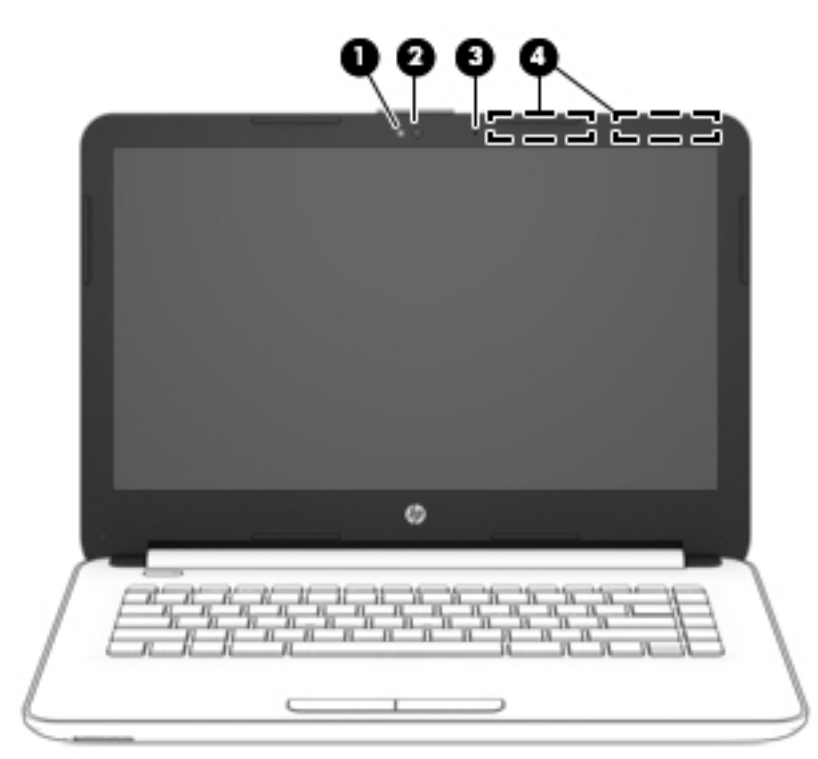

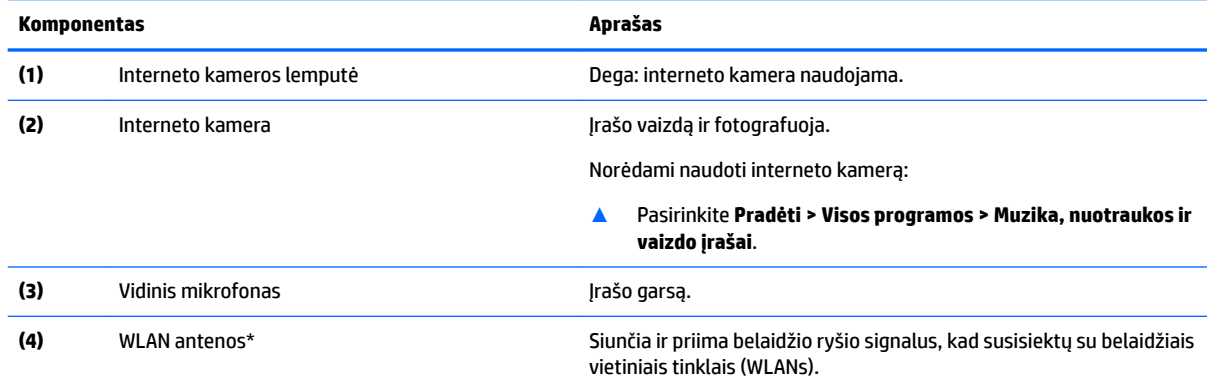

\*Šių antenų kompiuterio išorėje nematyti. Kad ryšio kokybė būtų optimali, prie antenų neturi būti kliūčių.

Belaidžio ryšio priežiūros įspėjimus rasite vadovo *Teisinė, saugos ir aplinkosaugos informacija* skyriuje, skirtame jūsų šaliai / regionui.

Norėdami pasiekti šį vadovą:

▲ Pasirinkite **Pradėti > Visos programos > HP žinynas ir palaikymas > HP dokumentacija**.

## <span id="page-29-0"></span>**Viršus**

#### **Jutiklinis kilimėlis**

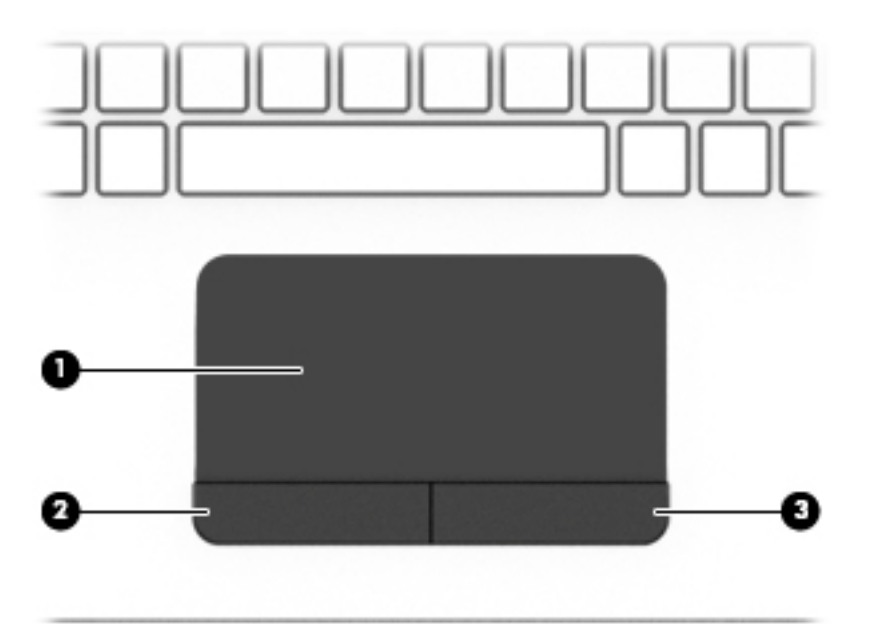

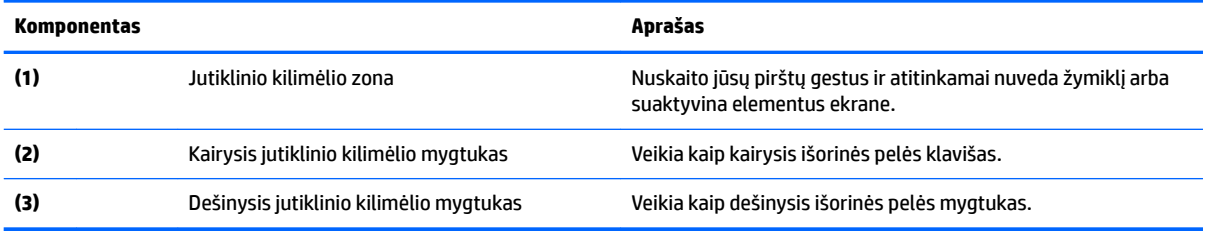

#### <span id="page-30-0"></span>**Lemputės**

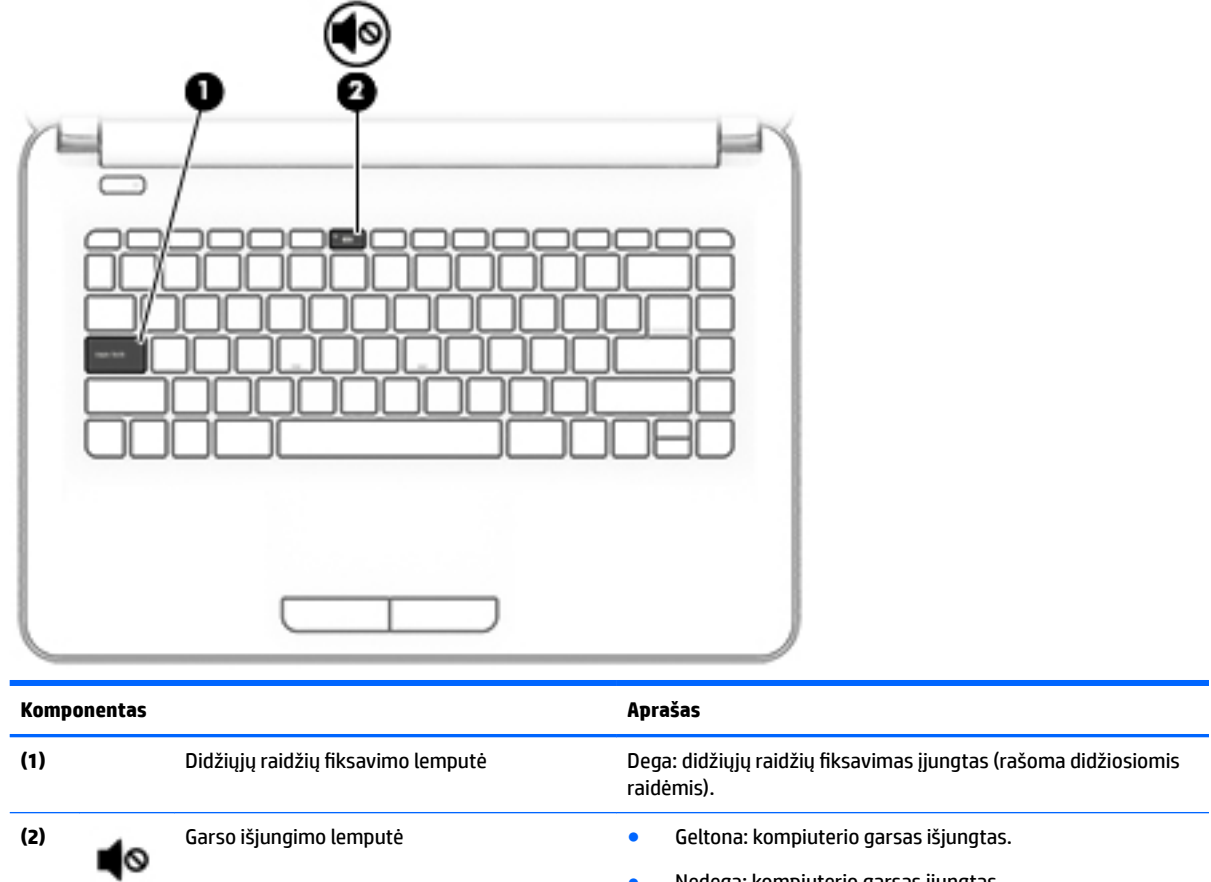

● Nedega: kompiuterio garsas įjungtas.

#### <span id="page-31-0"></span>**Mygtukas**

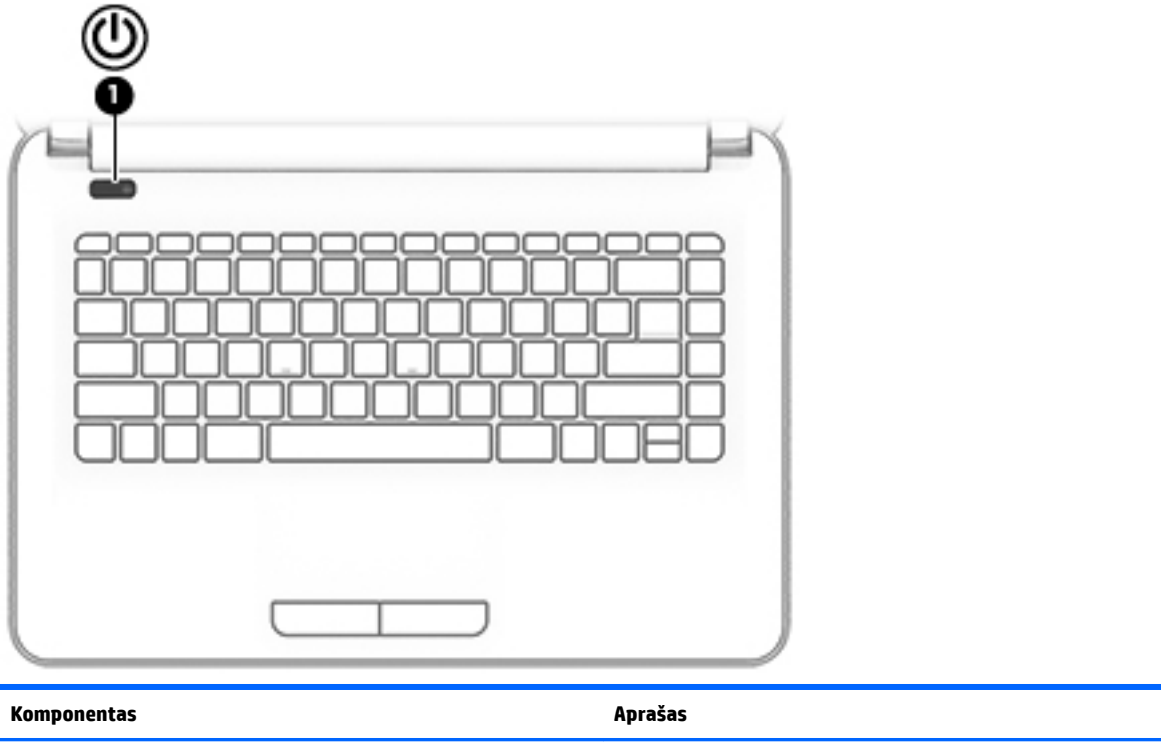

- (1)  $\left| \begin{matrix} j \end{matrix} \right|$  **j**jungimo / išjungimo mygtukas  **Kai kompiuteris išjungtas, spauskite mygtuką, kad jį<br>
jungtumėte.** įjungtumėte.
	- Kai kompiuteris įjungtas, trumpai paspauskite šį mygtuką, kad paleistumėte miego režimą.
	- Kai kompiuteris veikia miego režimu, spustelėkite mygtuką, kad išjungtumėte miego režimą.
	- Kai kompiuteris veikia užmigdymo režimu, paspausdami mygtuką išjunkite užmigdymo režimą.

**ĮSPĖJIMAS:** jei paspausite ir palaikysite įjungimo / išjungimo mygtuką, prarasite neįrašytą informaciją.

Jei kompiuteris nereaguoja, o išjungimo veiksmai neveikia, paspauskite ir palaikykite maitinimo mygtuką bent 5 sekundes, kad kompiuterį išjungtumėte.

Jei norite daugiau sužinoti apie maitinimo parametrus, žr. energijos vartojimo parinktis.

▲ Pasirinkite **Pradėti > Valdymo skydas > Sistema ir sauga > Energijos vartojimo parinktys**.

#### <span id="page-32-0"></span>**Klavišai**

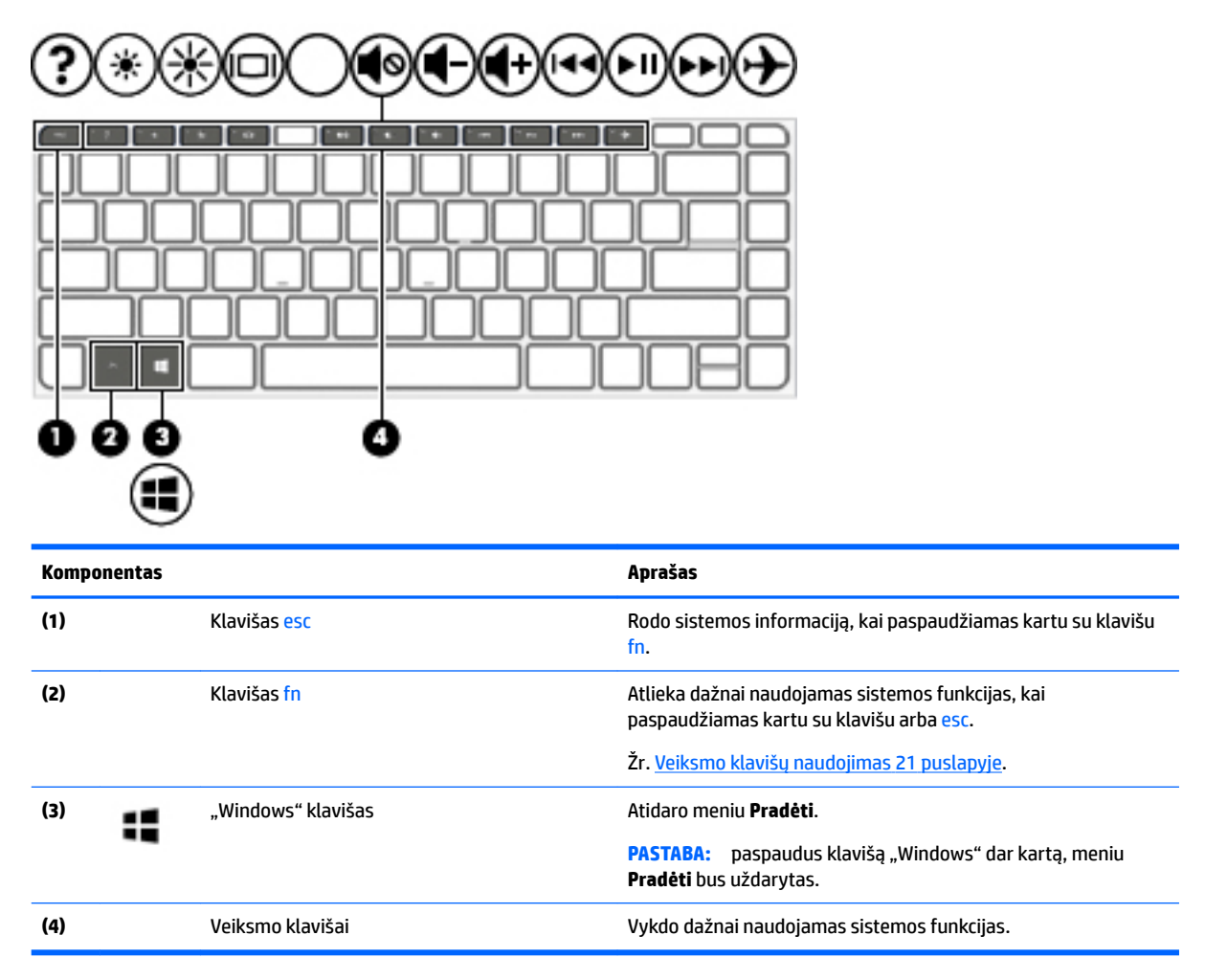

#### **Veiksmo klavišų naudojimas**

- Veiksmo klavišas atlieka jam priskirtą funkciją.
- Ant atskiro veiksmo klavišo esanti piktograma rodo jam priskirtą funkciją.
- Jei norite naudoti veiksmo klavišą, paspauskite ir palaikykite klavišą.

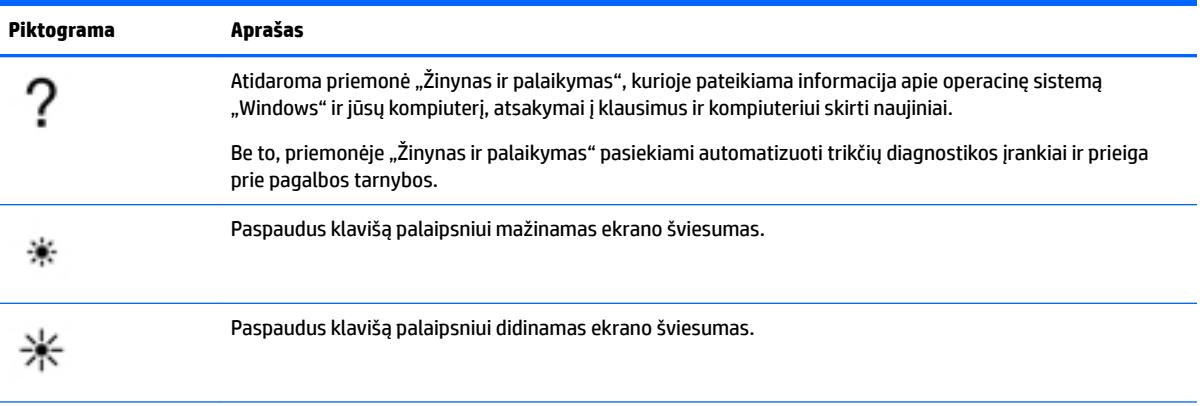

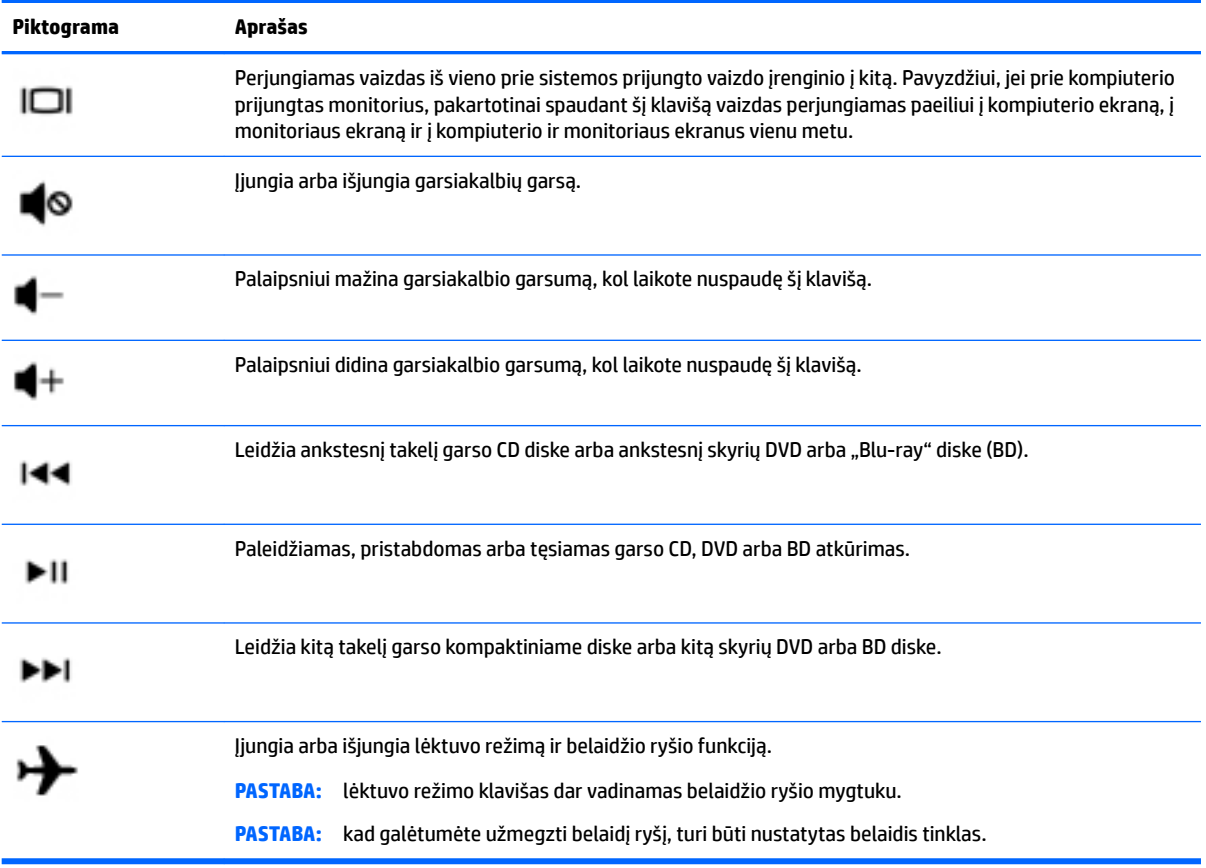

## <span id="page-34-0"></span>**Apačia**

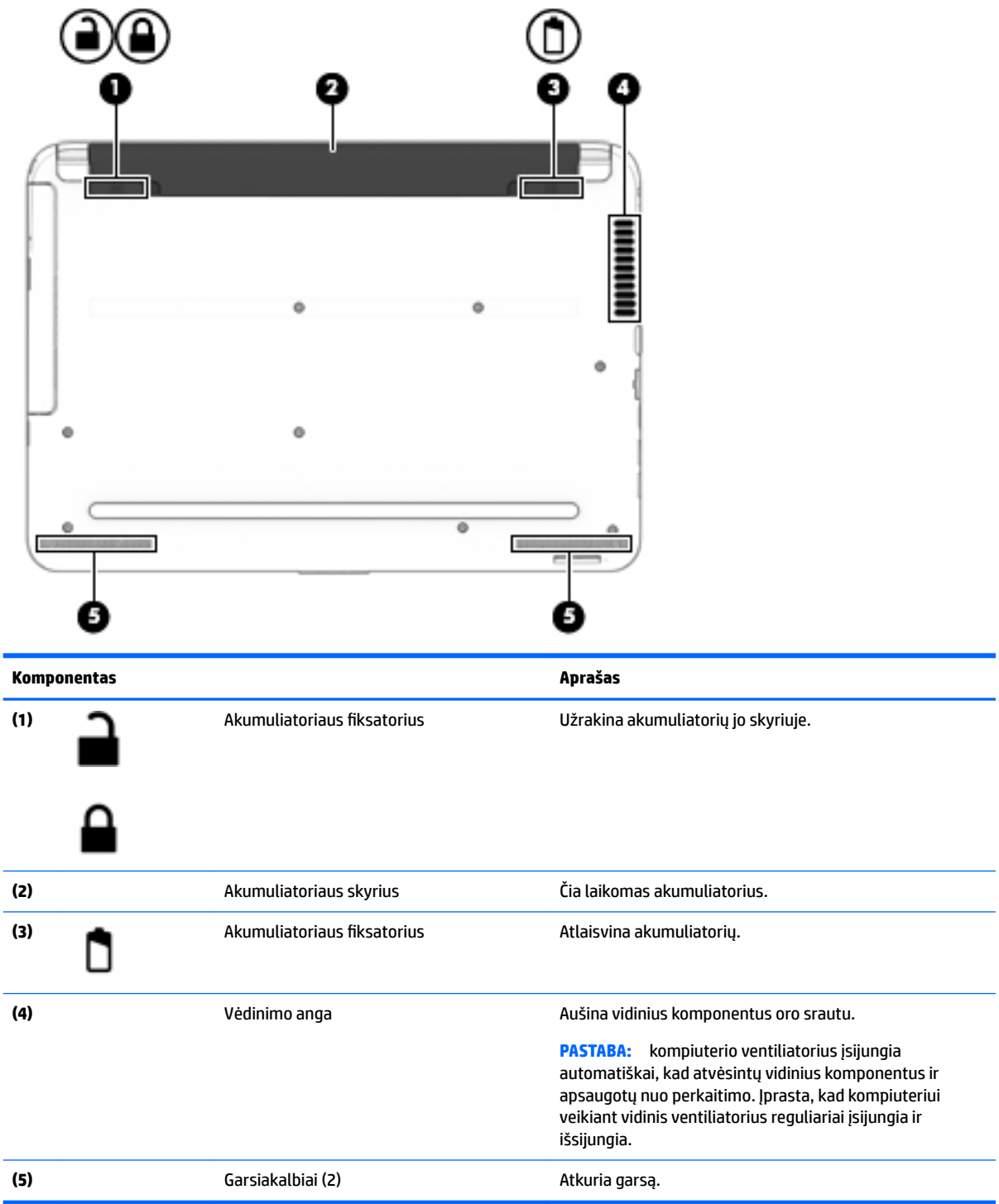

## <span id="page-35-0"></span>**Priekis**

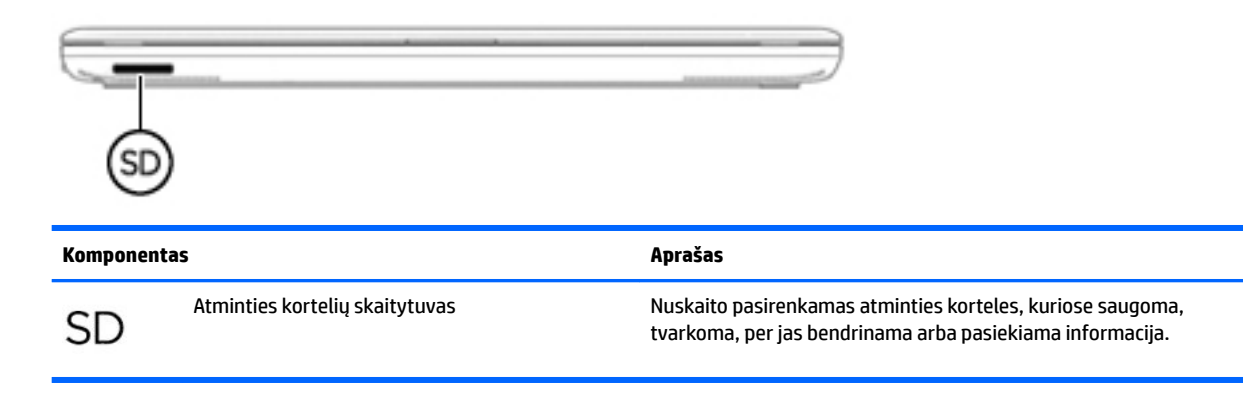

## **Lipdukai**

Prie kompiuterio priklijuotuose lipdukuose pateikiama informacija, kurios gali prireikti sprendžiant iškilusias problemas ar keliaujant su kompiuteriu į kitas šalis.

**SVARBU:** patikrinkite, ar toliau nurodytose vietose yra šiame skyriuje aprašyti lipdukai: kompiuterio apačioje, akumuliatoriaus skyriaus viduje, po techninės priežiūros dangteliu arba ekrano nugarėlėje.

● Techninės priežiūros lipdukas – pateikiama svarbi kompiuterio atpažinimo informacija. Susisiekus su palaikymo tarnyba, jūsų tikriausiai paklaus serijos ir gaminio numerio arba modelio numerio. Suraskite šiuos numerius prieš susisiekdami su palaikymo tarnyba.

Jūsų techninės priežiūros lipdukas panašus į vieną iš žemiau pateiktų lipdukų. Žr. iliustraciją, labiausiai atitinkančią jūsų kompiuterio techninės priežiūros lipduką.

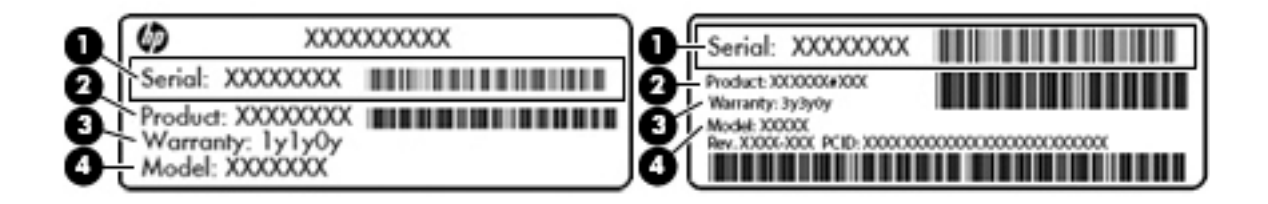

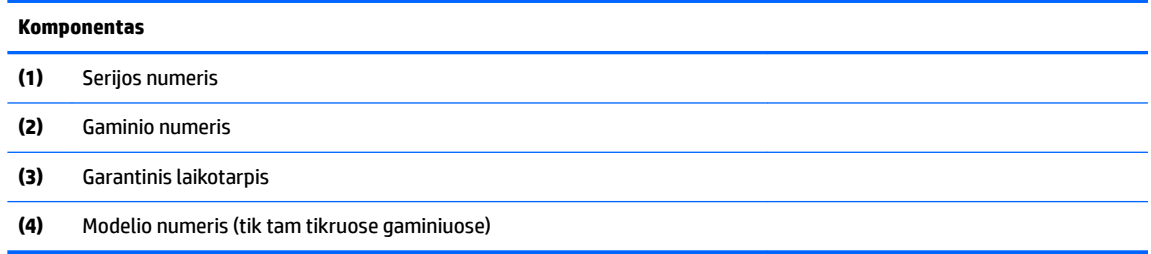
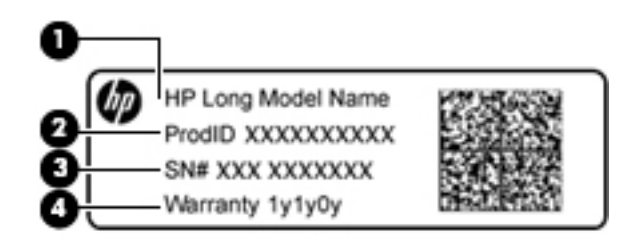

#### **Komponentas**

- **(1)** Modelio pavadinimas (tik tam tikruose gaminiuose)
- **(2)** Gaminio numeris
- **(3)** Serijos numeris
- **(4)** Garantinis laikotarpis
- Lipdukas (-ai) su teisine informacija pateikiama teisinė informacija apie kompiuterį.
- · Belaidžių įrenginių sertifikavimo lipdukas (-ai) pateikiama informacija apie papildomus belaidžius įrenginius ir kai kurių šalių arba regionų, kuriuose įrenginius leidžiama naudoti, aprobavimo ženklai.

# **4 Prisijungimas prie tinklo**

Kompiuterį galite pasiimti su savimi, kad ir kur vyktumėte. Tačiau net būdami namuose galite sužinoti, kas vyksta įvairiausiuose pasaulio kampeliuose, ir pasiekti informaciją iš milijonų svetainių, jei prijungsite kompiuterį prie laidinio arba belaidžio tinklo. Šiame skyriuje aprašoma, kaip prisijungti prie pasaulinio tinklo.

## **Prisijungimas prie belaidžio tinklo**

Naudojant belaidę technologiją, duomenys perduodami ne laidais, o radijo bangomis. Jūsų kompiuteryje gali būti įtaisytas vienas ar daugiau toliau aptariamų belaidžių įrenginių.

- Belaidžio vietinio tinklo (WLAN) įrenginys prijungia kompiuterį prie belaidžių vietinių tinklų (dažnai vadinamų "Wi-Fi" tinklais, belaidžiais LAN arba WLAN) įmonių biuruose, jūsų namuose ir viešose vietose, pvz., oro uostuose, restoranuose, kavinėse, viešbučiuose ir universitetuose. WLAN tinkle mobilusis belaidis kompiuterio įrenginys užmezga ryšį su belaidžiu maršrutizatoriumi arba belaidės prieigos tašku.
- HP mobiliojo plačiajuosčio ryšio modulis (tik tam tikruose gaminiuose) belaidžio teritorinio tinklo (WWAN) įrenginys, leidžiantis užmegzti belaidį ryšį gerokai didesnėje teritorijoje. Mobiliojo ryšio operatoriai diegia bazines stotis (panašias į mobiliojo ryšio bokštus) didelėse geografinėse teritorijose, efektyviai aprėpdami ištisas valstijas, regionus ar net šalis.
- "Bluetooth" įrenginys (tik kai kuriuose gaminiuose) sukuria asmeninį tinklą (PAN), skirtą prisijungti prie kitų "Bluetooth" funkciją palaikančių įrenginių, pvz., kompiuterių, telefonų, spausdintuvų, ausinių, garsiakalbių ar kamerų. PAN tinkle kiekvienas įrenginys tiesiogiai užmezga ryšį su kitais įrenginiais. Jie turi būti palyginti arti vienas kito – paprastai iki 10 metrų (apytiksliai 33 pėdų) atstumu.

Jei reikia daugiau informacijos apie belaidžio ryšio technologiją, internetą ir darbą tinkle, žr. informacija ir svetainių nuorodas, kurios pateikiamos priemonėje "Žinynas ir palaikymas". Pasirinkite **Pradėti > Žinynas ir palaikymas**

### **Belaidžio ryšio valdiklių naudojimas**

Belaidžiai įrenginiai kompiuteryje valdomi toliau nurodytais valdikliais.

- Belaidžio ryšio mygtukas, belaidžio ryšio jungiklis arba belaidžio ryšio klavišas (šiame skyriuje vadinamas belaidžio ryšio mygtuku)
- "HP Connection Manager" programinė įranga
- Operacinės sistemos valdikliai

#### **Belaidžio ryšio mygtuko naudojimas**

Kompiuteryje gali būti belaidžio ryšio mygtukas, vienas arba keli belaidžio ryšio įrenginiai ir, kai kuriuose modeliuose, viena arba dvi belaidžio ryšio lemputės. Visi kompiuteryje esantys belaidžio ryšio įrenginiai suaktyvinami gamykloje, todėl, jeigu jūsų kompiuteryje yra belaidžio ryšio lemputė, įjungus kompiuterį belaidžio ryšio lemputė dega (balta).

Belaidžio ryšio lemputė rodo bendrą, o ne atskirų belaidžių įrenginių maitinimo būseną. Jei belaidžio ryšio lemputė dega balta, įjungtas bent vienas belaidis įrenginys. Jei belaidžių įrenginių lemputė dega nedega, visi belaidžiai įrenginiai išjungti.

**PASTABA:** kai kuriuose modeliuose belaidžio ryšio lemputė dega geltona, kai visi belaidžiai įrenginiai išjungti.

Belaidžiai įrenginiai suaktyvinti gamykloje, todėl belaidžio ryšio mygtuku galite įjungti arba išjungti visus belaidžius įrenginius vienu metu. Atskirus belaidžius įrenginius galite valdyti programine įranga "HP Connection Manager".

#### **"HP Connection Manager" naudojimas (tik tam tikruose gaminiuose)**

"HP Connection Manager" – tai vieta, kurioje galite valdyti belaidžius įrenginius, prisijungti prie interneto HP mobiliuoju plačiajuosčiu ryšiu ir siųsti bei gauti teksto žinutes (SMS). Naudodami "HP Connection Manager" galite valdyti toliau nurodytus įrenginius.

- Belaidis vietinis tinklas (WLAN) / "Wi-Fi"
- Belaidis teritorinis tinklas (WWAN) / HP mobilusis plačiajuostis ryšys
- ..Bluetooth"

"HP Connection Manager" rodo informaciją ir pranešimus apie ryšio bei maitinimo būseną, abonento identifikavimo modulio (SIM) kortelės duomenis ir teksto žinutes (SIM). Būsenos informacija ir pranešimai rodomi pranešimų srityje, dešinėje užduočių juostos pusėje.

Norėdami atidaryti "HP Connection Manager", pasirinkite **Pradėti** ir paieškos laukelyje įveskite ryšys. Pasirinkite **HP Connection Manager**.

Daugiau informacijos, kaip naudoti "HP Connection Manager", rasite "HP Connection Manager" programinės įrangos žinyne.

#### **Operacinės sistemos valdiklių naudojimas**

Priemone "Tinklo ir bendrinimo centras" galima nustatyti ryšį arba tinklą, prisijungti prie tinklo, valdyti belaidžius tinklus, nustatyti ir išspręsti tinklo problemas.

Norėdami naudoti operacinės sistemos valdiklius, pasirinkite **Pradėti > Valdymo skydas > Tinklas ir internetas > Tinklo ir bendrinimo centras**.

Norėdami gauti daugiau informacijos, pasirinkite **Pradėti > Žinynas ir palaikymas**.

#### **Prisijungimas prie WLAN**

**PASTABA:** prieš jungdamiesi prie interneto namuose, turite sudaryti sutartį su interneto paslaugų teikėju (IPT). Jei norite užsisakyti interneto paslaugas ir įsigyti modemą, kreipkitės į vietinį IPT. IPT padės nustatyti modemą, įdiegti tinklo kabelį, suteikiantį galimybę kompiuterį su belaidžio ryšio įranga prijungti prie modemo, ir išbandyti interneto paslaugą.

Norėdami prisijungti prie WLAN tinklo, atlikite toliau nurodytus veiksmus.

- **1.** Įsitikinkite, kad WLAN įrenginys yra įjungtas. Jei jis įjungtas, dega belaidžio ryšio lemputė. Jei belaidžio ryšio lemputė nedega, paspauskite belaidžio ryšio mygtuką.
- **PASTABA:** kai kuriuose modeliuose, kai visi belaidžiai įrenginiai išjungti, belaidžio ryšio lemputė dega geltonai.
- **2.** Pranešimų srityje, dešinėje užduočių juostos pusėje, spustelėkite tinklo būsenos piktogramą.
- **3.** Iš sąrašo pasirinkite savo WLAN.
- **4.** Spustelėkite **Jungtis**.

Jei WLAN tinklas apsaugotas, turėsite įvesti saugos kodą. Įveskite kodą ir spustelėkite **Gerai**, kad užmegztumėte ryšį.

**PASTABA:** jei sąraše WLAN tinklų nėra, gali būti, kad kompiuterio nepasiekia belaidžio maršrutizatoriaus arba prieigos taško signalas.

**PASTABA:** jei nematote WLAN, prie kurio norite prisijungti, spustelėkite **Atidaryti tinklo ir bendrinimo centrą**, tada spustelėkite **Sukurti naują ryšį arba tinklą**. Parodomas parinkčių, kurias naudodami galite ieškoti tinklo ir prie jo prisijungti rankiniu būdu arba sukurti naują tinklo ryšį, sąrašas.

Užmezgę ryšį, pranešimų srityje, dešinėje užduočių juostos pusėje, užveskite pelės žymiklį ant tinklo būsenos piktogramos ir patikrinkite ryšio pavadinimą bei būseną.

**PASTABA:** veikimo diapazonas (kaip toli sklinda belaidžio ryšio signalai) priklauso nuo WLAN realizacijos, kelvedžio gamintojo ir trikdžių iš kitų elektroninių įrenginių arba struktūrinių užtvarų, pvz., sienų ar grindų.

### **HP mobiliojo plačiajuosčio ryšio naudojimas (tik tam tikruose gaminiuose)**

HP mobiliojo plačiajuosčio ryšio kompiuteryje įtaisyta priemonė, palaikanti mobiliojo plačiajuosčio ryšio paslaugas. Naujasis kompiuteris, prisijungus prie mobiliojo ryšio operatoriaus tinklo, suteikia galimybę prisijungti prie interneto, siųsti el. laiškus arba prisijungti prie įmonės tinklo – nereikia naudoti Wi-Fi prieigos taškų.

**PASTABA:** jei jūsų kompiuteryje yra "HP Mobile Connect", toliau pateikiamos instrukcijos jūsų atveju netaikomos. Žr. "HP Mobile Connect" naudojimas (tik tam tikruose gaminiuose) 28 puslapyje.

Kad suaktyvintumėte mobiliojo plačiajuosčio ryšio paslaugą, jums gali reikėti HP mobiliojo plačiajuosčio ryšio modulio serijos numerio. Serijos numeris gali būti atspausdintas ant etiketės akumuliatoriaus skyriuje, po nuimamu priežiūros dangteliu arba ekrano nugarėlėje.

Kai kurių mobiliojo tinklo operatorių paslaugoms gauti naudojamos SIM kortelės. SIM kortelėje yra pagrindinė informacija apie jus, pvz., asmens identifikavimo numeris (PIN), taip pat tinklo informacija. Kai kuriuose kompiuteriuose SIM kortelė yra įdėta iš anksto. Jei SIM kortelė nebuvo įdėta iš anksto, ji gali būti pridėta prie kompiuterio, HP mobiliojo plačiajuosčio ryšio pakuotėje, arba mobiliojo tinklo operatorius ją gali pateikti atskirai.

Su kompiuteriu pateikta daugiau informacijos apie HP mobilųjį plačiajuostį ryšį ir kaip įjungti norimo tinklo operatoriaus paslaugą.

#### **"HP Mobile Connect" naudojimas (tik tam tikruose gaminiuose)**

"HP Mobile Connect" yra iš anksto apmokama plačiajuosčio mobiliojo ryšio paslauga, kuria jūsų kompiuteris nebrangiai, saugiai ir lanksčiai prijungiamas prie plačiajuosčio mobiliojo ryšio. Kad galėtumėte naudotis "HP Mobile Connect", jūsų kompiuteryje turi būti SIM kortelė ir programėlė **HP Mobile Connect**. Norėdami sužinoti daugiau apie "HP Mobile Connect" ir kur ją galima rasti, apsilankykite tinklalapyje [http://www.hp.com/go/](http://www.hp.com/go/mobileconnect) [mobileconnect.](http://www.hp.com/go/mobileconnect)

#### **GPS naudojimas (tik tam tikruose gaminiuose)**

Jūsų kompiuteryje gali būti įdiegtas visuotinės padėties nustatymo sistemos (GPS) įrenginys. GPS palydovai GPS sistemoms teikia informaciją apie vietovę, greitį ir kryptį.

Jei reikia daugiau informacijos, žr. HP GPS ir vietos programinės įrangos žinyne.

### **"Bluetooth" belaidžių įrenginių naudojimas (tik tam tikruose gaminiuose)**

"Bluetooth" įrenginys užtikrina mažo diapazono belaidį ryšį, pakeičiantį fizinių kabelių jungtis, kurios paprastai jungia elektroninius įrenginius, pavyzdžiui:

- kompiuterius (stalinius, nešiojamuosius, delninius),
- telefonus (mobiliuosius, belaidžius, išmaniuosius),
- vaizdo perteikimo įrenginius (spausdintuvus, fotoaparatus),
- garso įrenginius (ausines, garsiakalbius),
- Pelė

"Bluetooth" įrenginiai teikia lygiarangių galimybę, kuri leidžia nustatyti "Bluetooth" įrenginių asmeninį tinklą (PAN). Informacijos, kaip konfigūruoti ir naudoti "Bluetooth" įrenginius, rasite "Bluetooth" programinės įrangos žinyne.

## **Prisijungimas prie laidinio tinklo (tik tam tikruose gaminiuose)**

#### **Prijungimas prie vietinio tinklo (LAN)**

LAN ryšį naudokite, jei norite prijungti kompiuterį tiesiogiai prie maršrutizatoriaus namuose (o ne jungtis belaidžiu ryšiu) arba jei norite prisijungti prie esamo biuro tinklo.

Jungiantis prie LAN tinklo būtinas 8 kontaktų RJ-45 tinklo kabelis.

Norėdami prijungti tinklo kabelį, atlikite toliau nurodytus veiksmus.

- **1.** Prijunkite tinklo kabelį prie kompiuterio tinklo lizdo **(1)**.
- **2.** Kitą tinklo kabelio galą junkite į sieninį tinklo lizdą **(2)** arba kelvedį.
- **PASTABA:** jei tinklo kabelyje yra triukšmų mažinimo schema **(3)**, apsauganti nuo TV ir radijo bangų priėmimo keliamų trikdžių, nukreipkite kabelio galą su schema į kompiuterio pusę.

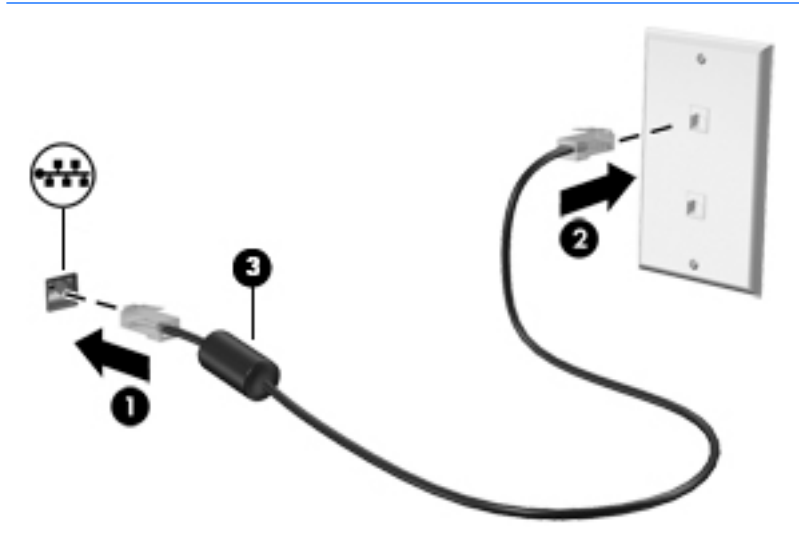

## **Duomenų ir diskų įrenginių bendrinimas ir prieiga prie programinės įrangos**

Jei kompiuteris yra tinklo dalis, galėsite naudotis ne tik kompiuteryje saugoma informacija. Tinklo kompiuteriai keičiasi programine įranga ir duomenimis tarpusavyje.

 $\tilde{P}$  **PASTABA:** jei diskas, pvz., DVD diskas su filmu ar žaidimu, yra apsaugotas nuo kopijavimo, bendrinti jo negalėsite.

Norėdami bendrai naudoti diskų įrenginį tame pačiame tinkle, atlikite toliau nurodytus veiksmus.

- **1.** Kompiuteryje, iš kurio bendrinate, pasirinkite **Pradėti > Kompiuteris**.
- **2.** Dešiniuoju klavišu spustelėkite norimą bendrai naudoti diskų įrenginį, tada spustelėkite **Ypatybės**.
- **3.** Pasirinkite skirtuką **Bendrinimas**, tada pasirinkite **Papildomas bendrinimas**.
- **4.** Pažymėkite žymimąjį langelį **Bendrai naudoti šį aplanką**.
- **5.** Lauke **Bendrojo naudojimo vardas** įveskite pavadinimą.
- **6.** Spustelėkite **Taikyti**, tada spustelėkite **Gerai**.
- **7.** Norėdami, kad būtų parodytas bendrai naudojamas diskų įrenginys, atlikite toliau nurodytus veiksmus.
	- **▲** Pasirinkite **Pradėti > Valdymo skydas > Tinklas ir internetas > Tinklo ir bendrinimo centras**.

# **5 Pramogų funkcijų naudojimas**

Naudokite savo HP kompiuterį kaip pramogų centrą – bendraukite naudodami interneto kamerą, klausykitės muzikos ir ją tvarkykite, atsisiųskite ir žiūrėkite filmus. Arba, norėdami paversti savo kompiuterį dar galingesniu pramogų centru, prijunkite prie jo išorinius įrenginius, pvz., monitorių, projektorių, televizorių, garsiakalbius arba ausines.

## **Interneto kameros naudojimas**

Kompiuteryje yra integruota interneto kamera, kuria galima filmuoti ir fotografuoti. Kai kuriuose modeliuose galėsite naudoti vaizdo konferencijos ir srautinio vaizdo įrašymo funkcijas.

**▲** Norėdami paleisti interneto kamerą, pasirinkite **Pradėti > Visos programos > Ryšiai ir pokalbiai > CyberLink YouCam**.

Norėdami gauti daugiau informacijos, kaip naudoti interneto kamerą, pasirinkite **Pradėti > Žinynas ir palaikymas**.

## **Garso funkcijų naudojimas**

Kompiuteriu (kai kuriuose modeliuose – naudojantis išoriniu optiniu diskų įrenginiu) galite leisti CD diskų įrašus, atsisiųsti ir klausytis muzikos, transliuoti garso turinį iš žiniatinklio (įskaitant radiją), įrašyti garsą ar maišydami garso ir vaizdo įrašus kurti multimedijos turinį. Kad muzika teiktų dar daugiau malonumo, prijunkite išorinius garso įrenginius, pvz., garsiakalbius ar ausines.

### **Garsiakalbių prijungimas**

Prie kompiuterio galite prijungti laidinius garsiakalbius, juos prijungdami prie kompiuterio ar prijungimo stoties USB prievado, arba kombinuotojo garso išvesties (ausinių) / garso įvesties (mikrofono) lizdo.

Norėdami prie kompiuterio prijungti belaidžius garsiakalbius, vadovaukitės įrenginio gamintojo nurodymais. Norėdami prie kompiuterio prijungti HD garsiakalbius, skaitykite skyrių [HDMI garso nustatymas \(tik tam](#page-44-0) [tikruose gaminiuose\)](#page-44-0) 33 puslapyje. Prieš prijungdami garsiakalbius, sureguliuokite garsumą.

### **Ausinių su mikrofonu prijungimas**

**PERSPĖJIMAS!** Kad nepakenktumėte klausai, prieš užsidėdami ausines, į ausis įstatomas ausines ar ausines su mikrofonu, sumažinkite garsumą. Daugiau saugos informacijos rasite vadove *Teisinė, saugos ir aplinkosaugos informacija*. Norėdami pasiekti šį vadovą, pasirinkite **Pradėti > HP Support Assistant > Toliau > Mano kompiuteris > Vartotojo vadovai**.

Ausinės, kurios parduodamo kartu su mikrofonu, yra vadinamos *ausinėmis su mikrofonu*. Prie garso išvesties (ausinių) lizdo / garso įvesties (mikrofono) lizdo savo kompiuteryje galite prijungti laidines ausines su mikrofonu.

Jei prie kompiuterio norite prijungti *belaides* ausines su mikrofonu, vadovaukitės įrenginio gamintojo instrukcijomis.

#### **Garso parametrų naudojimas**

Garso parametrais galite reguliuoti sistemos garsumą arba tvarkyti garso įrenginius.

Jei norite peržiūrėti arba keisti garso parametrus:

- **▲** Pasirinkite **Pradėti > Valdymo skydas > Aparatūra ir garsas**, tada pasirinkite **Garsas** arba savo garso programinę įrangą.
- **PASTABA:** norėdami matyti visą valdymo skydo turinį, pasirinkite didelių arba mažų piktogramų vaizdą vietoje **kategorijos** vaizdo.

## **Vaizdo funkcijų naudojimas**

Jūsų kompiuteris – tai galingas vaizdo įrenginys, kurį naudodami galite transliuoti vaizdą iš mėgstamų svetainių ir atsisiųsti vaizdo įrašų bei filmų. Vaizdo įrašus galite žiūrėti kompiuteriu neprisijungę prie tinklo.

Kad vaizdo įrašų žiūrėjimas teiktų dar daugiau malonumo, per vieną iš vaizdo jungčių prie kompiuterio prijunkite išorinį monitorių, projektorių ar televizorių. Daugelyje kompiuterių gali būti didelės raiškos daugialypės terpės (angl. "High-Definition Multimedia Interface", HDMI) prievadas, per kurį galima prijungti didelės raiškos monitorių arba televizorių.

**SVARBU:** įsitikinkite, kad išorinis įrenginys prijungtas prie tinkamo kompiuterio lizdo patikimu laidu. Jei jums kilo klausimų, peržiūrėkite įrenginio gamintojo instrukcijas.

### **Vaizdo įrenginių prijungimas VGA laidu (tik tam tikruose gaminiuose)**

**<sup>2</sup> PASTABA:** norint prijungti VGA vaizdo įrenginį prie kompiuterio, reikia VGA laido (įsigyjamas atskirai).

Norėdami matyti kompiuterio ekrano vaizdą išoriniame VGA monitoriuje arba perteikti vaizdą projektoriumi, prie kompiuterio VGA prievado prijunkite monitorių arba projektorių.

Norėdami prijungti monitorių arba projektorių, atlikite toliau nurodytus veiksmus.

**1.** Prijunkite monitoriaus arba projektoriaus VGA kabelį prie kompiuterio VGA prievado, kai parodyta toliau.

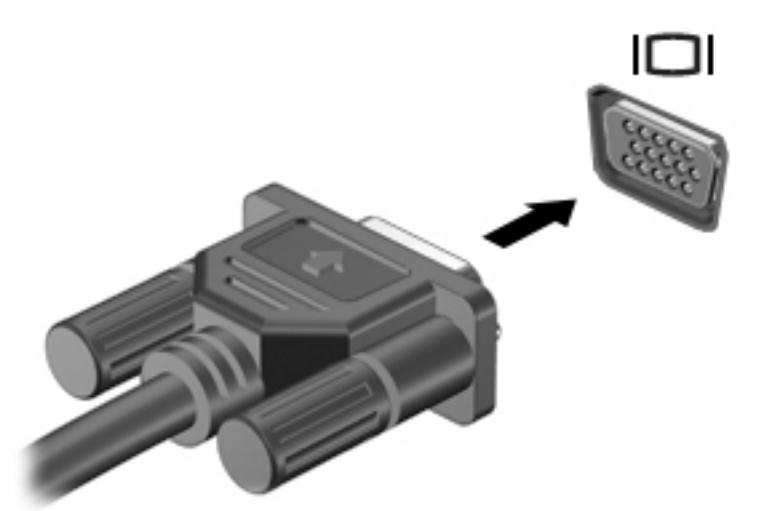

- **2.** Paspauskite f4, kad perjungtumėte ekrano vaizdą. Gali būti 4 režimai:
	- **Tik kompiuterio ekrane:** ekrano vaizdas rodomas tik kompiuteryje.
	- **Dublikatas:** ekrano vaizdas tuo pačiu metu rodomas ir kompiuteryje, ir išoriniame įrenginyje.
	- Išplėstinis: ekrano vaizdas išplečiamas rodant jį ir kompiuteryje, ir išoriniame įrenginyje.
	- **Tik antrame ekrane:** ekrano vaizdas rodomas tik išoriniame įrenginyje.

Rodymo režimas keičiamas kaskart paspaudus f4.

<span id="page-44-0"></span>**PASTABA:** kad pasiektumėte geriausių rezultatų, ypač pasirinkę parinktį "Išplėstinis", padidinkite išorinio įrenginio ekrano skiriamąją gebą toliau nurodyta tvarka. Eikite į **Pradėti > Valdymo skydas > Išvaizda ir personalizavimas**. Dalyje **Ekranas** pasirinkite **Reguliuoti raišką**.

### **Vaizdo įrenginių prijungimas HDMI laidu (tik tam tikruose gaminiuose)**

**PASTABA:** jei prie kompiuterio norite prijungti HDMI įrenginį, jums reikia HDMI laido (įsigyjamas atskirai).

Norėdami matyti kompiuterio ekrano vaizdą didelės raiškos TV arba monitoriuje, prijunkite didelės raiškos įrenginį laikydamiesi toliau pateiktų nurodymų.

**1.** Vieną HDMI kabelio jungtį prijunkite prie kompiuterio HDMI prievado.

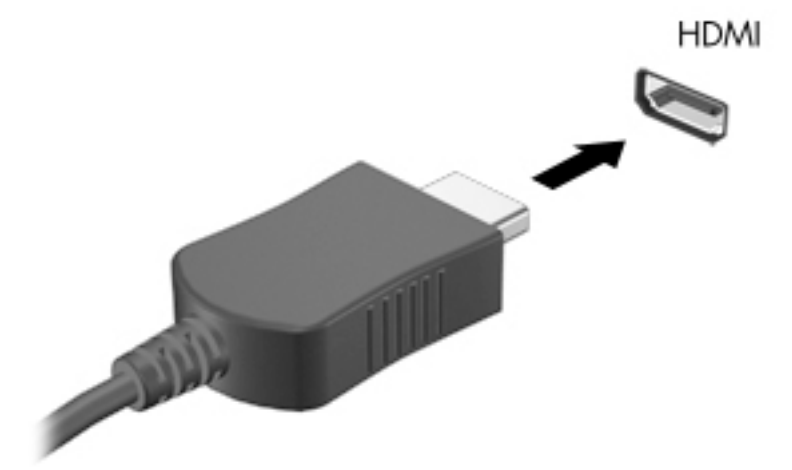

- **2.** Kitą kabelio galą prijunkite prie didelės raiškos TV arba monitoriaus.
- **3.** Paspauskite f4, kad perjungtumėte kompiuterio ekrano vaizdą. Gali būti 4 režimai:
	- **Tik kompiuterio ekrane:** ekrano vaizdas rodomas tik kompiuteryje.
	- **Dublikatas:** ekrano vaizdas tuo pačiu metu rodomas ir kompiuteryje, ir išoriniame įrenginyje.
	- **Išplėstinis:** ekrano vaizdas išplečiamas rodant jį ir kompiuteryje, ir išoriniame įrenginyje.
	- **Tik antrame ekrane:** ekrano vaizdas rodomas tik išoriniame įrenginyje.

Rodymo režimas keičiamas kaskart paspaudus f4.

**PASTABA:** kad pasiektumėte geriausių rezultatų, ypač pasirinkę parinktį "Išplėstinis", padidinkite išorinio įrenginio ekrano skiriamąją gebą toliau nurodyta tvarka. Eikite į **Pradėti > Valdymo skydas > Išvaizda ir personalizavimas**. Dalyje **Ekranas** pasirinkite **Reguliuoti raišką**.

#### **HDMI garso nustatymas (tik tam tikruose gaminiuose)**

HDMI – tai vienintelė vaizdo sąsaja, palaikanti didelės raiškos vaizdą ir garsą. Prijungę HDMI televizorių prie kompiuterio, galite įjungti HDMI garso funkciją atlikdami toliau nurodytus veiksmus.

- **1.** Pranešimų srityje, dešinėje užduočių juostos pusėje, dešiniuoju pelės klavišu spustelėkite **garsiakalbio**  piktogramą, tada spustelėkite **Leidimo įrenginiai**.
- **2.** Skirtuke Atkūrimas spustelėkite **Skaitmeninis išvesties įrenginys (HDMI)**.
- **3.** Spustelėkite **Nustatyti numatytąjį**, tada spustelėkite **Gerai**.

Norėdami grąžinti garsą į kompiuterio garsiakalbius, atlikite toliau nurodytus veiksmus.

- **1.** Dešiniuoju pelės klavišu spustelėkite piktogramą **Garsiakalbiai**, esančią informacinių pranešimų srityje, dešinėje užduočių juostos pusėje, tada spustelėkite **Atkūrimo įrenginiai**.
- **2.** Skirtuke Atkūrimas spustelėkite **Garsiakalbiai**.
- **3.** Spustelėkite **Nustatyti numatytąjį**, tada spustelėkite **Gerai**.

### **"Intel Wireless Display" ir "Wireless Music" funkcijų naudojimas (tik tam tikruose gaminiuose)**

"Intel® Wireless Display" ir "Wireless Music" funkcijos suteikia galimybę transliuoti kompiuteryje saugomą turinį belaidžiu ryšiu į kitą įrenginį, pavyzdžiui, HDTV, monitorių, projektorių, žaidimų konsolę, "Blu-ray" leistuvą arba DVR – tereikia papildomai įsigyjamo belaidžio ryšio adapterio. Išsamesnės informacijos, kaip naudoti belaidį adapterį, rasite gamintojo instrukcijose.

Norėdami atidaryti "Intel Wireless Display", pasirinkite **Pradėti > Visos programos > Intel WiDi**.

**PASTABA:** prieš naudodami belaidžio rodymo funkciją įjunkite belaidį įrenginį.

# **6 Naršymas ekrane**

Kompiuterio ekrane galite naršyti šiais būdais:

- lietimo gestus naudodami tiesiog kompiuterio ekrane (tik tam tikruose gaminiuose);
- lietimo gestus naudodami jutikliniame kilimėlyje;
- naudodami klaviatūrą ir pasirinktinę pelę (įsigyjama atskirai)

## **Jutiklinio kilimėlio ir jutiklinio ekrano gestų naudojimas**

Naudodami jutiklinį kilimėlį galite naršyti kompiuterio ekrane ir valdyti žymeklį nesudėtingais lietimo gestais. Taip pat kairįjį ir dešinįjį jutiklinio kilimėlio mygtukus galite naudoti taip, kaip atitinkamus išorinės pelės klavišus. Norėdami naršyti jutikliniame ekrane (tik tam tikruose gaminiuose), tiesiog lieskite ekraną naudodami šiame skyriuje aprašytus gestus.

Be to, gestus galite tinkinti ir peržiūrėti demonstracijas, kaip jie veikia. Pasirinkite **Pradėti > Valdymo skydas > Aparatūra ir garsas > Įrenginiai ir spausdintuvai > Pelė**.

**PASTABA:** jeigu nenurodyta kitaip, lietimo gestus galite naudoti jutikliniame kilimėlyje arba jutikliniame ekrane (tik tam tikruose gaminiuose).

#### **Bakstelėjimas**

Jei norite pasirinkti ar atidaryti ekrane rodomą elementą, naudokite bakstelėjimo / bakstelėjimo dukart gestą.

Užveskite žymeklį ant ekrane esančio elemento ir jutiklinio kilimėlio zonoje bakstelėkite vienu pirštu arba palieskite ekraną, kad šį elementą pasirinktumėte. Norėdami elementą atidaryti, bakstelėkite jį dukart.

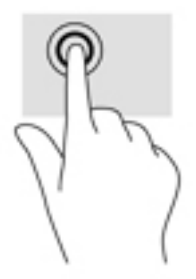

### **Mastelio keitimas suspaudžiant du pirštus**

Jei vaizdą ar tekstą norite padidinti arba sumažinti, naudokite suspaudimo dviem pirštais gestą.

- Mastelį galite sumažinti ant jutiklinio kilimėlio zonos arba jutiklinio ekrano padėdami du išskėstus pirštus ir juos suglausdami.
- Mastelį galite padidinti ant jutiklinio kilimėlio zonos arba jutiklinio ekrano padėdami du suglaustus pirštus ir juos išskėsdami.

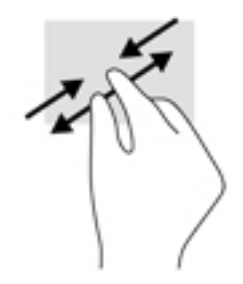

### **Slinkimas dviem pirštais (tik jutikliniame kilimėlyje)**

Jei puslapį ar vaizdą norite paslinkti aukštyn, žemyn ar į šoną, naudokite slinkimo dviem pirštais gestą.

● Padėkite šiek tiek praskirtus pirštus ant jutiklinio kilimėlio zonos ir braukite jais į viršų, apačią, kairę arba dešinę.

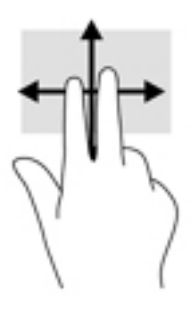

### **Bakstelėjimas dviem pirštais (tik jutikliniame kilimėlyje)**

Jei norite atidaryti ekrane rodomo objekto meniu, bakstelėkite dviem pirštais.

- **PASTABA:** bakstelėjimu dviem pirštais atliekami tokie pat veiksmai kaip spustelėjimu dešiniuoju pelės mygtuku.
	- Bakstelėkite dviem pirštais jutiklinio kilimėlio zoną, kad atidarytumėte pasirinkto objekto parinkčių meniu.

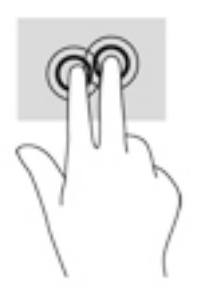

# **7 Energijos vartojimo valdymas**

Energija į jūsų kompiuterį gali būti tiekiama iš akumuliatoriaus arba iš išorinio maitinimo šaltinio. Kai kompiuteris veikia naudodamas tik akumuliatoriaus energiją, o kintamosios srovės šaltinis nepasiekiamas ir per jį negalima įkrauti akumuliatoriaus, svarbu stebėti ir tausoti akumuliatoriaus įkrovą.

## **Miego ir sulaikytosios veiksenos režimo inicijavimas**

Operacinėje sistemoje "Windows" yra du energijos taupymo režimai – miego ir sulaikytosios veiksenos.

- Miego būsena automatiškai suaktyvinama, kai kompiuteriui naudojant akumuliatoriaus ar išorinio šaltinio energiją tam tikrą laiką neatliekami jokie veiksmai. Jūsų darbas įrašomas į atmintį, todėl jį galėsite tęsti labai greitai. Miego režimą galite perjungti ir rankiniu būdu. Daugiau informacijos rasite skyriuje Miego režimo paleidimas ir išjungimas rankiniu būdu 37 puslapyje.
- Sulaikytoji veiksena automatiškai suaktyvinama, jei akumuliatoriaus įkrova pasiekia kritinį lygį. Kai įjungiamas užmigdymo režimas, jūsų darbas įrašomas į užmigdymo failą standžiajame diske, o kompiuteris išsijungia.
- **PASTABA:** galite rankiniu būdu paleisti sulaikytosios veiksenos režimą. Žr. Miego režimo paleidimas ir išjungimas rankiniu būdu 37 puslapyje arba [Sulaikytosios veiksenos paleidimas ir sustabdymas](#page-49-0) [rankiniu būdu \(tik tam tikruose gaminiuose\)](#page-49-0) 38 puslapyje.
- **ĮSPĖJIMAS:** kad nesuprastėtų garso ir vaizdo kokybė, veiktų visos garso ir vaizdo atkūrimo funkcijos ir neprarastumėte informacijos, nepaleiskite miego režimo, kai skaitoma arba rašoma į diską arba išorinę laikmenų kortelę.
- **PASTABA:** negalite jungtis prie tinklo arba atlikti bet kokių kompiuterio funkcijų, kai kompiuteris veikia energijos taupymo arba užmigdymo režimais.

### **Miego režimo paleidimas ir išjungimas rankiniu būdu**

Miego režimą galite paleisti šiais būdais:

- Uždarykite ekraną.
- Pasirinkite **Pradėti**, spustelėkite prie mygtuko Išjungti esančią rodyklę, tada spustelėkite **Miego režimas**.

Norėdami išjungti energijos taupymo režimą, atlikite toliau nurodytą veiksmą.

- Trumpai paspauskite jiungimo / išjungimo mygtuką.
- Jeigu ekranas uždarytas, atidarykite jį.
- Spauskite klaviatūros klavišą.
- Bakstelėkite jutiklinį kilimėlį.

Kai kompiuteris nustoja veikti miego režimu, maitinimo lemputės įsijungia, o jūsų iki pertraukos atliktas darbas pasirodo ekrane.

**PASTABA:** jei nustatėte, kad vėl įsijungus kompiuteriui būtų prašoma įvesti slaptažodį, prieš grįždami į ankstesnį ekraną turėsite įvesti "Windows" slaptažodį.

### <span id="page-49-0"></span>**Sulaikytosios veiksenos paleidimas ir sustabdymas rankiniu būdu (tik tam tikruose gaminiuose)**

Naudodami energijos vartojimo parinktis galite įjungti vartotojo paleistą sulaikytosios veiksenos režimą ir keisti kitus maitinimo parametrus bei skirtuosius laikus.

- **1.** Pasirinkite **Pradėti > Valdymo skydas > Sistema ir sauga > Energijos vartojimo parinktys**.
- **2.** Kairiojoje srityje spustelėkite **Pasirinkti maitinimo mygtuko funkciją**.
- **3.** Spustelėkite **Keisti parametrus, kurie dabar yra nepasiekiami**.
- **4.** Dalyje **Kai spaudžiu maitinimo mygtuką**, pasirinkite **Išjungti įrašius**.
- **5.** Spustelėkite **Įrašyti keitimus**.

Kaip išjungti sulaikytosios veiksenos režimą

**▲** Trumpai paspauskite įjungimo / išjungimo mygtuką.

Kai kompiuteris nustoja veikti sulaikytosios veiksenos režimu, maitinimo lemputės įsijungia, o jūsų iki pertraukos atliktas darbas pasirodo ekrane.

**PASTABA:** jeigu nustatėte slaptažodžio vėl įsijungus kompiuteriui reikalavimą, prieš jūsų darbui pasirodant ekrane įveskite savo operacinės sistemos "Windows" slaptažodį.

### **Slaptažodžio apsauga vėl įsijungus kompiuteriui**

Norėdami nustatyti, kad kompiuteris reikalautų slaptažodžio, kai nutraukiamas miego arba užmigdymo režimas, atlikite toliau nurodytus veiksmus.

- **1.** Pasirinkite **Pradėti > Valdymo skydas > Sistema ir sauga > Energijos vartojimo parinktys**.
- **2.** Kairiajame polangyje spustelėkite **Reikalauti slaptažodžio pabundant**.
- **3.** Spustelėkite **Keisti parametrus, kurie dabar yra nepasiekiami**.
- **4.** Spustelėkite **Reikalauti slaptažodžio (rekomenduojama)**.
	- **PASTABA:** jei reikia sukurti vartotojo abonemento slaptažodį arba pakeisti esamo vartotojo abonemento slaptažodį, spustelėkite **Kurti arba keisti vartotojo abonemento slaptažodį** ir vykdykite ekrane pateikiamus nurodymus. Jei vartotojo abonemento slaptažodžio kurti arba keisti nereikia, pereikite prie 5 veiksmo.
- **5.** Spustelėkite **Įrašyti keitimus**.

## **Energijos matuoklio naudojimas**

Energijos matuoklis leidžia greitai pasiekti energijos vartojimo parametrus ir peržiūrėti likusią akumuliatoriaus įkrovą.

- Kad būtų parodyta likusi akumuliatoriaus įkrova procentais ir esamas energijos vartojimo planas, užveskite žymiklį ant energijos matuoklio piktogramos, esančios dešinėje užduočių juostos pusėje.
- Norėdami pasiekti energijos vartojimo parinktis arba pakeisti energijos vartojimo planą, spustelėkite akumuliatoriaus matuoklio piktogramą ir pasirinkite elementą iš sąrašo.

Skirtingos energijos matuoklio piktogramos nurodo, ar kompiuteris veikia naudodamas akumuliatoriaus energiją, ar išorinį maitinimo šaltinį. Akumuliatoriui pasiekus žemą ar kritinį įkrovos lygį, parodomas pranešimas.

## **Energijos vartojimo plano pasirinkimas**

Energijos vartojimo planu reguliuojama, kaip kompiuteris vartoja energiją, padeda ją taupyti ir padidina kompiuterio efektyvumą.

Galimi šie maitinimo planai:

- **HP rekomenduojamas**. Automatiškai nustatomas kompromisas tarp našumo ir energijos sąnaudų.
- **Energijos taupymo**. Taupoma energija sumažinant sistemos efektyvumą ir ekrano ryškumą.
- **Didelio efektyvumo**. Padidinamas efektyvumas, tačiau naudojama daugiau energijos.

Be to, atsižvelgdami į savo poreikius, galite patys sukurti energijos vartojimo planą.

Naudodami "HP Power Manager" (tik tam tikruose gaminiuose) arba "Windows" valdymo skydą pasirinkite energijos vartojimo planą arba sukurkite naują.

Jei norite paleisti "HP Power Manager", pasirinkite **Pradėti > Valdymo skydas > Aparatūra ir garsas > HP Power Manager**.

Jei norite pasiekti Energijos vartojimo parinktis valdymo skyde, pasirinkite **Pradėti > Valdymo skydas > Sistema ir sauga > Energijos vartojimo parinktys**, tada pasirinkite energijos vartojimo planą iš sąrašo.

## **Veikimas naudojant akumuliatoriaus energiją**

Kai įkrautas akumuliatorius yra kompiuteryje, o kompiuteris neprijungtas prie išorinio maitinimo šaltinio, kompiuteris naudoja akumuliatoriaus energiją. Kai kompiuteris yra išjungtas ir atjungtas nuo išorinio maitinimo šaltinio, kompiuterio akumuliatorius iš lėtai išsikrauna. Akumuliatoriui pasiekus žemą ar kritinį įkrovos lygį, kompiuteris parodo pranešimą.

Kompiuterio akumuliatoriaus naudojimo laikas kinta, priklausomai nuo maitinimo valdymo parametrų, kompiuteryje veikiančių programų, ekrano ryškumo, prie kompiuterio prijungtų išorinių įrenginių ir kitų veiksnių.

### **Akumuliatorių, kurį vartotojas gali pakeisti**

**PERSPĖJIMAS!** Kad išvengtumėte galimų saugumo problemų, naudokite tik kartu su kompiuteriu pateiktą, atsarginį arba suderinamą keičiamąjį akumuliatorių, įsigytą iš HP.

**ĮSPĖJIMAS:** jei keičiamasis akumuliatorius yra vienintelis kompiuterio maitinimo šaltinis, jį išėmę galite prarasti informaciją. Kad neprarastumėte informacijos, prieš išimdami akumuliatorių, įrašykite savo darbą operacinėje sistemoje "Windows".

Kaip išimti akumuliatorių, kurį gali pakeisti vartotojas, žiūrėkite geriausiai jūsų kompiuterį atitinkančius veiksmus ir iliustracijas:

- **1.** Padėkite apverstą kompiuterį ant lygaus paviršiaus taip, kad akumuliatorius būtų nukreiptas į jus.
- **2.** Stumkite akumuliatoriaus fiksatorių (1), kad atlaisvintumėte akumuliatorių.

**PASTABA:** akumuliatoriaus fiksatorius automatiškai grįžta į pradinę padėtį.

**3.** Iš kompiuterio išimkite akumuliatorių **(2)**.

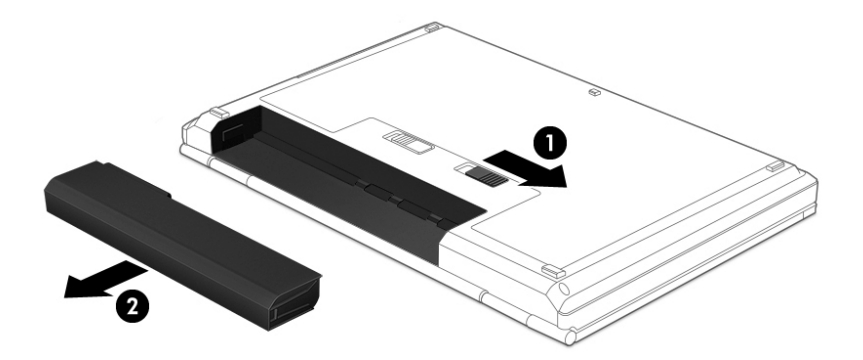

– arba –

- **1.** Padėkite apverstą kompiuterį ant lygaus paviršiaus taip, kad akumuliatorius būtų nukreiptas į jus.
- **2.** Kad atlaisvintumėte akumuliatorių, pastumkite akumuliatoriaus fiksatorių (1), tada pastumkite akumuliatoriaus atlaisvinimo fiksatorių (2).

**PASTABA:** akumuliatoriaus fiksatorius automatiškai grįžta į pradinę padėtį.

**3.** Išimkite akumuliatorių **(3)** iš kompiuterio.

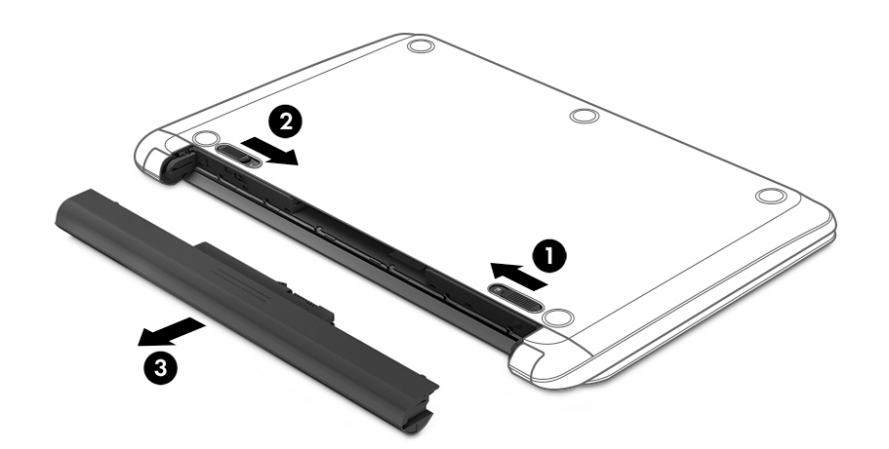

– arba –

- **1.** Padėkite apverstą kompiuterį ant lygaus paviršiaus taip, kad akumuliatorius būtų nukreiptas į jus.
- **2.** Kad atlaisvintumėte akumuliatorių, pastumkite akumuliatoriaus fiksatorių (1), tada pastumkite akumuliatoriaus atlaisvinimo fiksatorių (2).

**PASTABA:** akumuliatoriaus fiksatorius automatiškai grįžta į pradinę padėtį.

**3.** Palenkite akumuliatorių **(3)** į viršų ir išimkite jį **(4)** iš kompiuterio.

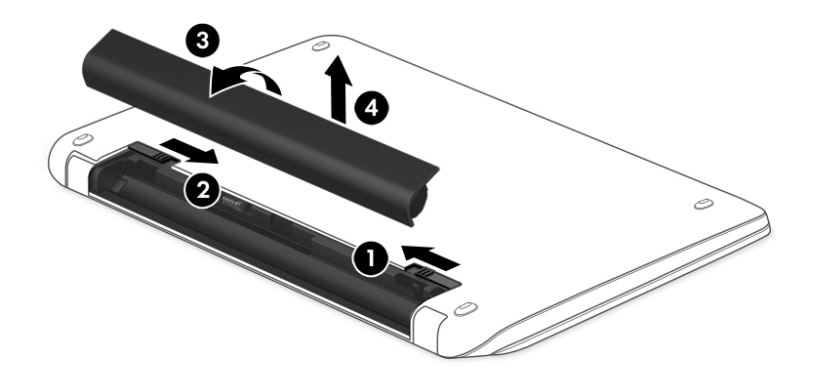

### **Informacijos apie akumuliatorių radimas**

Jei norite stebėti akumuliatoriaus būseną arba jei akumuliatorius nebelaiko įkrovos, naudodami priemonę "HP Support Assistant" patikrinkite akumuliatorių. Norėdami rasti informaciją apie akumuliatorių, pasirinkite **Pradėti > Visos programos > HP žinynas ir palaikymas > HP Support Assistant > Toliau > Akumuliatorius ir efektyvumas > Maitinimas ir akumuliatorius > HP akumuliatoriaus tikrinimas**.

Priemonėje "HP Support Assistant" pateikiami šie įrankiai ir informacija apie akumuliatorių:

- Akumuliatoriaus tikrinimas
- Informacija apie akumuliatorių rūšis, specifikacijas, naudojimo laiką ir talpą

#### **Akumuliatoriaus energijos taupymas**

Toliau pateikti patarimai padės taupiai ir ilgai naudoti akumuliatorių.

- sumažinkite ekrano ryškumą;
- maitinimo parinktyse pasirinkite parametrą **Energijos taupymas**.
- Jei daugiau nei 2 savaites kompiuterio nenaudosite ir jis nebus prijungtas prie išorinio maitinimo šaltinio, išimkite keičiamąjį akumuliatorių iš kompiuterio ir laikykite jį atskirai vėsioje, sausoje vietoje.
- Kai nesinaudojate belaidžiu ryšiu, išjunkite belaidžius įrenginius.
- Atjunkite nenaudojamus išorinius įrenginius, kurie nėra prijungti prie išorinio maitinimo šaltinio, pavyzdžiui, išorinį standųjį diską, prijungtą prie USB prievado.
- Sustabdykite, išjunkite arba pašalinkite bet kokias išorines daugialypės terpės korteles, kuriomis nesinaudojate.
- Baigę darbą paleiskite miego režimą, sulaikytąją veikseną arba išjunkite kompiuterį.

#### **Beveik išsikrovusio akumuliatoriaus atpažinimas**

Kai kompiuteris maitinamas tik iš akumuliatoriaus, jam pasiekus žemą arba kritinį įkrovos lygį pranešimų srityje parodomas energijos matuoklio pranešimas.

**<sup>2</sup> PASTABA:** daugiau informacijos apie energijos matuoklį rasite skyriuje <u>[Energijos matuoklio naudojimas](#page-49-0)</u> 38 [puslapyje](#page-49-0).

Akumuliatoriui išsikrovus iki kritinio lygio, kompiuteris atlieka toliau nurodytus veiksmus.

- Jei sulaikytosios veiksenos režimas įgalintas, o kompiuteris įjungtas arba yra miego būsenos, jis inicijuoja sulaikytosios veiksenos režimą.
- Jei sulaikytosios veiksenos režimas išaktyvintas, o kompiuteris įjungtas arba veikia miego režimu, jis dar trumpai veikia miego režimu, o tada išjungiamas. Neįrašyta informacija prarandama.

### **Ką daryti, kai akumuliatoriuje lieka mažai energijos**

#### **Ką daryti, kai akumuliatoriuje lieka mažai energijos, jei pasiekiamas išorinis maitinimo šaltinis**

- Prijunkite kintamosios srovės adapterį.
- Prijunkite papildomą prijungimo ar išplėtimo įrenginį.
- Prijunkite papildomą maitinimo adapterį, įsigytą kaip priedą iš HP.

#### **Ką daryti, kai akumuliatoriuje lieka mažai energijos, jei išorinis maitinimo šaltinis nepasiekiamas**

Įrašykite savo darbą ir išjunkite kompiuterį.

#### **Ką daryti, kai akumuliatoriuje lieka mažai energijos, jei nepavyksta nutraukti užmigdymo režimo**

Kai akumuliatoriuje per mažai energijos, kad kompiuteris galėtų nutraukti sulaikytosios veiksenos režimą, atlikite toliau nurodytus veiksmus.

- **1.** Pakeiskite išsikrovusį keičiamąjį akumuliatorių įkrautu arba prijunkite kintamosios srovės adapterį prie kompiuterio ir išorinio maitinimo šaltinio.
- **2.** Nutraukite užmigdymo režimą paspausdami įjungimo / išjungimo mygtuką.

### **Keičiamojo akumuliatoriaus laikymas**

**ĮSPĖJIMAS:** kad sumažintumėte akumuliatoriaus pažeidimo riziką, nelaikykite jo aukštoje temperatūroje ilgą laiką.

Jei daugiau nei 2 savaites kompiuterio nenaudosite ir jis nebus prijungtas prie išorinio maitinimo šaltinio, išimkite akumuliatorių ir laikykite jį atskirai vėsioje sausoje vietoje, kad akumuliatorius veiktų ilgiau.

Išimtą akumuliatorių reikia patikrinti kas šešis mėnesius. Jei įkrovos lygis yra mažesnis nei 50 procentų, iš naujo įkraukite akumuliatorių, prieš grąžindami jį į saugyklą.

#### **Keičiamojo akumuliatoriaus išmetimas**

**PERSPĖJIMAS!** kad nekiltų gaisras arba nenudegtumėte, neardykite, nedaužykite ir nebadykite; netrumpinkite išorinių kontaktų; nemeskite į ugnį arba vandenį.

Informacijos, kaip tinkamai utilizuoti akumuliatorių, rasite vadove *Teisinė, saugos ir aplinkosaugos informacija*. Norėdami pasiekti šį vadovą, pasirinkite **Pradėti > Visos programos > HP žinynas ir palaikymas > HP Support Assistant > Toliau > Mano kompiuteris > Vartotojo vadovai**.

### **Keičiamojo akumuliatoriaus keitimas**

Priemonės "HP Support Assistant" akumuliatoriaus patikrinimo įrankis praneša, kad reikia keisti akumuliatorių, kai vidinė sekcija neįkraunama tinkamai arba kai sumažėja akumuliatoriaus talpa. Jei akumuliatoriui galioja HP garantija, instrukcijose pateikiamas garantijos ID. Pranešime nurodoma HP svetainė, kurioje rasite daugiau informacijos apie atsarginio akumuliatoriaus įsigijimą.

## **Maitinimas iš išorinio AC energijos šaltinio**

Informacijos apie kintamosios srovės šaltinio prijungimą ieškokite kompiuterio dėžėje įdėtame plakate *Sąrankos instrukcijos*.

Kai kompiuteris prijungtas prie išorinio kintamosios srovės šaltinio naudojant patvirtintą kintamosios srovės adapterį arba papildomą prijungimo / išplėtimo įrenginį, akumuliatoriaus energija nenaudojama.

**PERSPĖJIMAS!** Kad išvengtumėte galimų saugos problemų, naudokite tik kartu su kompiuteriu pateiktą kintamosios srovės adapterį, HP atsarginį kintamosios srovės adapterį arba suderinamą kintamosios srovės adapterį, įsigytą iš HP.

Kompiuterį prie išorinio kintamosios srovės šaltinio junkite esant bet kuriai iš šių sąlygų:

**PERSPĖJIMAS!** Nekraukite kompiuterio akumuliatoriaus, kai skrendate lėktuvu.

- Kai kraunate arba kalibruojate akumuliatorių
- Kai įdiegiate arba keičiate sistemos programinę įrangą
- Kai rašote informaciją į diską (tik tam tikruose gaminiuose)
- Kai paleidžiate disko defragmentavimo programą kompiuteryje, kuriame yra vidinis standusis diskas
- Kai kuriate atsarginę kopiją ar atliekate atkūrimą

Kai kompiuteris prijungiamas prie išorinio AC maitinimo šaltinio, įvyksta toliau nurodyti įvykiai.

- Akumuliatorius pradeda krautis.
- Padidinamas ekrano ryškumas.
- Pasikeičia "Windows" darbalaukyje esančios energijos matuoklio piktogramos išvaizda.

Kai atjungiate išorinį kintamosios srovės šaltinį:

- Kompiuteris persijungia naudoti akumuliatoriaus energiją.
- Ekrano ryškumas automatiškai sumažinamas, kad būtų taupoma akumuliatoriaus energija.
- Pasikeičia "Windows" darbalaukyje esančios energijos matuoklio piktogramos išvaizda.

#### **Maitinimo problemų šalinimas**

Patikrinkite kintamosios srovės adapterį, jei kompiuterį prijungus prie kintamosios srovės šaltinio kyla bet kurios iš toliau nurodytų problemų:

- Kompiuteris neįsijungia.
- Ekranas neįsijungia.
- Maitinimo lemputės nešviečia.

Norėdami patikrinti kintamosios srovės adapterį, atlikite toliau nurodytus veiksmus.

- **1.** Išjunkite kompiuterį.
- **2.** Kintamosios srovės adapterį prijunkite prie kompiuterio ir prie maitinimo laido, tada maitinimo laidą prijunkite prie kintamosios srovės lizdo.
- **3.** Įjunkite kompiuterį.
	- Jei energijos tiekimo lemputės *dega*, kintamosios srovės adapteris veikia tinkamai.
	- Jei maitinimo lemputės *nedega*, patikrinkite jungtį iš kintamosios srovės adapterio į kompiuterį bei jungtį iš maitinimo laido į kintamosios srovės adapterį ir įsitikinkite, kad prijungta tinkamai.
	- Jei prijungta tinkamai, bet energijos tiekimo lemputės vis tiek *nedega*, kintamosios srovės adapteris neveikia ir jį reikia pakeisti.

Dėl informacijos apie atsarginio kintamosios srovės adapterio įsigijimą kreipkitės į palaikymo tarnybą.

## **Kompiuterio išjungimas**

**ĮSPĖJIMAS:** išjungiant kompiuterį neįrašyta informacija bus prarasta.

Komanda "Išjungti" uždaro visas atidarytas programas, įskaitant operacinę sistemą, tada išjungia ekraną ir kompiuterį.

Išjunkite kompiuterį esant vienai iš toliau nurodytų sąlygų:

- Kai reikia pakeisti akumuliatorių arba pasiekti komponentus kompiuterio viduje
- kai prijungiate išorinį aparatūros įrenginį, kuris nėra jungiamas prie USB arba vaizdo prievado,
- Kai kompiuteris bus nenaudojamas ir atjungtas iš išorinio maitinimo šaltinio ilgą laiko tarpą.

Nors kompiuterį galite išjungti paspaudę jjungimo / išjungimo mygtuką, rekomenduojama naudoti "Windows" išjungimo komandą:

**PASTABA:** jei kompiuteris veikia miego arba sulaikytosios veiksenos režimu, visų pirma turite nutraukti šias būsenas ir tik tada galite išjungti kompiuterį.

- **1.** Išsaugokite savo darbą ir uždarykite visas atidarytas programas.
- **2.** Pasirinkite **Pradėti > Išjungti**.

Jei kompiuteris nereaguoja ir jūs negalite išjungti kompiuterio nurodytais būdais, pabandykite tokias kritines procedūras toliau nurodyta seka.

- Paspauskite ctrl+alt+delete, tada ekrane spustelėkite piktogramą **Baigti darbą**.
- Spauskite ir palaikykite nuspaudę maitinimo mygtuką mažiausiai 5 sekundes.
- Atjunkite kompiuterį nuo išorinio maitinimo šaltinio.
- Modeliuose, kuriuose yra keičiamasis akumuliatorius, išimkite akumuliatorių.

# **8 Priežiūra**

Labai svarbu nuolat prižiūrėti kompiuterį, kad jis veiktų optimaliai, naudojant tokias priemones kaip disko defragmentavimas ir disko valymas. Šiame skyriuje taip pat nurodyti būdai, kaip atnaujinti programas ir tvarkykles, kaip išvalyti kompiuterį, ir patarimai, kaip keliauti su kompiuteriu (arba jį transportuoti).

## **Kaip pagerinti našumą**

Reguliariai prižiūrėdami kompiuterį, pvz., naudodami disko defragmentavimo ir valymo programas, galite pagerinti kompiuterio veikimą.

### **"HP 3D DriveGuard" naudojimas (tik tam tikruose gaminiuose)**

"HP 3D DriveGuard" saugo standųjį diską jį sustabdydama ir sulaikydama duomenų užklausas įvykus vienam iš toliau nurodytų įvykių:

- Numetus kompiuterį.
- Perkeliant kompiuterį uždarytu ekranu, kai jis veikia naudodamas akumuliatoriaus energiją.

Praėjus kiek laiko nuo vieno iš šių įvykių, "HP 3D DriveGuard" vėl leidžia diskui veikti įprastai.

- **PASTABA:** kadangi netriniuosiuose loginiuose diskuose (SSDs) nėra judančių dalių, jiems nereikalinga "HP 3D DriveGuard" apsauga.
- **PASTABA:** "HP 3D DriveGuard" saugo pagrindiniame ir papildomame standžiojo disko skyriuose įdėtus standžiuosius diskus. "HP 3D DriveGuard" nesaugo standžiųjų diskų, kurie yra pasirinktiniuose prijungimo įrenginiuose arba yra prijungti prie USB prievado.

Daugiau informacijos rasite "HP 3D DriveGuard" programinės įrangos žinyne.

#### **"HP 3D DriveGuard" būsenos atpažinimas**

Kompiuterio standžiojo disko įrenginio lemputės spalvos pokytis rodo, kad pagrindiniame standžiojo disko skyriuje ir (arba) antriniame standžiojo disko skyriuje (tik tam tikruose gaminiuose) esantis standusis diskas sustabdytas. Norėdami nustatyti, ar diskų įrenginys šiuo metu apsaugotas, ar sustabdytas, pasinaudokite piktograma, esančia "Windows" darbalaukio pranešimų srityje, dešinėje užduočių juostos pusėje.

#### **Disko defragmentavimo programos naudojimas**

Naudojantis kompiuteriu standžiajame diske esantys failai tampa fragmentuoti. Fragmentuotame diske duomenys išsidėstę nenuosekliai, todėl standžiajam diskui sunkiau rasti failus ir kompiuteris veikia lėčiau. Disko defragmentavimo programa fiziškai pertvarko fragmentuotus failus ir aplankus standžiajame diske, todėl sistema veikia efektyviau.

#### **PASTABA:** disko defragmentavimo programos nebūtina paleisti puslaidininkiniuose diskuose.

Paleista disko defragmentavimo programa visą darbą atlieka pati. Tačiau, atsižvelgiant į standžiojo disko talpą ir fragmentuotų failų kiekį, disko defragmentavimo procesas gali trukti ilgiau nei valandą.

HP rekomenduoja defragmentuoti standųjį diską bent kartą per mėnesį. Galite nustatyti, kad disko defragmentavimo programa būtų paleidžiama kas mėnesį. Taip pat galite bet kada defragmentuoti diską rankiniu būdu.

<span id="page-57-0"></span>Norėdami paleisti disko defragmentavimo programą, atlikite toliau nurodytus veiksmus.

- **1.** Prijunkite kompiuterį prie kintamosios srovės šaltinio.
- **2.** Pasirinkite **Pradėti > Visos programos > Reikmenys > Sistemos įrankiai > Disko defragmentavimo priemonė**.
- **3.** Vykdykite ekrane pateikiamus nurodymus.

Papildomos informacijos rasite disko defragmentavimo programinės įrangos žinyne.

#### **Disko valymo programos naudojimas**

Disko valymo programa standžiajame diske ieško nereikalingų failų, kuriuos galite saugiai panaikinti, kad atlaisvintumėte vietos ir kompiuteris veiktų efektyviau.

Norėdami paleisti disko valymo programą, atlikite toliau nurodytus veiksmus.

- **1.** Pasirinkite **Pradėti > Visos programos > Priedai > Sistemos įrankiai > Disko valymo programa**.
- **2.** Vykdykite ekrane pateikiamus nurodymus.

## **Programų ir tvarkyklių atnaujinimas**

HP rekomenduoja nuolat atnaujinti programas ir tvarkykles, įdiegiant naujausias jų versijas. Naujiniai gali išspręsti problemas ir papildyti kompiuterį naujomis funkcijomis bei parinktimis. Technologijos nuolat keičiasi, todėl svarbu nuolat naujinti programas ir tvarkykles, kad kompiuteris nuo jų neatsiliktų. Pvz., senesni grafikos komponentai gali nepalaikyti naujausių žaidimų. Jei nediegsite naujausių tvarkyklių, negalėsite išnaudoti visų kompiuterio galimybių.

Apsilankykite svetainėje <http://www.hp.com/support>ir atsisiųskite naujausias HP programų ir tvarkyklių versijas. Be to, užsiregistruokite ir automatiškai gaukite pranešimus apie naujinius iškart, kai jie išleidžiami.

## **Kaip valyti kompiuterį**

Jei kompiuterį norite valyti saugiai, naudokite nurodytas priemones:

- Priemones, kurių maksimali benzilo dimetilo amonio chlorido koncentracija yra 0,3 proc. (pvz., įvairių prekės ženklų vienkartines šluostes).
- Stiklo valiklį be alkoholio
- Vandens ir muilo tirpalu
- Sausos mikropluošto šluostės arba zomša (nesielektrinanti šluostė be aliejaus)
- Nesielektrinanti šluostė

**ĮSPĖJIMAS:** venkite stiprių valymo tirpiklių, kurie gali visam laikui sugadinti jūsų kompiuterį. Jei nesate įsitikinę, ar galite saugiai naudoti valymo produktus kompiuteriui valyti, patikrinkite, ar produkto sudėtyje nėra tokių sudedamųjų dalių kaip alkoholis, acetonas, amonio chloridas, metileno chloridas ir angliavandenilis.

Pluoštinės medžiagos, pvz., popieriniai rankšluosčiai, gali subraižyti kompiuterį. Bėgant laikui įbrėžimuose gali kauptis nešvarumai ir valymo priemonės.

#### **Valymo procedūros**

Laikykitės šiame skyriuje pateikiamų rekomendacijų ir saugiai nuvalykite kompiuterį.

- **PERSPĖJIMAS!** Kad apsisaugotumėte nuo elektros smūgio arba nepažeistumėte komponentų, nevalykite kompiuterio, kai jis įjungtas.
	- Išjunkite kompiuterį.
	- Atjunkite išorinį maitinimo šaltinį.
	- Atjunkite visus maitinamus išorinius įrenginius.

**ĮSPĖJIMAS:** kad nepažeistumėte išorinių komponentų, nepurkškite valymo priemonių arba skysčių tiesiai ant kompiuterio paviršiaus. Ant paviršių patekę skysčiai gali visam laikui sugadinti vidinius komponentus.

#### **Ekrano valymas (universalūs arba nešiojamieji kompiuteriai)**

Minkšta nesipūkuojančia šluoste, sudrėkinta stiklų valikliu be alkoholio, švelniai nuvalykite ekraną. Prieš uždarydami ekraną būtinai palaukite, kol jis nudžius.

#### **Šonų ir dangtelio valymas**

Norėdami nuvalyti ir dezinfekuoti šonus bei dangtelį, naudokite minkštą mikropluošto šluostę arba zomšą, sudrėkintą viena iš anksčiau nurodytų valymo priemonių, arba naudokite tinkamas vienkartines antibakterines šluostes.

**<sup>2</sup> PASTABA:** kompiuterio dangtelį valykite sukamaisiais judesiais, kad lengviau nusivalytų nešvarumai.

#### **Jutiklinio kilimėlio, klaviatūros ir pelės valymas**

**PERSPĖJIMAS!** Kad nepatirtumėte elektros smūgio arba nesugadintumėte vidinių komponentų, valydami klaviatūrą nenaudokite siurblio. Naudodami siurblį buitines šiukšles pernešite ant klaviatūros.

**ĮSPĖJIMAS:** kad nesugadintumėte vidinių komponentų, neleiskite, kad skysčiai patektų tarp klavišų.

- Norėdami nuvalyti jutiklinį kilimėlį, klaviatūrą arba pelę, naudokite minkštą mikropluošto šluostę arba zomšą, sudrėkintą viena iš anksčiau nurodytų valymo priemonių, arba naudokite tinkamas vienkartines antibakterines šluostes.
- Kad klavišai nestrigtų, norėdami iš klaviatūros išvalyti dulkes, pūkelius ir daleles naudokite suslėgto oro skardinę su šiaudeliu.

## **Keliavimas su kompiuteriu ir jo gabenimas**

Jei turite pasiimti kompiuterį į kelionę arba jį gabenti, perskaitykite toliau pateiktus patarimus, kurie padės apsaugoti įrangą.

- Jei kompiuterį norite paruošti kelionei arba vežti, atlikite toliau nurodytus veiksmus.
	- Sukurkite atsarginę informacijos kopiją išoriniame diskų įrenginyje.
	- Iš kompiuterio išimkite visus diskus ir išorines daugialypės terpės korteles (pvz., skaitmenines atminties korteles).
	- Išjunkite ir atjunkite visus išorinius įrenginius.
	- Prieš išimdami diskų įrenginį iš diskų įrenginio skyriaus, išimkite visas laikmenas.

**ĮSPĖJIMAS:** tai darykite prieš gabendami ir sandėliuodami diskų įrenginį arba pasiimdami jį į kelionę. Taip bus mažiau rizikos, kad sugadinsite kompiuterį, diskų įrenginį arba prarasite informaciją.

- Išjunkite kompiuterį.
- Pasiimkite atsarginę informacijos kopiją. Atsarginės kopijos nelaikykite kartu su kompiuteriu.
- Skrisdami lėktuvu neškite kompiuterį rankiniame bagaže; Neregistruokite jo su likusiu bagažu.

**ĮSPĖJIMAS:** stenkitės, kad diskas nepatektų į magnetinį lauką. Apsaugos prietaisai, kuriuose naudojami magnetiniai laukai, yra keleivių patikros vartai ir rankiniai skaitytuvai. Oro uosto konvejerio juostose ir panašiuose saugos įrenginiuose, kuriais tikrinamas rankinis bagažas, vietoj magnetinių laukų naudojami rentgeno spinduliai, todėl jie negadina diskų įrenginių.

- Jei kompiuterį ketinate naudoti skrydžio metu, palaukite, kol bus pranešta, kad galite tai daryti. Ar skrydžio metu galima naudoti kompiuterį, nustato oro linijų bendrovė.
- Jei kompiuteris bus nenaudojamas ir atjungtas nuo išorinio maitinimo šaltinio ilgiau nei 2 savaites, išimkite akumuliatorių ir laikykite jį atskirai.
- Prieš gabendami kompiuterį ar diskų įrenginį, supakuokite jį į tinkamą apsauginę medžiagą ir ant pakuotės užklijuokite etiketę "FRAGILE" (DŪŽTA).
- Jei kompiuteryje yra belaidis įrenginys, kai kur jį naudoti gali būti draudžiama. Tokie apribojimai gali būti taikomi lėktuvuose, ligoninėse, šalia sprogmenų ir pavojingose vietose. Jei tiksliai nežinote, kokie reikalavimai taikomi konkrečiam įrenginiui, prieš įjungdami kompiuterį kreipkitės dėl leidimo jį naudoti.
- Vykstant į kitą šalį / regioną patariama:
	- sužinokite, kokios su kompiuteriu susijusios muitinės nuostatos galioja šalyse ir regionuose, kuriuose teks lankytis kelionės metu;
	- pasitikslinkite, kokie elektros laidai ir adapteriai reikalingi tose vietose, kur ketinate naudoti kompiuterį. Gali skirtis įtampa, dažnis ir kištuko konfigūracija.
		- **PERSPĖJIMAS!** Norėdami sumažinti elektros smūgio, gaisro ar įrangos gedimo pavojų, jungdami prie kompiuterio elektros maitinimą nenaudokite įtampos keitiklio, skirto buities prietaisams.

# **9 Kompiuterio ir informacijos apsauga**

Kompiuterio sauga yra ypač svarbi siekiant apsaugoti jūsų informacijos konfidencialumą, vientisumą ir pasiekiamumą. Standartinės operacinės sistemos "Windows" saugos funkcijos, HP programos, sąrankos priemonė "Setup Utility" (BIOS) ir kita trečiųjų šalių programinė įranga gali apsaugoti jūsų kompiuterį nuo įvairių pavojų, pvz., virusų, kirminų ir kito kenkėjiško kodo.

#### **SVARBU:** kai kurių saugos funkcijų, išvardytų šiame skyriuje, jūsų kompiuteryje gali nebūti.

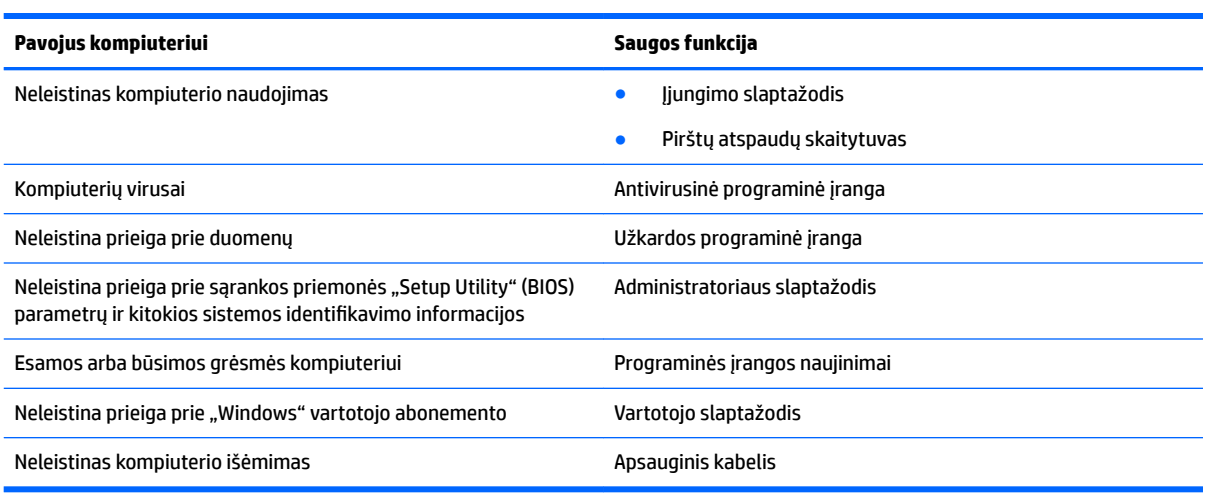

## **Saugos programinės įrangos naudojimas**

"HP Security Assistant" (tik tam tikruose gaminiuose) – tai vieta, kurioje galite greitai pasiekti saugos programas. Jos suskirstytas pagal užduotis. Užuot ieškoję kiekvienos programos meniu "Pradėti" valdymo skyde, naudodami "HP Security Assistant" galėsite pasiekti programas, kuriomis atliksite tokias saugos užduotis:

- Nustatyti interneto ir antivirusinę apsaugą.
- Kurti atsargines kopijas ir jas atkurti.
- Valdyti slaptažodžius, vartotojų abonementus ir tėvų kontrolės funkcijas.
- Prižiūrėti kompiuterį ir įdiegti HP ir "Windows" naujinius.
- Pirštų atspaudų skaitytuvo nustatymas (tik tam tikruose gaminiuose).

Norėdami atidaryti "HP Security Assistant", pasirinkite **Pradėti > Visos programos > Sauga ir apsauga > HP Security Assistant**.

## **Slaptažodžių naudojimas**

Slaptažodis yra ženklų derinys, kurį pasirenkate norėdami apsaugoti kompiuterį ir saugiau dirbti internete. Galima nustatyti kelių tipų slaptažodžius. Pvz., atlikdami pradinę kompiuterio sąranką buvote paprašyti nustatyti naudotojo slaptažodį, kuris apsaugotų jūsų kompiuterį. Operacinėje sistemoje "Windows" arba HP sąrankos priemonėje "Setup Utility" (BIOS), kuri iš anksto įdiegta jūsų kompiuteryje, galite nustatyti papildomų slaptažodžių.

Gali būti naudinga naudoti tą patį slaptažodį sąrankos priemonės "Setup Utility" (BIOS) funkcijai ir "Windows" saugos priemonės funkcijai.

Kurdami ir įrašydami slaptažodžius vadovaukitės toliau pateikiamais patarimais:

- Norėdami sumažinti kompiuterio užblokavimo tikimybę, užsirašykite kiekvieną slaptažodį ir laikykite saugioje vietoje ne kompiuteryje. Nesaugokite slaptažodžių kompiuteryje esančiame faile.
- Kurdami slaptažodžius, vykdykite programos nurodymus.
- Slaptažodžius keiskite bent kas tris mėnesius.
- Idealus slaptažodis yra ilgas, jį sudaro raidės, skyrybos ženklai, simboliai ir skaičiai.
- Prieš atiduodami kompiuterį taisyti, sukurkite atsargines failų kopijas, ištrinkite konfidencialius failus ir pašalinkite visus nustatytus slaptažodžius.

Jei reikia daugiau informacijos apie "Windows" slaptažodžius, pavyzdžiui, ekrano užsklandos slaptažodžius, pasirinkite **Pradėti > Žinynas ir palaikymas**.

### **Slaptažodžių nustatymas operacinėje sistemoje "Windows"**

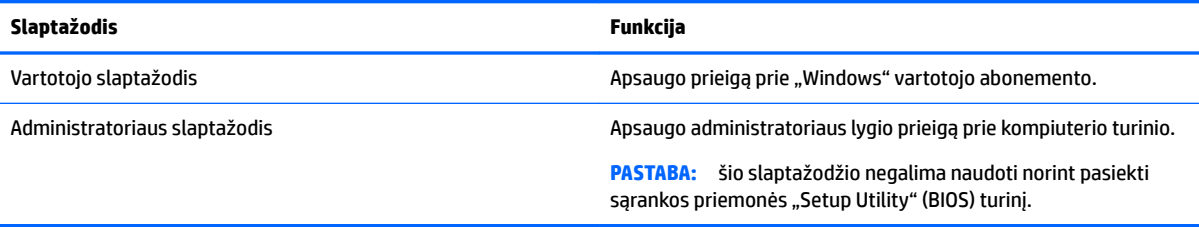

### Sąrankos priemonė "Setup Utility" (BIOS) slaptažodis

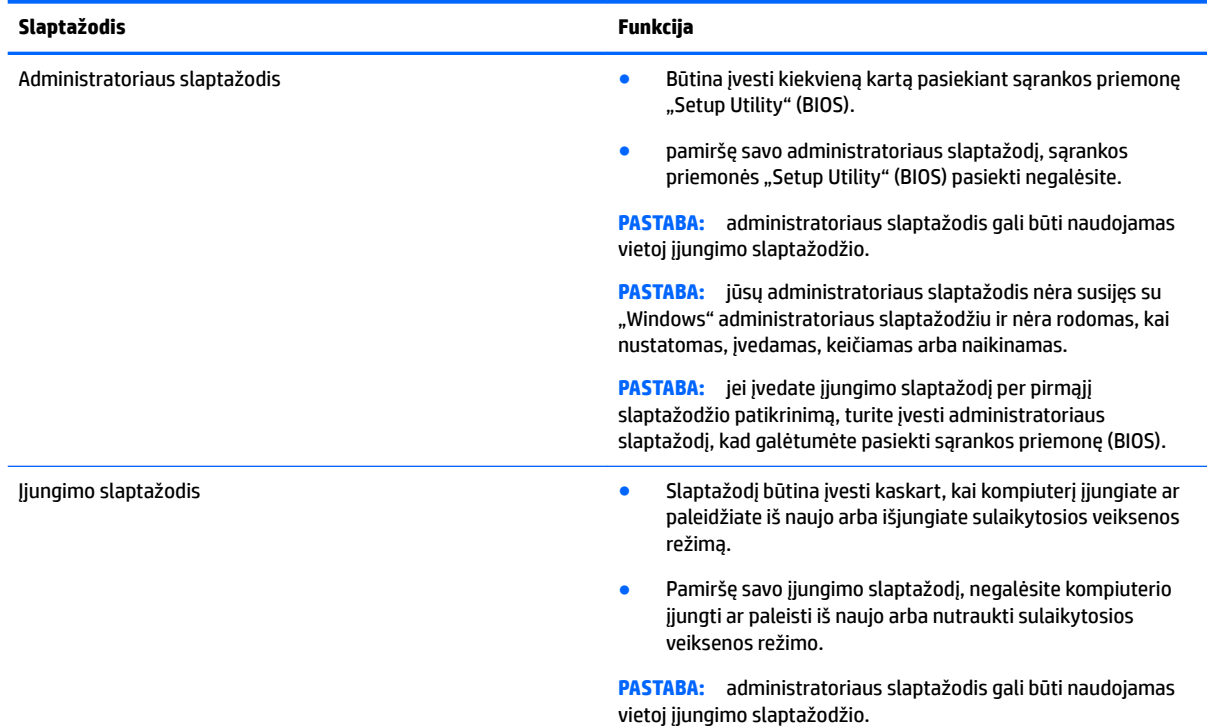

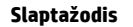

#### **Slaptažodis Funkcija**

**PASTABA:** įjungimo slaptažodis nerodomas, kai yra nustatomas, įvedamas, keičiamas ar panaikinamas.

Jei norite nustatyti, keisti ar ištrinti administratoriaus ar jjungimo slaptažodį sąrankos priemonėje "Setup Utility" (BIOS):

- 1. Norėdami paleisti sąrankos priemonę "Setup Utility" (BIOS), įjunkite arba iš naujo paleiskite kompiuterį, nedelsdami paspauskite esc, tada paspauskite klavišą f10.
- **2.** Rodyklių klavišais pasirinkite **Security** (Sauga), tada vykdykite ekrane pateikiamus nurodymus.

Jūsų atlikti pakeitimai įsigalios tada, kai kompiuterį paleisite iš naujo.

### **Interneto saugos programinės įrangos naudojimas**

Kai kompiuteriu naudojatės norėdami pasiekti el. paštą, tinklą ar internetą, rizikuojate užkrėsti jį kompiuteriniais virusais, šnipinėjimo programomis ir pan. Siekiant apsaugoti kompiuterį interneto saugos programinė įranga, kurioje yra antivirusinių ir užkardos funkcijų, gali būti jau įdiegta kompiuteryje suteikiant jums bandomąją jos versiją. Norint gauti nuolatinę apsaugą nuo naujausių virusų ir kitų saugos grėsmių, apsauginę programinę įrangą reikia nuolat naujinti. Primygtinai rekomenduojama atnaujinti saugos programinės įrangos bandomąją versiją arba įsigyti pasirinktą programinę įrangą, kad kompiuteris būtų visiškai apsaugotas.

### **Antivirusinės programinės įrangos naudojimas**

Dėl kompiuterio virusų programos ir paslaugų programos arba operacinė sistema gali pradėti prastai veikti. Antivirusinė programinė įranga gali aptikti daugumą virusų, juos sunaikinti ir daugeliu atvejų atitaisyti bet kokią virusų padarytą žalą.

Kad apsaugotumėte kompiuterį nuo naujai atsiradusių virusų, turite reguliariai atnaujinti antivirusinę programinę įrangą.

Antivirusinė programa gali būti iš anksto įdiegta jūsų kompiuteryje. Primygtinai rekomenduojame naudoti pasirinktą antivirusinę programą, kad jūsų kompiuteris būtų visapusiškai apsaugotas.

Jei reikia daugiau informacijos apie kompiuterinius virusus, priemonės "Žinynas ir palaikymas" ieškos lauke įveskite raktinį žodį virusai.

#### **Užkardos programinės įrangos naudojimas**

Užkardų tikslas – neleisti pasiekti sistemos ar tinklo be leidimo. Užkarda gali būti programinė įranga, kurią įdiegiate į kompiuterį ir (arba) tinklą, arba aparatūros ir programinės įrangos derinys.

Yra dviejų tipų užkardos, kurias verta apsvarstyti:

- Pagrindinio kompiuterio užkardos programinė įranga, apsauganti tik tą kompiuterį, kuriame ji įdiegta.
- Tinklo užkardos įdiegiamos tarp jūsų DSL ar kabelio modemo ir namų tinklo ir apsaugančios visus tinkle esančius kompiuterius.

Kai į sistemą įdiegiama užkarda, stebimi visi į sistemą ir iš jos siunčiami duomenys ir lyginami atsižvelgiant į naudotojo apibrėžtus saugos kriterijus. Bet kokie šių kriterijų neatitinkantys duomenys užblokuojami.

## **Programinės įrangos naujinimų diegimas**

Kompiuteryje įdiegtą HP, "Windows" ir trečiųjų šalių programinę įrangą reikia reguliariai atnaujinti, kad būtų pašalintos saugumo problemos ir padidėtų programinės įrangos efektyvumas. Daugiau informacijos rasite skyriuje [Programų ir tvarkyklių atnaujinimas](#page-57-0) 46 puslapyje.

### **Kritinių saugos naujinių diegimas**

**ĮSPĖJIMAS:** "Microsoft" siunčia įspėjimus apie svarbius naujinius. Kad apsaugotumėte kompiuterį nuo saugos pažeidimų ir kompiuterinių virusų, tik gavę įspėjimą, iš karto įdiekite visus svarbius naujinimus iš "Microsoft".

Galite pasirinkti, ar atnaujinimai bus įdiegiami automatiškai. Norėdami pakeisti parametrus, pasirinkite **Pradėti > Valdymo skydas > Sistema ir sauga > "Windows" naujinimas > Keisti parametrus** ir vykdykite ekrane pateikiamus nurodymus.

### **HP ir trečiųjų šalių programinės įrangos naujinimų diegimas**

HP rekomenduoja nuolatos atnaujinti programinę įrangą ir tvarkykles, kurios buvo įdiegtos kompiuteryje iš pat pradžių. Apsilankykite<http://www.hp.com/support>ir atsisiųskite naujausias versijas. Be to, čia galite užsiregistruoti ir gauti automatinius pranešimus apie pasirodžiusius naujinimus.

Jei įsigiję kompiuterį įdiegėte trečiųjų šalių programinę įrangą, nuolatos ją atnaujinkite. Programine įranga prekiaujančios bendrovės siūlo savo produktų programinės įrangos naujinimus, kad būtų išspręstos saugos problemos ir didinamas programinės įrangos našumas.

## **"HP Touchpoint Manager" naudojimas (tik tam tikruose gaminiuose)**

"HP Touchpoint Manager" yra debesijos pagrindu veikiantis IT sprendimas, leidžiantis įmonėms veiksmingai tvarkyti ir apsaugoti savo išteklius. "HP Touchpoint Manager" įrenginius apsaugo nuo kenkėjiškų programų ir kitų atakų bei stebi įrenginio būseną, kad būtų galima greičiau išspręsti galutinio vartotojo įrenginio ir saugos problemas. Galite greitai atsisiųsti ir įdiegti programinę įrangą – o tai ekonomiškai efektyvu ir atitinka įprastinius įmonės sprendimus.

## **Belaidžio tinklo apsauga**

Kai nustatote WLAN arba jungiatės prie esamo WLAN, visada įgalinkite saugos funkcijas, kad apsaugotumėte savo tinklą nuo neteisėto naudojimo. WLAN viešose vietose (prieigos taškuose), pvz., kavinėse, parduotuvėse ir oro uostuose, gali būti visiškai neapsaugotas.

## **Programinės įrangos programų ir informacijos atsarginių kopijų kūrimas**

Nuolatos kurkite programinės įrangos programų ir informacijos atsargines kopijas, kad visiškai neprarastumėte duomenų, nesugadintumėte programinės įrangos dėl viruso arba nesugestų programinė įranga ar aparatūra. Daugiau informacijos rasite skyriuje ["Atsarginių kopijų kūrimas ir atkūrimas"](#page-69-0) 58 [puslapyje](#page-69-0).

## **Pasirinktinio apsauginio kabelio naudojimas**

Apsauginis kabelis (įsigyjamas atskirai) veikia kaip atbaidymo priemonė, tačiau jis negali užtikrinti, kad kompiuteris nebus sugadintas arba pavogtas. Apsauginis kabelis – tai tik viena iš priemonių, kurias reikia naudoti, kad kompiuteris būtų visiškai apsaugotas nuo vagystės.

Jūsų kompiuterio apsauginio kabelio lizdas gali šiek tiek skirtis nuo pavaizduoto šio skyriaus iliustracijoje.

- **1.** Apsauginio kabelio kilpą uždėkite ant kokio nors pritvirtinto objekto.
- **2.** Įkiškite raktą (1) į apsauginio kabelio fiksatorių (2).
- 3. Įkiškite apsauginio kabelio fiksatorių į apsauginio kabelio lizdą kompiuteryje (3) ir užrakinkite fiksatorių raktu.

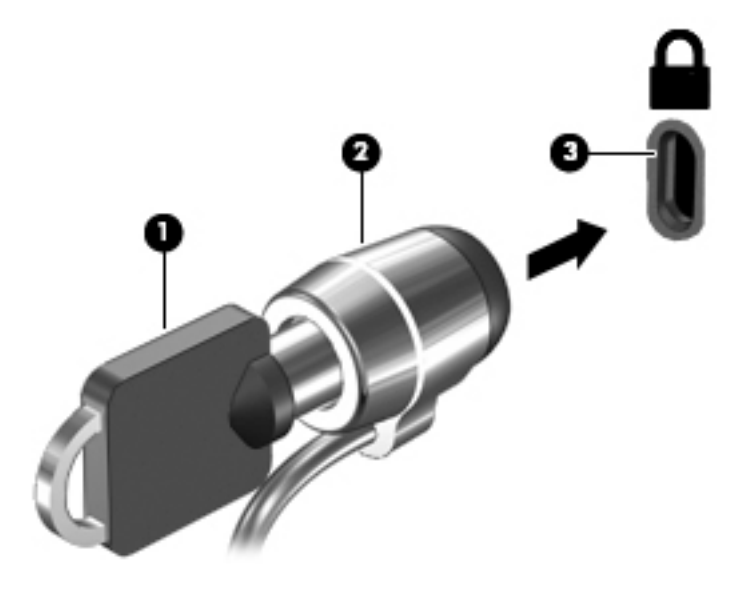

**4.** Išimkite raktą ir laikykite jį saugioje vietoje.

# **10 Sąrankos priemonės (BIOS) naudojimas**

Sąrankos priemonė "Setup Utility", arba bazinė įvesties / išvesties sistema (BIOS), kontroliuoja ryšius tarp visų sistemos įvesties ir išvesties įrenginių (pvz., diskų įrenginių, ekrano, klaviatūros, pelės ir spausdintuvo). Sąrankos priemonė "Setup Utility" (BIOS) apima įdiegtų įrenginių tipų parametrus, kompiuterio paleisties parametrus ir sistemos bei išplėstinės atminties kiekio parametrus.

## **Sąrankos priemonės "Setup Utility" (BIOS) paleidimas**

- **▲** Norėdami paleisti sąrankos priemonę "Setup Utility" (BIOS), įjunkite arba iš naujo paleiskite kompiuterį, nedelsdami paspauskite esc, tada paspauskite klavišą f10.
- **PASTABA:** ką nors keisdami sąrankos priemonėje "Setup Utility" (BIOS) būkite ypač atsargūs. Atsiradus klaidoms, kompiuteris gali veikti netinkamai.

## **BIOS naujinimas**

HP svetainėje gali būti atnaujintų sąrankos priemonės (BIOS) versijų.

Daugelis HP svetainėje pateikiamų BIOS naujinimų yra suglaudintuose failuose, vadinamuose *SoftPaq*.

Kai kuriuose atsisiuntimo paketuose gali būti failas, pavadintas Readme.txt, kuriame pateikiama informacija apie failo diegimą ir trikčių šalinimą.

#### **BIOS versijos nustatymas**

Kad sužinotumėte, ar reikia atnaujinti turimą sąrankos priemonės (BIOS) versiją, pirmiausia sužinokite, kuri BIOS versija įdiegta jūsų kompiuteryje.

BIOS versijos informaciją (dar vadinamą *ROM duomenimis* ir *sistemos BIOS*) galite pamatyti paspaudę fn+esc (jei jau esate sistemoje "Windows") arba naudodami sąrankos priemonę "Setup Utility" (BIOS).

Norėdami pasinaudoti priemone "Setup Utility" (BIOS):

- **1.** Paleiskite sąrankos priemonę "Setup Utility" (BIOS).
- **2.** Rodyklių klavišais pasirinkite **Pagrindinis** ir užsirašykite savo dabartinę BIOS versiją.
- 3. Norėdami išeiti iš sąrankos priemonės "Setup Utility" (BIOS) neįrašę pakeitimų, tabuliacijos klavišu ir rodyklių klavišais pasirinkite **Exit** (Išeiti) **> Exit Discarding Changes** (Išeiti neįrašant pakeitimų) ir paspauskite enter.

Norėdami patikrinti, ar yra naujesnių BIOS versijų, žr. [BIOS naujinimo atsisiuntimas](#page-66-0) 55 puslapyje.

### <span id="page-66-0"></span>**BIOS naujinimo atsisiuntimas**

**ĮSPĖJIMAS:** kad nesugadintumėte kompiuterio arba naujinimą įdiegtumėte sėkmingai, atsisiųskite ir įdiekite BIOS naujinimą tik tada, kai kompiuteris prijungtas prie patikimo išorinio maitinimo šaltinio naudojant kintamosios srovės adapterį. Nesisiųskite ir nediekite BIOS naujinimo, kol kompiuteris veikia naudodamas akumuliatoriaus energiją, yra prijungtas prie pasirinktinio doko įrenginio arba maitinimo šaltinio. Atsisiųsdami ir diegdami laikykitės toliau pateikiamų nurodymų:

Neatjunkite kompiuterio nuo elektros tinklo ištraukdami elektros laidą iš kintamosios srovės lizdo.

Neišjunkite kompiuterio ir neinicijuokite miego arba sulaikytosios veiksenos režimo.

Neįdėkite, neišimkite, neprijunkite arba neatjunkite jokių įrenginių, kabelių arba laidų.

- **1.** Pasirinkite **Pradėti** įveskite hp support assistant, tada pasirinkite programą **HP Support Assistant**.
- **2.** Norėdami nustatyti kompiuterio duomenis ir pasiekti pageidaujamą atsisiųsti BIOS atnaujinimą, laikykitės ekrano nurodymų.
- **3.** Atsisiuntimo srityje atlikite šiuos veiksmus:
	- **a.** Raskite BIOS naujinį, kurio versija naujesnė nei šiuo metu kompiuteryje įdiegtos BIOS versija. Jei naujinimas naujesnis už jūsų turimą BIOS versiją, įsidėmėkite datą, pavadinimą ar kitą skiriamąjį elementą. Šios informacijos jums gali prireikti, kad vėliau rastumėte jau atsiųstą į standųjį diską naujinį.
	- **b.** Norėdami atsisiųsti pasirinktą atnaujinimą į standųjį diską, laikykitės ekrano nurodymų.

Užsirašykite maršrutą iki vietos standžiajame diske, kur bus atsiųstas BIOS naujinimas. Jums šio kelio prireiks, kai būsite pasiruošę įdiegti naujinimą.

**PASTABA:** jei kompiuteris prijungtas prie tinklo, prieš diegdami bet kokius programinės įrangos (ypač sistemos BIOS) naujinius, pasitarkite su tinklo administratoriumi.

BIOS įdiegimo veiksmai gali skirtis. Atsisiuntę naujinį, vykdykite visus ekrane pateikiamus nurodymus. Jei nepateikiama jokių nurodymų, atlikite toliau nurodytus veiksmus.

- **1.** Atidarykite "Windows Explorer" pasirinkdami **Pradėti > Kompiuteris**.
- **2.** Dukart spustelėkite savo standžiojo disko pavadinimą. Standžiojo disko paskirties vieta dažniausiai yra vietinis diskas (C:).
- **3.** Pagal anksčiau užrašytą standžiojo disko maršrutą raskite aplanką su atnaujinimu ir jį atidarykite.
- **4.** Dukart spustelėkite failą su plėtiniu .exe (pvz., *failopavadinimas*.exe).

Pradedama diegti BIOS.

- **5.** Laikykitės ekrano instrukcijų, kad baigtumėte įdiegti.
- **<sup>2</sup> PASTABA:** kai ekrane pranešama apie sėkmingą įdiegimą, galite panaikinti atsisiųstą failą iš standžiojo disko.

# **11 Aparatūros diagnostikos priemonės "HP PC Hardware Diagnostics" (UEFI) naudojimas**

"HP PC Hardware Diagnostics" – tai vieningoji išplečiamoji programinės aparatinės įrangos sąsaja, kuri leidžia vykdyti diagnostikos tikrinimus ir nustatyti, ar kompiuterio aparatinė įranga veikia tinkamai. Šis įrankis veikia ne operacinėje sistemoje, kad aparatinės įrangos gedimus būtų galima atskirti nuo operacinės sistemos ar kitų programinės įrangos komponentų problemų.

Kai "HP PC Hardware Diagnostics" (UEFI) aptinka gedimą, dėl kurio reikia keisti aparatinę įrangą, sukuriamas 24 skaitmenų gedimo ID kodas. Šį ID kodą galima pateikti palaikymo tarnybai, kad jai būtų lengviau nustatyti, kaip išspręsti problemą.

**PASTABA:** jei hibridiniame kompiuteryje norite paleisti diagnostiką, kompiuteryje įjunkite nešiojamojo kompiuterio režimą ir naudokite prijungtą klaviatūrą.

Jei norite paleisti "HP PC Hardware Diagnostics" (UEFI), atlikite tokius veiksmus:

- **1.** Jjunkite arba paleiskite kompiuterį iš naujo, tada greitai paspauskite esc.
- **2.** Paspauskite f2.

BIOS ieško diagnostikos įrankių trijose vietose tokia tvarka:

- **a.** Prijungtoje USB atmintinėje
- **PASTABA:** jei norite atsisiųsti "HP PC Hardware Diagnostics" (UEFI) įrankį į USB atmintinę, žr. <u>"HP</u> PC Hardware Diagnostics" (UEFI) atsisiuntimas į USB įrenginį 56 puslapyje.
- **b.** Standusis diskas
- **c.** BIOS
- **3.** Atidarę diagnostikos priemonę, pasirinkite diagnostikos tikrinimo, kurį norite paleisti, tipą ir vykdykite ekrane pateikiamus nurodymus.
- *PASTABA:* jei reikia sustabdyti diagnostikos tikrinimą, paspauskite esc.

## **"HP PC Hardware Diagnostics" (UEFI) atsisiuntimas į USB įrenginį**

**<sup>2</sup> PASTABA:** "HP PC Hardware Diagnostics" (UEFI) atsisiuntimo instrukcijos pateikiamos tik anglų kalba, turite naudoti "Windows" kompiuterį HP UEFI palaikančiai aplinkai atsisiųsti ir sukurti, nes pateikiami tik .exe failai.

"HP PC Hardware Diagnostics" į USB įrenginį galima atsisiųsti dviem būdais.

#### **Atsisiųsti naujausią UEFI versiją**

- 1. Eikite į [http://www.hp.com/go/techcenter/pcdiags.](http://www.hp.com/go/techcenter/pcdiags) Rodomas "HP PC Hardware Diagnostics" pradžios puslapis.
- **2.** Skyriuje "HP PC Hardware Diagnostics" spustelėkite nuorodą **Download** (Atsisiųsti), tada pasirinkite **Run**  (Vykdyti).

#### **Atsisiųsti bet kurią konkrečiam gaminiui skirtą UEFI versiją**

- **1.** Eikite į<http://www.hp.com/support> ir pasirinkite savo šalį. Rodomas HP palaikymo puslapis.
- **2.** Spustelėkite **Tvarkyklės ir atsisiuntimai**.
- **3.** Savo gaminį suraskite naudodami pateikiamą kategorijų sąrašą.

– arba –

Spustelėkite **Find Now** (Rasti dabar), kad HP automatiškai aptiktų jūsų produktą.

- **4.** Pasirinkite savo kompiuterį, tada pasirinkite naudojamą operacinę sistemą.
- 5. Skyriuje "Diagnostic" (Diagnostika) vykdykite ekrane pateikiamus nurodymus, jei norite pasirinkti ir atsisiųsti reikiamą UEFI versiją.

# <span id="page-69-0"></span>**12 Atsarginių kopijų kūrimas ir atkūrimas**

Jūsų kompiuteryje yra operacinės sistemos ir HP įrankių, padėsiančių apsaugoti informaciją ir, prireikus, ją atkurti.

## **Atsarginių kopijų kūrimas**

- 1. Atlikę kompiuterio sąranką, nedelsdami sukurkite atkūrimo laikmeną programa "HP Recovery Manager".
- **2.** Prijungę naujos aparatūros ar įdiegę programinės įrangos, kurkite sistemos atkūrimo taškus.
- **3.** Įrašę nuotraukų, vaizdo įrašų, muzikos ir kitų asmeninių failų, kurkite atsargines sistemos ir asmeninės informacijos kopijas.

### **Atkūrimo laikmenos kūrimas ir pradinės sistemos būsenos atkūrimas**

Sėkmingai parengę kompiuterį, sukurkite atkūrimo diskus arba atkūrimo "flash" diską programa "HP Recovery Manager". Šių atkūrimo diskų ar atkūrimo "flash" disko prireiks norint atkurti sistemą sugedus standžiajam diskui. Atkuriant sistemą iš naujo įdiegiama pradinė operacinė sistema ir sukonfigūruojami numatytųjų programų parametrai.

#### **Ką reikia žinoti**

- Galima sukurti tik vieną atkūrimo laikmeną. Su šiomis atkūrimo priemonėmis elkitės atsargiai ir laikykite jas saugioje vietoje.
- "HP Recovery Manager" tikrina kompiuterį ir nustato reikiamą "flash" atmintinės talpą arba tuščių DVD diskų skaičių.

Naudokite DVD-R, DVD+R, DVD-R DL, DVD+R DL diskus arba "flash" diską. Nenaudokite daugkartinio rašymo CD±RW, DVD±RW, dvisluoksnių DVD±RW ir BD-RE (daugkartinio rašymo "Blu-ray") diskų; jie nesuderinami su "HP Recovery Manager" programinę įranga.

- Jei kompiuteryje nėra integruotojo optinio diskų įrenginio, atkūrimo diskus galite kurti naudodami pasirinktinį išorinį optinį diskų įrenginį (įsigyjamas atskirai). Be to, atkūrimo diskus galite įsigyti HP svetainėje. Jei naudojate išorinį optinį diskų įrenginį, jį prie kompiuterio USB prievado turite prijungti tiesiogiai – ne per išorinio įrenginio, pvz., USB šakotuvo, USB prievadą.
- Prieš pradėdami kurti atkūrimo laikmeną įsitikinkite, kad kompiuteris prijungtas prie kintamosios srovės šaltinio.
- Kūrimo procesas gali trukti iki valandos arba ilgiau. Nepertraukite kūrimo proceso.
- Atkūrimo laikmeną laikykite saugioje vietoje atskirai nuo kompiuterio.
- Jei reikia, programą galite išjungti nebaigę kurti atkūrimo laikmenos. Kitą kartą atidarę "Recovery Manager" galėsite tęsti atsarginių diskų kūrimo procesą.

#### **Atkūrimo laikmenos kūrimas**

- **1.** Pasirinkite **Pradėti** ir ieškos lauke įveskite recovery. Sąraše pasirinkite **HP Recovery Manager**. Jei bus parodytas pranešimas, leiskite atlikti veiksmą.
- **2.** Spustelėkite **Atkūrimo laikmenos kūrimas**.
- **3.** Tęskite vykdydami ekrane pateikiamus nurodymus.

Informacijos, kaip atkurti, rasite skyriuje Pradinės sistemos būsenos atkūrimas naudojant "HP Recovery [Manager"](#page-72-0) 61 puslapyje.

#### **Sistemos atkūrimo taškų kūrimas**

Sistemos atkūrimo taškas – tai "Windows" sistemos atkūrimo priemonės įrašytas standžiojo disko turinys konkrečiu metu. Atkūrimo taške saugoma informacija, pvz., "Windows" registro parametrai. Atkūrus ankstesnį atkūrimo tašką, atkuriama jį kuriant buvusi sistemos būsena.

Atkuriant ankstesnį sistemos atkūrimo tašką nuo jo kūrimo įrašyti duomenų failai arba sukurti el. laiškai lieka nepakitę. Tačiau tai turi įtakos įdiegtai programinei įrangai.

Pvz., jei atsisiųsite nuotrauką iš skaitmeninio fotoaparato, o vėliau atkursite ankstesnį atkūrimo tašką, nuotrauka liks kompiuteryje.

Tačiau jei įdiegsite nuotraukų peržiūros programinę įrangą, o paskui atkursite ankstesnį atkūrimo tašką, programinė įranga bus pašalinta ir jos naudoti negalėsite.

#### **Ką reikia žinoti**

- Jei atkursite ankstesnį atkūrimo tašką, bet vėliau persigalvosite, šį veiksmą galėsite atšaukti.
- Sistemos atkūrimo taškus reikia kurti:
	- prieš įdiegiant ar keičiant programinę įrangą arba prieš prijungiant ar modifikuojant aparatūrą,
	- periodiškai, kai kompiuteris veikia gerai.
- Sistemos atkūrimo priemonė taip pat įrašo nematomas failų, pakeistų nuo paskutinio atkūrimo taško kūrimo, kopijas. Daugiau informacijos, kaip naudojant nematomas kopijas atkurti failus, rasite priemonėje "Žinynas ir palaikymas".

#### **Sistemos atkūrimo taško kūrimas**

- **1.** Pasirinkite **Pradėti > Valdymo skydas > Sistema ir sauga > Sistema**.
- **2.** Kairiojoje srityje spustelėkite **Sistemos apsauga**.
- **3.** Spustelėkite skirtuką **Sistemos apsauga**.
- **4.** Spustelėkite **Kurti** ir vykdykite ekrane pateikiamus nurodymus.

Informacijos, kaip atkurti, rasite skyriuje [Ankstesnio sistemos atkūrimo taško atkūrimas](#page-72-0) 61 puslapyje.

#### **Atsarginių sistemos ir asmeninės informacijos kopijų kūrimas**

Kompiuteryje saugote svarbią asmeninę informaciją, pvz., failus, el. laiškus ir nuotraukas. Šios informacijos norite neprarasti net atsisiuntę virusą ar sugedus sistemai. Kuo atsarginės kopijos yra naujesnės, tuo daugiau galimybių atkurti failus. Kiekvieną kartą diegdami naują programinę įrangą ar įrašydami duomenų failų pasidarykite ir jų atsargines kopijas.

#### **Patarimai, kaip sėkmingai kurti atsargines kopijas**

- Sunumeruokite diskus, kuriuose kursite atsargines kopijas, prieš dėdami juos į optinį diskų įrenginį.
- Asmeninius failus laikykite bibliotekose "Dokumentai", "Muzika", "Nuotraukos", "Vaizdo įrašai" ir periodiškai kurkite šių aplankų atsargines kopijas.
- Įrašykite asmeninius langų, įrankių juostų ar meniu juostų parametrus kurdami momentines ekrano kopijas. Prireikus iš naujo nustatyti parametrus, momentinė ekrano kopija padės sutaupyti laiko.

Norėdami sukurti momentinę ekrano kopiją, atlikite toliau nurodytus veiksmus.

- **1.** Ekrane nustatykite norimą įrašyti vaizdą.
- **2.** Nukopijuokite ekrano vaizdą.

Norėdami kopijuoti tik aktyvaus lango vaizdą, paspauskite alt+prt sc.

Norėdami kopijuoti viso ekrano vaizdą, paspauskite prt sc.

- **3.** Atidarykite tekstų rengimo programos dokumentą arba grafikos redagavimo programą ir spustelėkite **Redagavimas > Įklijuoti**. Ekrano vaizdas įterpiamas į dokumentą.
- **4.** Įrašykite ir atspausdinkite dokumentą.

#### **Ką reikia žinoti**

- Atsargines informacijos kopijas galite kurti pasirinktame išoriniame standžiajame diske, "flash" diske, tinklo diske arba diskuose.
- Kuriant atsargines kopijas kompiuteris turi būti prijungtas prie kintamosios srovės šaltinio.
- Iš anksto suplanuokite laiką atsarginėms kopijoms kurti. Atsižvelgiant į failų dydį, procesas gali trukti ilgiau nei valandą.
- Prieš kurdami atsarginę kopiją patikrinkite, ar saugojimo įrenginyje pakanka vietos.
- Atsargines kopijas reikia kurti:
	- prieš diegiant ar keičiant programinę įrangą arba prieš prijungiant ar modifikuojant aparatūrą,
	- prieš taisant kompiuterį arba atkuriant sistemą,
	- ∘ reguliariai pagal grafiką, kad visada turėtumėte naujausias asmeninės informacijos kopijas,
	- įrašius daug failų, pvz., į kompiuterį perkėlus gimtadienio vakarėlio vaizdo įrašus,
	- prieš antivirusine programine įranga pašalinant kenkėjišką programą,
	- įrašius sunkiai pakeičiamos informacijos, pvz., nuotraukų, vaizdo įrašų, muzikos, projekto failų ar duomenų įrašų.

#### Atsarginės kopijos kūrimas naudojant "Windows" atsarginių kopijų kūrimo ir atkūrimo priemonę

Galite kurti atsargines failų kopijas naudodami "Windows" atsarginio kopijavimo ir atkūrimo priemonę. Galite pasirinkti, kokiu lygiu kurti atsargines kopijas – nuo atskirų aplankų iki diskų. Atsarginės kopijos suglaudinamos, kad būtų taupoma vieta. Norėdami sukurti atsarginę kopiją, atlikite toliau nurodytus veiksmus.

- **1.** Pasirinkite **Pradėti > Valdymo skydas > Sistema ir sauga > Atsarginis kopijavimas ir atkūrimas**.
- **2.** Vykdydami ekrane pateikiamus nurodymus suplanuokite ir sukurkite atsarginę kopiją.
<span id="page-72-0"></span>**PASTABA:** operacinėje sistemoje "Windows" yra vartotojo abonemento valdymo tarnybos funkcija, užtikrinant efektyvesnę kompiuterio saugą. Atliekant tam tikras užduotis, pvz., diegiant programinę įrangą, paleidžiant paslaugų programas arba keičiant "Windows" parametrus, galite būti paprašyti duoti leidimą arba įvesti slaptažodį. Daugiau informacijos rasite priemonėje "Žinynas ir palaikymas".

Informacijos, kaip atkurti, rasite skyriuje Konkrečių failų atkūrimas naudojant "Windows" atsarginio kopijavimo ir atkūrimo priemonę 61 puslapyje.

# **Atkūrimas**

# **Ankstesnio sistemos atkūrimo taško atkūrimas**

Kartais įdiegus programinę įrangą "Windows" pradeda veikti ne taip, kaip tikitės. Paprastai užtenka pašalinti programinę įrangą. Tačiau jei pašalinimas neišsprendžia problemos, galite atkurti ankstesnį sistemos atkūrimo tašką (sukurtą ankstesne data ir laiku).

Norėdami atkurti ankstesnį sistemos atkūrimo tašką, sukurtą, kai kompiuteris veikė gerai, atlikite toliau nurodytus veiksmus.

- **1.** Pasirinkite **Pradėti > Valdymo skydas > Sistema ir sauga > Sistema**.
- **2.** Kairiojoje srityje spustelėkite **Sistemos apsauga**.
- **3.** Spustelėkite skirtuką **Sistemos apsauga**.
- **4.** Spustelėkite **Sistemos atkūrimas** ir vykdykite ekrane pateikiamus nurodymus.

# **Konkrečių failų atkūrimas**

Jei per klaidą panaikinote failų iš standžiojo disko ir jų nebėra šiukšlinėje arba jei failai nebetinkami naudoti, galite juos atkurti. Konkrečių failų atkūrimo funkcija naudinga ir tada, jei kada nors atkūrėte pradinę sistemos būseną programa "HP Recovery Manager". Galite atkurti tik tuos failus, kurių atsargines kopijas sukūrėte anksčiau.

# Konkrečių failų atkūrimas naudojant "Windows" atsarginio kopijavimo ir atkūrimo priemonę

Galite atkurti failus, kurių atsargines kopijas sukūrėte, naudodami "Windows" atsarginio kopijavimo ir atkūrimo priemonę.

- **1.** Pasirinkite **Pradėti > Valdymo skydas > Sistema ir sauga > Atsarginis kopijavimas ir atkūrimas**.
- **2.** Vykdydami ekrane pateikiamus nurodymus atkurkite iš atsarginės kopijos.
- **PASTABA:** operacinėje sistemoje "Windows" yra vartotojo abonemento valdymo tarnybos funkcija, užtikrinant efektyvesnę kompiuterio saugą. Atliekant tam tikras užduotis, pvz., diegiant programinę įrangą, paleidžiant paslaugų programas arba keičiant "Windows" parametrus, galite būti paprašyti duoti leidimą arba įvesti slaptažodį. Daugiau informacijos rasite priemonėje "Žinynas ir palaikymas".

# **Pradinės sistemos būsenos atkūrimas naudojant "HP Recovery Manager"**

"HP Recovery Manager" suteikia galimybę pataisyti kompiuterį arba atkurti jo pradinę gamyklinę būseną.

# <span id="page-73-0"></span>**Ką reikia žinoti**

- "HP Recovery Manager" atkuria tik tą programinę įrangą, kuri buvo įdiegta gamykloje. Programinę įrangą, kuri nebuvo pateikta su kompiuteriu, reikės atsisiųsti iš gamintojo svetainės arba įdiegti iš naujo iš gamintojo pateikto disko.
- Sistemos atkūrimo funkcija turi būti naudojama kaip paskutinė kompiuterio problemų sprendimo priemonė. Jei dar nebandėte naudoti atkūrimo taškų (skaitykite skyrių [Ankstesnio sistemos atkūrimo](#page-72-0)  [taško atkūrimas](#page-72-0) 61 puslapyje) ir dalinio atkūrimo (skaitykite skyrių [Konkrečių failų atkūrimas](#page-72-0) 61 [puslapyje](#page-72-0)), padarykite tai prieš atkurdami sistemą programa "HP Recovery Manager".
- Sistemą atkurti reikia tada, kai įvyksta kompiuterio standžiojo disko gedimas arba kai visos pastangos išspręsti kompiuterio veikimo problemas neduoda rezultatų.
- Jei atkūrimo laikmena neveikia, galite įsigyti savo sistemai skirtus atkūrimo diskus iš HP svetainės.
- Funkciją "Sumažintas vaizdo atkūrimas" rekomenduojama naudoti tik patyrusiems vartotojams. Iš naujo įdiegiamos visos su aparatūra susijusios tvarkyklės ir programinė įranga, bet kita programinė įranga neįdiegiama. Nepertraukite proceso, kol jis nebus baigtas, nes gali įvykti atkūrimo klaida.

## **Atkūrimas naudojant HP atkūrimo skaidinį (tik tam tikruose gaminiuose)**

Jei dėl kokios nors priežasties jums reikės atkurti sistemą, tai padaryti galėsite naudodami atkūrimo skaidinį "HP Recovery" (tik tam tikruose gaminiuose); jums nereikės atkūrimo diskų rinkinio ar atkūrimo "flash" disko. Taip atkurti galima tik tada, jei veikia standusis diskas.

Norėdami patikrinti, ar kompiuteryje yra atkūrimo skaidinys, pasirinkite **Pradėti**, dešiniuoju pelės klavišu spustelėkite **Kompiuteris**, tada pasirinkite **Tvarkyti > Disko valdymas**. Jei skaidinys yra, lange turi būti rodomas diskas "Recovery" (Atkūrimas).

**PASTABA:** prie kompiuterių, kuriuose atkūrimo skaidinio nėra, pridedami atkūrimo diskai.

- 1. Vienu iš toliau nurodytų būdų atidarykite "HP Recovery Manager".
	- Pasirinkite **Pradėti** ir ieškos lauke įveskite recovery. Sąraše pasirinkite **HP Recovery Manager**.

– arba –

- Įjunkite arba iš naujo paleiskite kompiuterį ir spauskite klavišą esc, kol ekrane rodomas pranešimas "Press the ESC key for Startup Menu" ("Spauskite klavišą ESC, kad būtų rodomas paleisties meniu"). Kai ekrane rodomas pranešimas "F11 (System Recovery)" (F11 (Sistemos atkūrimas), paspauskite f11.
- **2. HP Recovery Manager** lange spustelėkite **Sistemos atkūrimas**.
- **3.** Vykdykite ekrane pateikiamus nurodymus.

## **Atkūrimas iš atkūrimo laikmenos**

- **1.** Jei įmanoma, sukurkite visų asmeninių failų atsargines kopijas.
- **2.** Įdėkite pirmąjį atkūrimo diską į kompiuterio optinį diskų įrenginį arba pasirinktinį išorinį optinį diskų įrenginį, tada paleiskite kompiuterį iš naujo.

– arba –

Prijunkite atkūrimo "flash" diską prie kompiuterio USB prievado, tada paleiskite kompiuterį iš naujo.

**PASTABA:** jei iš naujo paleidus kompiuterį, "HP Recovery Manager" neatidaroma automatiškai, pakeiskite įkrovimo tvarką. Skaitykite skyrių [Kompiuterio įkrovimo tvarkos keitimas](#page-74-0) 63 puslapyje.

**3.** Įkraunant sistemą paspauskite f9.

- 4. Pasirinkite optinį diskų įrenginį arba "flash" diską.
- **5.** Vykdykite ekrane pateikiamus nurodymus.

#### <span id="page-74-0"></span>**Kompiuterio įkrovimo tvarkos keitimas**

Norėdami pakeisti įkrovimo tvarką, kad būtų įkraunami atkūrimo diskai, atlikite toliau nurodytus veiksmus.

- **1.** Paleiskite kompiuterį iš naujo.
- **2.** Paleisdami kompiuterį iš naujo paspauskite esc, tada paspauskite klavišą f9, kad būtų parodytos įkrovimo parinktys.
- **3.** Įkrovimo parinkčių lange pasirinkite **Internal CD/DVD ROM Drive** (Vidinis CD / DVD diskų įrenginys).

Norėdami pakeisti įkrovimo tvarką, kad būtų įkraunamas atkūrimo "flash" diskas, atlikite toliau nurodytus veiksmus.

- 1. Prijunkite "flash" diską prie USB prievado.
- **2.** Paleiskite kompiuterį iš naujo.
- **3.** Paleisdami kompiuterį iš naujo paspauskite esc, tada paspauskite klavišą f9, kad būtų parodytos įkrovimo parinktys.
- 4. Jkrovimo parinkčių lange pasirinkite "flash" diską.

# <span id="page-75-0"></span>**13 Specifikacijos**

# **Įvesties maitinimas**

Šiame skyriuje pateikta informacija apie maitinimą pravers, jei vykdami į kitą šalį ketinate pasiimti kompiuterį.

Kompiuteris veikia naudodamas nuolatinę srovę, kuri tiekiama iš kintamosios arba nuolatinės srovės šaltinio. Kintamosios srovės šaltinio vardiniai parametrai turi būti 100–240 V, 50–60 Hz. Nors kompiuteris gali būti maitinamas autonominiu nuolatinės srovės šaltiniu, geriau naudoti bendrovės HP patvirtintą kintamosios srovės adapterį arba nuolatinės srovės šaltinį, pateiktą su šiuo kompiuteriu.

Kompiuteris gali būti maitinamas nuolatine srove pagal toliau nurodytas specifikacijas. Darbinė įtampa ir srovė įvairiose platformose skiriasi. Informaciją apie kompiuterio naudojamą įtampą ir srovę rasite etiketėje su teisine informacija.

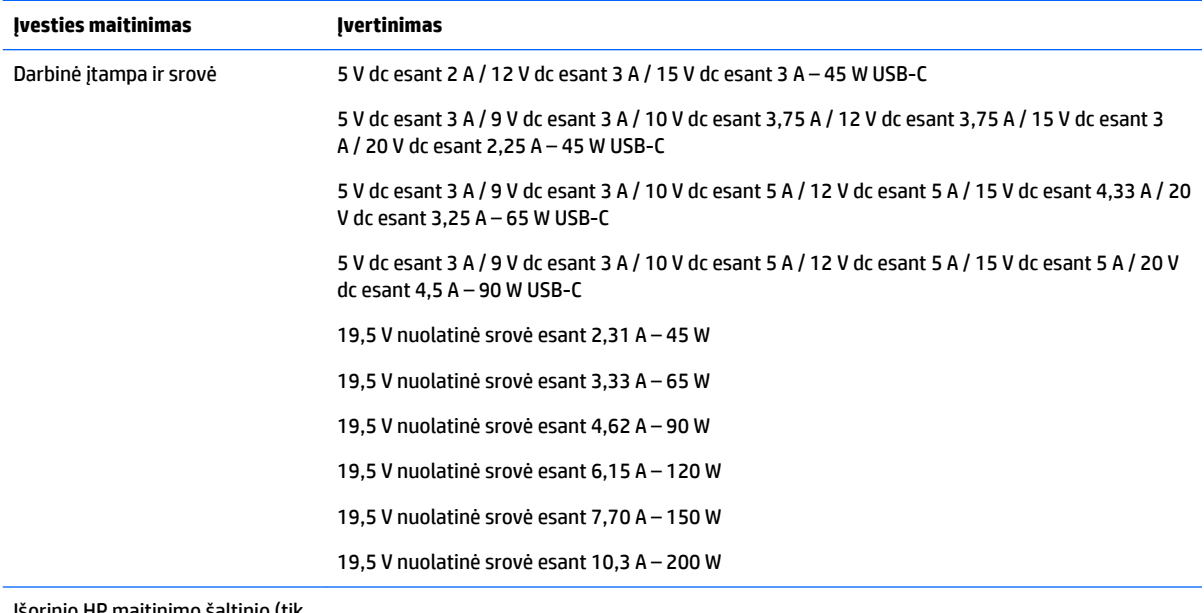

Išorinio HP maitinimo šaltinio (tik tam tikruose gaminiuose) nuolatinės srovės kištukas

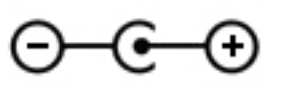

**PASTABA:** Šis gaminys skirtas Norvegijos IT maitinimo sistemoms, kurių fazinės įtampos išvestis neviršija 240 V rms.

# **Darbo aplinka**

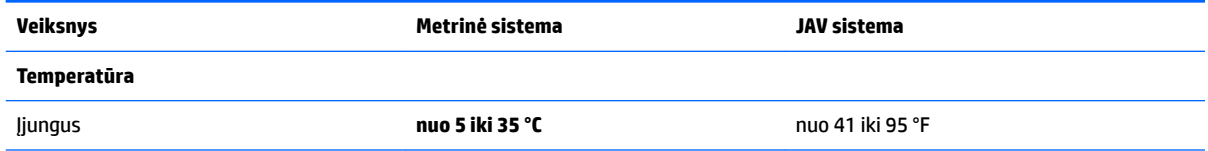

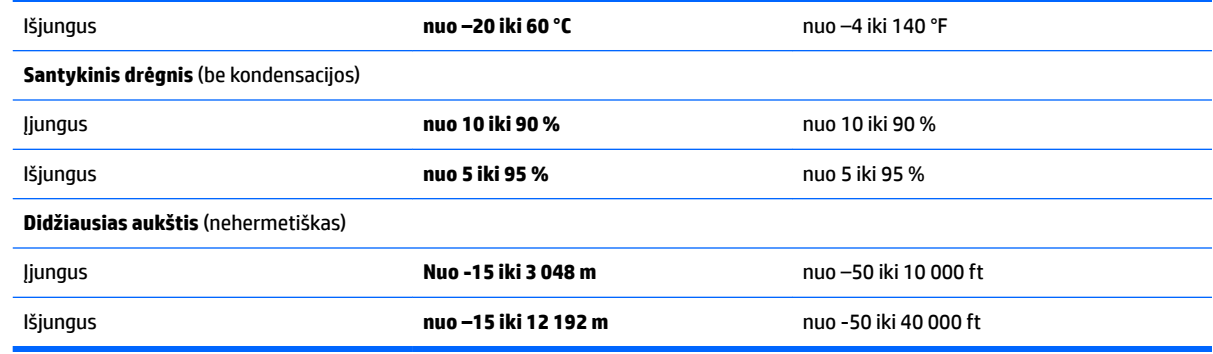

# <span id="page-77-0"></span>**14 Elektrostatinė iškrova**

Elektrostatinė iškrova yra statinės elektros išskyrimas susilietus dviem objektams, pvz., smūgis, kurį patiriate, kai eidami per kilimą paliečiate metalinę durų rankeną.

Statinės elektros iškrova iš pirštų ar kitų elektrostatinių laidininkų gali sugadinti elektroninius komponentus.

Kad nesugadintumėte kompiuterio, diskų įrenginio arba neprarastumėte informacijos, laikykitės šių atsargumo priemonių.

- Jei išėmimo ar įdėjimo instrukcijose nurodoma kompiuterį atjungti nuo maitinimo šaltinio, pirma įsitikinkite, kad jis tinkamai įžemintas.
- Kol būsite pasirengę komponentus montuoti, laikykite juos savo pakuotėse, saugančiose nuo elektrostatinio krūvio.
- Stenkitės neliesti kaiščių, laidų ir kontūrų. Kuo mažiau lieskite elektroninius komponentus.
- Naudokite nemagnetinius įrankius.
- Prieš imdami komponentus rankomis, pašalinkite elektrostatinį krūvį paliesdami nedažytą metalinį paviršių.
- Išmontavę kokį nors komponentą, įdėkite jį į pakuotę, saugančią nuo elektrostatinio krūvio.

# <span id="page-78-0"></span>**15 Pasiekiamumas**

HP kuria, gamina ir platina gaminius bei siūlo paslaugas, tinkančias visiems, įskaitant ir žmones su negalia, kuriems siūlomi atskiri įrenginiai arba įrenginiai su atitinkamais pagalbiniais priedais.

# **Palaikomos pagalbinės technologijos**

HP gaminiai palaiko daugybę operacinės sistemos pagalbinių technologijų ir jie gali būti sukonfigūruoti taip, kad būtų galima dirbti naudojant papildomas pagalbines technologijas. Norėdami rasti daugiau informacijos apie pagalbines funkcijas, naudokite įrenginio paieškos funkciją.

**PASTABA:** daugiau informacijos apie konkretų pagalbinių technologijų gaminį gausite susisiekę su klientų pagalbos tarnyba.

# **Kreipimasis į palaikymo tarnybą**

Mes nuolatos tobuliname savo gaminius ir paslaugas, kad jos būtų dar lengviau prieinamos, todėl visuomet laukiame pasiūlymų iš jų naudotojų. Jei esate nepatenkinti konkrečiu gaminiu arba norėtumėte pasidalinti savo įspūdžiais apie neįgaliesiems pritaikytas funkcijas, kurios jums pasirodė naudingos, skambinkite mums telefonu +1 (888) 259 5707, nuo pirmadienio iki penktadienio, nuo 6.00 iki 21.00 val. (MST laiko zona). Jei esate kurčias arba turite klausos sutrikimų ir naudojate TRS / VRS / "WebCapTel" telefoną, susisiekite su mumis, jei reikia techninės pagalbos arba turite kokių nors klausimų dėl neįgaliesiems pritaikytos įrangos. Skambinkite mums telefonu +1 (877) 656 7058, nuo pirmadienio iki penktadienio, nuo 6.00 iki 21.00 val. (MST laiko zona).

**PASTABA:** palaikymo paslaugos teikiamos tik anglų kalba.

# **Rodyklė**

#### **Simboliai/skaitmenys**

"Bluetooth" įrenginys [26](#page-37-0), [29](#page-40-0) "Bluetooth" lipdukas [13](#page-24-0), [25](#page-36-0) "HP 3D DriveGuard" [45](#page-56-0) "HP Connection Manager" programinė įranga [27](#page-38-0) "HP Notebook 14" kompiuterio modelio komponentai apačia [23](#page-34-0) dešinė pusė [15](#page-26-0) ekranas [17](#page-28-0) kairė pusė [15](#page-26-0) priekis [24](#page-35-0) viršus [18](#page-29-0) "HP Notebook 15" kompiuterio modelio komponentai apačia [12](#page-23-0) dešinė pusė [4](#page-15-0) ekranas [6](#page-17-0) kairė pusė [5](#page-16-0) viršus [7](#page-18-0) "HP PC Hardware Diagnostics" (UEFI) naudojimas [56](#page-67-0) "HP Recovery Manager" [61](#page-72-0) "HP Touchpoint Manager" [52](#page-63-0) "Intel Wireless Display" [34](#page-45-0) "Intel Wireless Music" [34](#page-45-0) "Windows" atsarginis kopijavimas ir atkūrimas failų atkūrimas [61](#page-72-0) "Windows" klavišas, atpažinimas [10,](#page-21-0) [21](#page-32-0) "Windows" slaptažodžiai [50](#page-61-0)

## **A**

akumuliatoriaus energijos taupymas [41](#page-52-0) išmetimas [42](#page-53-0) laikymas [42](#page-53-0) pakeitimas [43](#page-54-0) akumuliatoriaus dangtelis, atpažinimas [12](#page-23-0), [23](#page-34-0) akumuliatoriaus energija [39](#page-50-0) akumuliatoriaus fiksatorius [12,](#page-23-0) [23](#page-34-0) akumuliatoriaus fiksatorius, atpažinimas [12](#page-23-0), [23](#page-34-0) akumuliatoriaus laikymas [42](#page-53-0) akumuliatoriaus lemputė [5,](#page-16-0) [16](#page-27-0) akumuliatoriaus temperatūra [42](#page-53-0) akumuliatorius vartotojo keičiamas [39](#page-50-0) antivirusinė programinė įranga, naudojimas [51](#page-62-0) apačia [13](#page-24-0), [25](#page-36-0) apsauginio kabelio lizdas, atpažinimas [4,](#page-15-0) [15](#page-26-0) apsauginis kabelis, tvirtinimas [53](#page-64-0) atkūrimas [61](#page-72-0) "HP Recovery Manager" [61](#page-72-0) atkūrimas iš atkuriamųjų diskų [62](#page-73-0) atkūrimas, pradinė sistemos būsena [61](#page-72-0) atkūrimas, sistema [61](#page-72-0) atkūrimo diskai [58](#page-69-0) atkūrimo laikmena [58](#page-69-0) atkūrimo taškai [59](#page-70-0) atminties kortelių skaitytuvas, atpažinimas [4,](#page-15-0) [24](#page-35-0) atsarginės kopijos [58](#page-69-0) ausinės su mikrofonu, prijungimas [31](#page-42-0)

## **B**

belaidis tinklas (WLAN) įmonės WLAN ryšys [27](#page-38-0) prisijungimas [27](#page-38-0) veikimo diapazonas [28](#page-39-0) viešasis WLAN ryšys [27](#page-38-0) belaidis tinklas, apsauga [52](#page-63-0) belaidžio ryšio lemputė [26](#page-37-0) belaidžio ryšio mygtukas [26](#page-37-0) belaidžio ryšio valdikliai mygtukas [26](#page-37-0) operacinė sistema [26](#page-37-0) belaidžių įrenginių sertifikavimo lipdukas [13,](#page-24-0) [25](#page-36-0) BIOS atnaujinimas [54](#page-65-0)

naujinimo atsisiuntimas [55](#page-66-0) versijos nustatymas [54](#page-65-0)

#### **D**

darbo aplinka [64](#page-75-0) didelės raiškos įrenginiai, prijungimas [33](#page-44-0), [34](#page-45-0) didžiųjų raidžių fiksavimo lemputė, atpažinimas [8,](#page-19-0) [19](#page-30-0) diegimas kritiniai saugos naujiniai [52](#page-63-0) pasirinktinis apsauginis kabelis [53](#page-64-0) disko defragmentavimo programinė įranga [45](#page-56-0) disko valymo programinė įranga [46](#page-57-0) diskų įrenginio lemputė [4,](#page-15-0) [15](#page-26-0)

# **E**

elektrostatinė iškrova [66](#page-77-0) energija taupymas [41](#page-52-0) energijos matuoklio naudojimas [38](#page-49-0) energijos matuoklis [38](#page-49-0)

# **F**

fiksatorius, akumuliatorius [12](#page-23-0), [23](#page-34-0)

# **G**

gaminio pavadinimas ir numeris, kompiuteris [12,](#page-23-0) [24](#page-35-0) garsiakalbiai atpažinimas [12](#page-23-0), [23](#page-34-0) prijungimas [31](#page-42-0) garso parametrai, naudojimas [31](#page-42-0) garso parametrų naudojimas [31](#page-42-0) GPS [28](#page-39-0)

# **H**

HDMI garso konfigūravimas [33](#page-44-0) HDMI prievadas prijungimas [33](#page-44-0) HDMI prievadas, atpažinimas [5](#page-16-0), [16](#page-27-0) HP ir trečiųjų šalių programinės įrangos atnaujinimai, diegimas [52](#page-63-0) HP Mobile Connect [28](#page-39-0)

#### **I**

informacija apie akumuliatorių, radimas [41](#page-52-0) integruotoji skaitmenų klaviatūra, atpažinimas [10](#page-21-0) integruotosios interneto kameros lemputė, atpažinimas [6,](#page-17-0) [17](#page-28-0) interneto kamera [6,](#page-17-0) [17,](#page-28-0) [31](#page-42-0) interneto kamera, atpažinimas [6,](#page-17-0) [17](#page-28-0) interneto kameros lemputė, atpažinimas [6,](#page-17-0) [17](#page-28-0) interneto saugos programinės įrangos naudojimas [51](#page-62-0) išjungimas [44](#page-55-0) išorinio monitoriaus prievadas [16](#page-27-0), [32](#page-43-0) išorinis kintamosios srovės šaltinis, naudojimas [43](#page-54-0) įkrovimo tvarka keitimas [63](#page-74-0) įmonės WLAN ryšys [27](#page-38-0) Įvesties maitinimas [64](#page-75-0)

## **J**

jungtis, maitinimas [5,](#page-16-0) [16](#page-27-0) jutiklinio kilimėlio bakstelėjimo dviem pirštais gestas [36](#page-47-0) jutiklinio kilimėlio gestai bakstelėjimas dviem pirštais [36](#page-47-0) slinkimas dviem pirštais [36](#page-47-0) jutiklinio kilimėlio ir jutiklinio ekrano bakstelėjimo gestas [35](#page-46-0) Jutiklinio kilimėlio ir jutiklinio ekrano gestai bakstelėjimas [35](#page-46-0) mastelio keitimas suspaudžiant du pirštus [35](#page-46-0) jutiklinio kilimėlio naudojimas [35](#page-46-0) jutiklinio kilimėlio slinkimo dviem pirštais gestas [36](#page-47-0) Jutiklinio kilimėlio zona atpažinimas [7,](#page-18-0) [18](#page-29-0) Jutiklinis kilimėlis mygtukai [7](#page-18-0), [18](#page-29-0) naudojimas [35](#page-46-0)

#### **K**

kaip valyti kompiuterį [46](#page-57-0) keliavimas su kompiuteriu [13](#page-24-0), [25](#page-36-0), [42,](#page-53-0) [47](#page-58-0) kintamosios srovės adapterio patikra [43](#page-54-0) kintamosios srovės adapteris, patikra [43](#page-54-0) klaviatūra integruotoji skaitmenų klaviatūra [10](#page-21-0) klavišai esc [10](#page-21-0), [21](#page-32-0) fn [10](#page-21-0), [21](#page-32-0) lėktuvo režimas [11](#page-22-0), [22](#page-33-0) veiksmas [10](#page-21-0), [21](#page-32-0) "Windows" klavišas [10,](#page-21-0) [21](#page-32-0) klavišas fn, atpažinimas [10](#page-21-0), [21](#page-32-0) klavišas "esc", atpažinimas [10](#page-21-0), [21](#page-32-0) kombinuotasis garso išvesties (ausinių) / garso įvesties (mikrofono) lizdas, atpažinimas [5,](#page-16-0) [16](#page-27-0) kompiuterio gabenimas [47](#page-58-0) kompiuterio išjungimas [44](#page-55-0) kompiuterio priežiūra [46](#page-57-0) kompiuteris, kelionės [42](#page-53-0) kritiniai saugos naujiniai, diegimas [52](#page-63-0) kritinis akumuliatoriaus įkrovos lygis [42](#page-53-0) kur ieškoti informacijos aparatūra [3](#page-14-0), [14](#page-25-0) programinė įranga [3](#page-14-0), [14](#page-25-0)

#### **L**

lemputės akumuliatoriaus [5,](#page-16-0) [16](#page-27-0) didžiųjų raidžių fiksavimas [8,](#page-19-0) [19](#page-30-0) diskų įrenginys [4](#page-15-0), [15](#page-26-0) interneto kamera [6,](#page-17-0) [17](#page-28-0) maitinimas [4](#page-15-0),[15](#page-26-0) RJ-45 (tinklas) [5](#page-16-0), [16](#page-27-0) lėktuvo režimo klavišas [11](#page-22-0), [22](#page-33-0) lipdukai belaidžių įrenginių sertifikavimas [13](#page-24-0), [25](#page-36-0) serijos numeris [12,](#page-23-0) [24](#page-35-0) techninė priežiūra [12,](#page-23-0) [24](#page-35-0) teisinė informacija [13,](#page-24-0) [25](#page-36-0)

WLAN [13](#page-24-0), [25](#page-36-0) "Bluetooth" [13](#page-24-0), [25](#page-36-0) lizdai apsauginis kabelis [4,](#page-15-0) [15](#page-26-0) kombinuotasis garso išvesties (ausinių) / garso įvesties (mikrofono) lizdas [5,](#page-16-0) [16](#page-27-0) RJ-45 (tinklas) [5](#page-16-0), [16](#page-27-0) tinklas [5](#page-16-0), [16](#page-27-0)

#### **M**

maitinimas akumuliatorius [39](#page-50-0) maitinimo jungtis, atpažinimas [5](#page-16-0), [16](#page-27-0) maitinimo lemputės [4,](#page-15-0) [15](#page-26-0) maitinimo mygtukas, atpažinimas [9](#page-20-0), [20](#page-31-0) mastelio keitimo suspaudžiant dviem pirštais gestas jutikliniame kilimėlyje ir jutikliniame ekrane [35](#page-46-0) miego režimas inicijavimas [37](#page-48-0) nutraukimas [37](#page-48-0) mygtukai dešinysis, jutiklinis kilimėlis [7](#page-18-0), [18](#page-29-0) kairysis, jutiklinis kilimėlis [7,](#page-18-0) [18](#page-29-0) maitinimas [9](#page-20-0), [20](#page-31-0) optinio diskų įrenginio dėklo išstūmimas [4,](#page-15-0)15

#### **N**

naudojimas, išorinis kintamosios srovės šaltinis [43](#page-54-0)

#### **O**

optinio diskų įrenginio dėklo išstūmimo mygtukas, atpažinimas [4,](#page-15-0) [15](#page-26-0) optinis diskų įrenginys, atpažinimas [4,](#page-15-0)15

## **P**

palaikomi diskai [58](#page-69-0) panaikinti failai atkūrimas [61](#page-72-0) pasiekiamumas [67](#page-78-0)

pradinės sistemos būsenos atkūrimas [61](#page-72-0) atkūrimo laikmenos kūrimas [58](#page-69-0) prievadai HDMI [5,](#page-16-0) [16](#page-27-0), [33](#page-44-0) išorinis monitorius [16](#page-27-0), [32](#page-43-0) USB [4](#page-15-0), [5,](#page-16-0) [15](#page-26-0), [16](#page-27-0) VGA [32](#page-43-0) "Intel Wireless Display" [34](#page-45-0) ..Intel Wireless Music" [34](#page-45-0) priežiūra disko defragmentavimo programa [45](#page-56-0) disko valymo programa [46](#page-57-0) prisijungimas prie WLAN [27](#page-38-0) programinė įranga disko defragmentavimo programa [45](#page-56-0) disko valymo programa [46](#page-57-0) "HP Connection Manager" [27](#page-38-0) programinės įrangos ir informacijos atsarginių kopijų kūrimas [52](#page-63-0) programinės įrangos naujinimai, diegimas [52](#page-63-0)

## **R**

rekomendacijos [1](#page-12-0) RJ-45 (tinklo) lemputės, atpažinimas [5,](#page-16-0) [16](#page-27-0) RJ-45 (tinklo) lizdas, atpažinimas [5,](#page-16-0) [16](#page-27-0)

## **S**

Sąrankos priemonė "Setup Utility" (BIOS) slaptažodžiai [50](#page-61-0) serijos numeris [12,](#page-23-0) [24](#page-35-0) serijos numeris, kompiuteris [12](#page-23-0), [24](#page-35-0) sistemos atkūrimas [61](#page-72-0) sistemos atkūrimo taškai [59](#page-70-0) kūrimas [59](#page-70-0) sistemos neveiksnumas [44](#page-55-0) slaptažodžiai sąrankos priemonė "Setup Utility" (BIOS) [50](#page-61-0) "Windows" [50](#page-61-0) slaptažodžio apsaugos vėl įsijungus kompiuteriui nustatymas [38](#page-49-0) slaptažodžių naudojimas [49](#page-60-0) standusis diskas "HP 3D DriveGuard" [45](#page-56-0)

Sulaikytoji veiksena inicijavimas [38](#page-49-0) nutraukimas [38](#page-49-0) paleidimas akumuliatoriui išsikrovus iki kritinio lygio [42](#page-53-0)

#### **T**

taupymas, energija [41](#page-52-0) techninės priežiūros lipdukai, jų vieta [12](#page-23-0), [24](#page-35-0) teisinė informacija belaidžių įrenginių sertifikavimo lipdukai [13](#page-24-0), [25](#page-36-0) lipdukas su teisine informacija [13,](#page-24-0) [25](#page-36-0) temperatūra [42](#page-53-0) tinklo lizdas, atpažinimas [5,](#page-16-0) [16](#page-27-0)

#### **U**

USB 3.0 prievadas [5](#page-16-0), [16](#page-27-0) USB prievadai, atpažinimas [4,](#page-15-0) [5,](#page-16-0) [15](#page-26-0), [16](#page-27-0) užkardos programinė įranga [51](#page-62-0)

# **V**

vaizdo funkcijos [32](#page-43-0) veiksmo klavišai [10](#page-21-0), [21](#page-32-0) atpažinimas [10](#page-21-0), [21](#page-32-0) ventiliacijos angos, atpažinimas [5](#page-16-0), [16,](#page-27-0) [23](#page-34-0) VGA prievadas, prijungimas [32](#page-43-0) vidinis mikrofonas, atpažinimas [7,](#page-18-0) [17](#page-28-0) viešasis WLAN ryšys [27](#page-38-0)

## **W**

WLAN antenos, atpažinimas [6](#page-17-0), [17](#page-28-0) WLAN įrenginys [13,](#page-24-0) [25](#page-36-0) WLAN lipdukas [13,](#page-24-0) [25](#page-36-0) WWAN įrenginys [26,](#page-37-0) [28](#page-39-0)